# JIHOČESKÁ UNIVERZITA V ČESKÝCH BUDĚJOVICÍCH

EKONOMICKÁ FAKULTA **Katedra účetnictví a financí**

Studijní program: Ekonomika a management Studijní obor: Účetnictví a finanční řízení podniku

## **Analýza průběhu a možností zpracování účetních dat ve vybraných účetních softwarech**

Vedoucí práce: Autor práce: Ing. Hana Hlaváčková Bc. Iveta Karasová

2013

#### JIHOČESKÁ UNIVERZITA V ČESKÝCH BUDĚJOVICÍCH Fakulta ekonomická Akademický rok: 2010/2011

## ZADÁNÍ DIPLOMOVÉ PRÁCE

(PROJEKTU, UMĚLECKÉHO DÍLA, UMĚLECKÉHO VÝKONU)

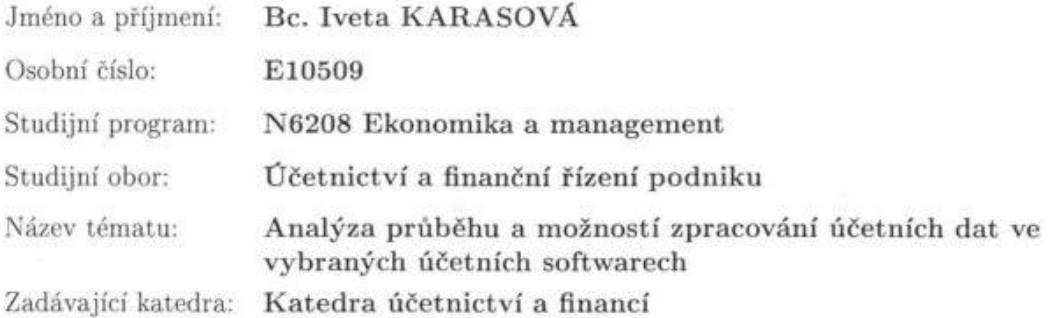

Zásady pro vypracování:

Cíl práce:

Posouzení kvality výstupů zpracování účetní agendy v konkrétních programech pro zpracování účetnictví z hlediska potřeb účetních subjektů.

Osnova:

- 1. Význam výpočetní techniky pro zpracování účetnictví
- 2. Charakteristika vybraných programů pro zpracování účetnictví
- 3. Zpracování části účetnictví ve vybrané firmě v konkrétních účetních programech
- 4. Analýza možností účetních programů z hlediska zpracování účetních dat
- 5. Analýza možností programů z hlediska nástrojů, funkcí, údržby a bezpečnosti dat
- 6. Tiskové sestavy a tiskopisy v programech
- 7. Možnosti programů z hlediska evidence daní
- 8. Posouzení průběhu účetní uzávěrky v příslušných účetních programech
- 9. Vyhodnocení současných a předpokládaných trendů ve sledované oblasti

Rozsah grafických prací:

Rozsah pracovní zprávy:

Forma zpracování diplomové práce:

 $50 - 60$  stran tištěná/elektronická

Seznam odborné literatury:

1. DUŠEK, J. Účetní uzávěrka a závěrka v přehledech. Praha: Grada Publishing, 2010. ISBN 978-80-247-3202-2

2. KOL. AUTORŮ. Meritum - Účetnictví podnikatelů 2010. Praha: Wolters Kluwer, 2010. ISBN 978-80-7357-526-7

3. PASEKOVÁ, M. Účetní výkazy v praxi. Praha: Alfa Publishing, 2007. ISBN 978-80-9039-626-5

4. RYNEŠ, P. Podvojné účetnictví a účetní závěrka 2010. Praha: Anag a.s., 2010. ISBN 978-80-7263-580-1

5. Uživatelské příručky vybraných účetních sofwarů

Vedoucí diplomové práce:

Ing. Hana Hlaváčková Katedra účetnictví a financí

Datum zadání diplomové práce: Termín odevzdání diplomové práce: 15. dubna 2012

1. března 2011

doc. Ing. Ladislav Rolinek, Ph.D. děkan

**JIHOČESKÁ UNIVERZITA** V ČESKÝCH BUDĚJOVICÍCH EKONOMICKA FAKULTA  $(0)$ Studentská 13 370 05 České Budějovice

doc. Ing. Milan Jilek, Ph.D.

vedoucí katedry

V Českých Budějovicích dne 1. března 2011

Prohlašuji, že jsem svoji diplomovou práci vypracovala samostatně pouze s použitím pramenů a literatury uvedených v seznamu citované literatury.

Prohlašuji, že v souladu s § 47b zákona č. 111/1998 Sb. v platném znění souhlasím se zveřejněním své diplomové práce a to v nezkrácené podobě elektronickou cestou ve veřejně přístupné části databáze STAG provozované Jihočeskou univerzitou v Českých Budějovicích na jejích internetových stránkách, a to se zachováním mého autorského práva k odevzdanému textu této kvalifikační práce. Souhlasím dále s tím, aby toutéž elektronickou cestou byly v souladu s uvedeným ustanovením zákona 111/1998 Sb. zveřejněny posudky školitele a oponentů práce i záznam o průběhu a výsledku obhajoby kvalifikační práce. Rovněž souhlasím s porovnáním textu mé kvalifikační práce s databází kvalifikačních prací Theses.cz provozovanou Národním registrem vysokoškolských kvalifikačních prací a systémem na odhalování plagiátů.

V Českých Budějovicích dne 10. 4. 2013 ……………………………………

Iveta Karasová

## Poděkování

Ráda bych poděkovala Ing. Haně Hlaváčkové za cenné rady a konzultace, které mi poskytla při přípravě mé diplomové práce.

## Obsah

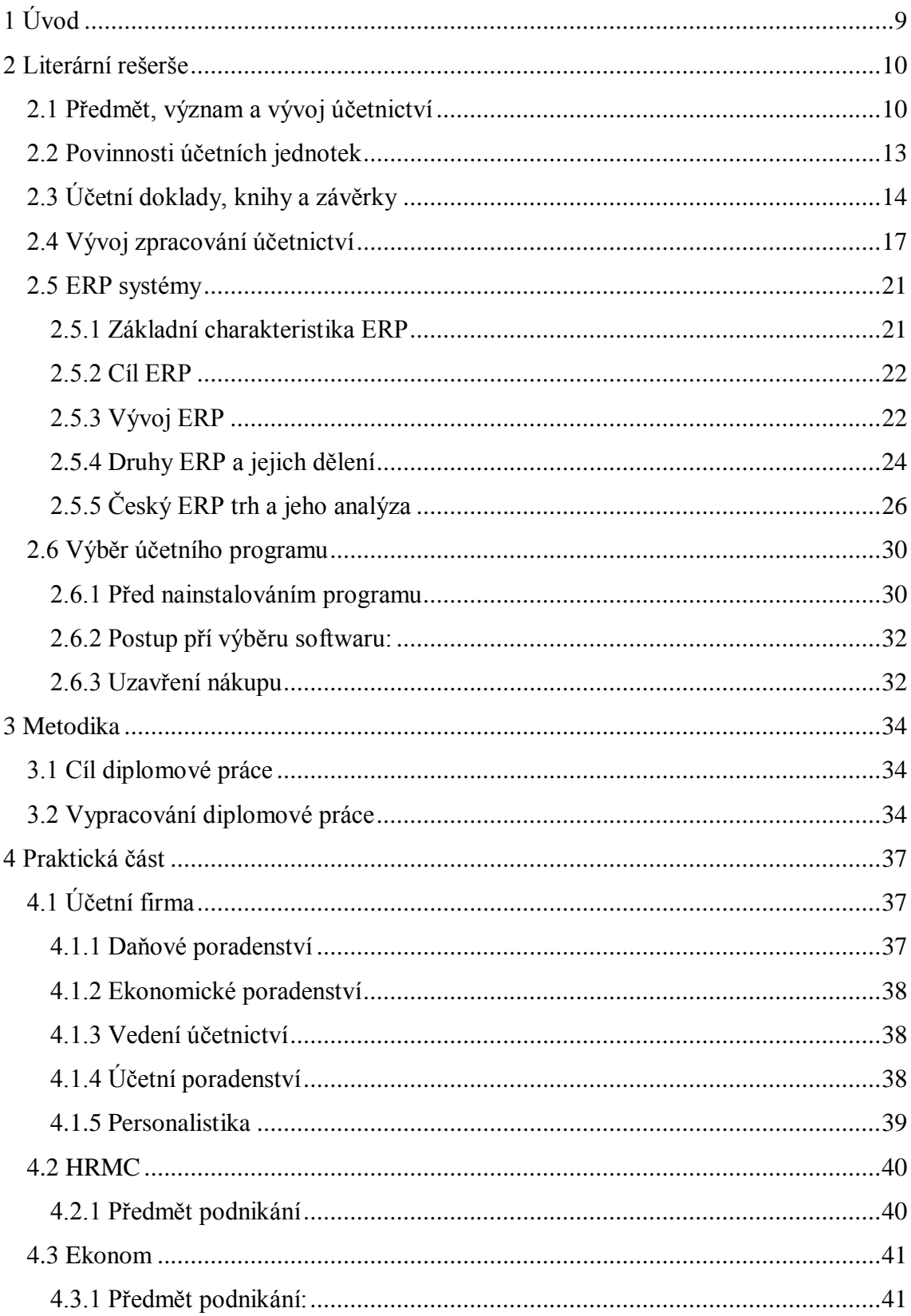

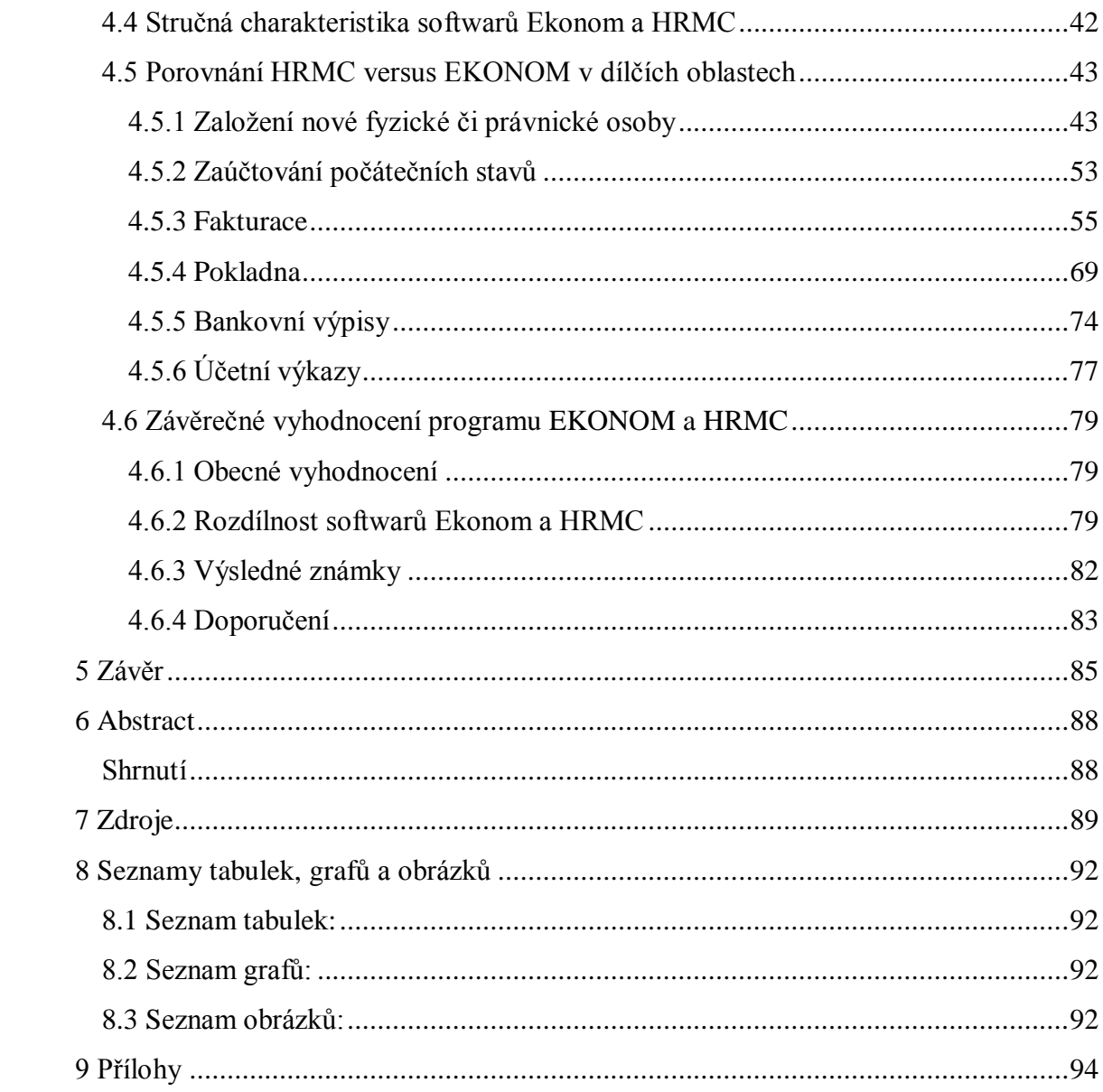

## <span id="page-7-0"></span>**1 Úvod**

Téma mé diplomové práce "Analýza průběhu a možností zpracování účetních dat ve vybraných účetních softwarech" jsem si zvolila na základě žádosti účetní firmy, která pracovala ve velmi drahém účetním programu. Její účetní program splňoval veškerá kritéria, která si sama stanovila. Účetní firma zpracovává externě účetnictví a mzdy svým klientům. Mezi klienty patří obchodní společnosti a fyzické osoby. Někteří klienti mají daňovou evidenci a jiní podvojné účetnictví. Program, jenž je využíván v současné době, plní veškeré funkce ke spokojenosti vedení, je finančně náročný. Firma dále užívá i program Ekonom na evidenci majetku. Ráda by zjistila, zda by nebylo možné, některé klienty zpracovávat v programu Ekonom, aniž by se zhoršila kvalita zpracování účetních dat. Tím by firma mohla ušetřit náklady, protože současně využívaný program HRMC je velmi drahý. Ovšem kvalita zpracování účetních dat je na prvním místě, cena programu nehraje zdaleka rozhodující roli.

Diplomová práce se skládá ze dvou hlavních částí: z teoretické a praktické. V teoretické části se budu zabývat významem, vývojem a předmětem účetnictví. Dále se bude prozkoumávat účetní období, zdaňovací období a kdo má povinnost vést účetnictví. Prozkoumány budou i vývoje zpracování účetnictví a ERP systémy.

V praktické části své diplomové práce nejdříve popíši účetní firmu, pro kterou bude diplomová práce sloužit jako rozhodující prvek pro následný výběr a užívání jednoho ze dvou vybraných programů. Budu se zde orientovat na program HRMC a EKONOM, mezi nimiž se firma rozhoduje. V obou programech budu zpracovávat účetnictví současně a zaměřím se na vybrané oblasti: založení nové fyzické či právnické osoby, zaúčtování počátečních stavů, fakturaci, pokladnu, bankovní výpisy a účetní výkazy.

Použiji sekundární analýzu u konkrétních účetních případů v obou programech a bude následovat zhodnocení obou programů z pohledu předností a nedostatků. Oba programy na závěr zhodnotím a vytvořím doporučení pro firmu, který z programů vybrat či jak je zkombinovat při zachování co možná nejvyšší kvality zpracování dat a rychlosti jejich zpracování.

## <span id="page-8-0"></span>**2 Literární rešerše**

## <span id="page-8-1"></span>**2.1 Předmět, význam a vývoj účetnictví**

Nejdříve charakterizujme, co to účetnictví vlastně je. Jsou to uspořádaně vedené záznamy o hospodářských jevech účetní jednotky. Informuje o majetku, závazcích a hospodaření určité účetní jednotky. Musí poskytovat věrný a reálný obraz o účetní jednotce. Plynou z něj informace, které lze posuzovat z následujících hledisek: filosofického, fyziologického, kybernetického, matematického, technického a společenského (Beneš, 1979).

## **Vývoj účetnictví**

Vznik účetnictví nelze přesně vyjádřit datem. První písemné zmínění o účetnictví je z roku 1494 v knize italského mnicha Pacioliho. K velkému rozvoji došlo v 16. – 18. století. Vznik a vývoj účetnictví závisel na existenci těchto ekonomických podmínek:

- Existence soukromých vlastníků, kteří podnikají.
- Rozvinuté směnné vztahy a používání peněz jako všeobecné míry hodnot.
- Existence úvěrů, obchodního a bankovního kapitálu.

Účetnictví zaznamenalo velké změny během svého vývoje. Zdokonalily se jeho metody a formy. Zlepšila se i technika účetnictví. Od ručního zpracování se přešlo k účtovacím strojům, od těch ke strojům na děrné štítky a nyní k počítačům (Fišerová, 2003).

Musíme zde i zmínit zákon, který upravuje vedení účetnictví. Zákon č. 563/1991 Sb. (zákon o účetnictví) stanoví rozsah a způsob vedení účetnictví, včetně požadavků na jeho průkaznost, v souladu s právem Evropských společenství. V zákoně je vymezen rozsah vedení účetnictví a účetních dokladů, sestavování účetních jednotek tvořících účetní závěrku i to, jak tyto jednotky oceňují majetek a závazky. Další části zákona se věnují inventarizaci majetku a závazků a úschově účetních písemností. (Ryneš, 2008)

Tento zákon se vztahuje na:

- právnické osoby se sídlem na území České republiky,
- zahraniční osoby, které na území České republiky podnikají nebo provozují jinou činnost podle zvláštních právních předpisů,
- organizační složky státu podle zvláštního právního předpisu,
- fyzické osoby zapsané jako podnikatelé v obchodním rejstříku,
- ostatní fyzické osoby, které jsou podnikateli, jejichž obrat podle zákona o dani z přidané hodnoty (včetně plnění osvobozených od této daně, jež nejsou součástí obratu, v rámci jejich podnikatelské činnosti) přesáhl za bezprostředně předcházející kalendářní rok částku 25 000 000 Kč, a to od prvního dne kalendářního roku.
- ostatní fyzické osoby, které vedou účetnictví na základě svého rozhodnutí,
- ostatní fyzické osoby, které jsou podnikateli a jsou účastníky sdružení bez právní subjektivity podle zvláštního právního předpisu,
- ostatní fyzické osoby, kterým povinnost vedení účetnictví ukládá zvláštní právní předpis,

### **Předmět účetnictví**

Zákon stanovuje i předmět účetnictví: "Účetní jednotky účtují o stavu a pohybu majetku a jiných aktiv, závazků a jiných pasiv, dále o nákladech a výnosech a o výsledku hospodaření."

Účetní jednotky mají povinnost účtovat podvojnými zápisy. Podvojné zápisy souvisí věcně a časově s konkrétním účetním obdobím.

## **Účetní období**

Účetním obdobím rozumíme dle zákona o účetnictvích:

- Období 12 nepřetržitě po sobě jdoucích měsíců
- Období kratší či delší než 12 měsíců při změně účetního období
- Období delší než 12 měsíců (nanejvýš 15 měsíců a to při vzniku či zániku účetní jednotky)
- Období kratší než 12 měsíců (při vzniku či zániku ÚJ)

Firma, která poskytuje účetní software, by měla zaručit kontinuitu programu pro více účetních období, sledovat daňové změny a provádět pravidelné aktualizace. Je velmi dobré, pokud si program hlídá účetní období a nepustí účetní do jiného období dříve než je příslušné účetní období uzavřené. Stačí totiž, aby se účetní spletla a zmáčkla jinou číslici. Hrozí tedy, že příslušná účetní operace bude mít poté zdaňovací období např. v jiném roce (tato možná chyba hrozí např. v programu Ekonom) a s tím související účetní období.

#### **Zdaňovací období**

Zdaňovací období je upraveno zákonem o daních z příjmů. Zdaňovací období může být v zásadě:

- měsíční
- čtvrtletní.

Správné určení zdaňovacího období je pro osoby, kterých se DPH týká, úkolem jistě nadmíru důležitým. Na určení délky zdaňovacího období je totiž navázána i příslušná lhůta, ve které je nutné odevzdat přiznání k DPH a také DPH zaplatit. Měsíční plátce DPH musí počítat s tím, že za příslušný rok odevzdá celkem 12 daňových přiznání k DPH.

Čtvrtletní plátce DPH má po stránce administrativní situaci relativně jednodušší, neboť za příslušný rok odevzdá přiznání k DPH pouze čtyři.

Hledisek při posuzování, zda být či nebýt plátcem DPH s měsíčním zdaňovacím obdobím nebo se čtvrtletním zdaňovacím obdobím, je více. Např., pokud plátce DPH vykazuje povětšinou nadměrný odpočet, je vhodnější být měsíčním plátcem, neboť "inkaso DPH" od finančního úřadu proběhne z časového hlediska dříve, než v případě plátce, který má čtvrtletní zdaňovací období.

### **Povinnost vést účetnictví**

Účetní jednotky jsou povinny vést účetnictví

- ode dne svého vzniku až do dne svého zániku
- ode dne zahájení činnosti až do dne ukončení činnosti na území České republiky.
- ode dne zápisu do obchodního rejstříku až do dne výmazu z obchodního rejstříku
- od prvního dne účetního období následujícího po kalendářním roce, ve kterém se staly účetní jednotkou, až do posledního dne účetního období, ve kterém přestaly být účetní jednotkou
- od prvního dne účetního období následujícího po období, ve kterém se rozhodly vést účetnictví, nerozhodnou-li se vést účetnictví již ode dne zahájení podnikání nebo jiné samostatné výdělečné činnosti, až do dne ukončení uvedených činností nebo do posledního dne účetního období, ve kterém se rozhodly vedení účetnictví ukončit
- další případy povinnosti vést účetnictví stanovuje zákon o účetnictví.

## <span id="page-11-0"></span>**2.2 Povinnosti účetních jednotek**

Účetní jednotky jsou povinny dodržovat, opět dle zákona o účetnictví, při vedení účetnictví zejména směrnou účtovou osnovu, uspořádání a označování položek účetní závěrky a konsolidované účetní závěrky, obsahové vymezení těchto závěrek, účetní metody a ostatní podmínky vedení účetnictví stanovené prováděcími právními předpisy.

Musí být vedeno pouze jedno účetnictví v účetní jednotce a to jako celek. Vedou soustavu účetních záznamů většinou pomocí počítačů a vybraných účetních softwarech, přičemž výběr účetního softwaru je klíčový (pokud tedy si účetní jednotka nezajistí vytvoření zcela nového účetního softwaru, který bude vyhovovat výhradně jejím požadavkům). Každou skutečnost jsou účetní jednotky povinny zaznamenávat výhradně jen účetními záznamy.

Jednotlivé účetní záznamy jsou seskupovány do souhrnných účetních záznamů jako: účetní doklady, účetní zápisy, účetní knihy, odpisový plán, inventurní soupisy, účtový rozvrh, účetní závěrka a výroční zpráva.

Účetnictví se vede výhradně v české měně a v českém jazyce.

Účetní jednotky mohou pověřit vedením svého účetnictví i jinou právnickou nebo fyzickou osobu. Pověřením se ale nezbavuje účetní jednotka odpovědnosti za vedení účetnictví.

Dle Ryneše jsou požadavky na věrné a poctivé vedení účetnictví následující: účetní jednotky jsou povinny vést účetnictví tak, aby účetní závěrka sestavená na jeho základě podávala věrný a poctivý obraz o předmětu účetnictví a finanční situaci účetní jednotky. To znamená, že musí být zde zobrazen věrný a poctivý obraz o majetku (aktivech), závazcích, vlastním kapitálu, o nákladech a výnosech a výsledku hospodaření jako rozdílu mezi výnosy a náklady. Účetnictví musí být zaznamenáno správně, úplně, průkazně, srozumitelně, přehledně a zaznamenání musí být trvalé.

Zásady účetnictví:

- Zásada věrného zobrazení
- Zásada účetní jednotky
- Zásada neomezeného trvání
- Zásada periodicity zjišťování hospodářského výsledku a finanční situace
- Zásada oceňování v historických cenách
- Zásada konzistentnosti mezi účetními obdobími
- Zásada vymezení okamžiku realizace
- Zásada opatrnosti
- Zákaz kompenzace
- Věcná zásada
- Zásada přednosti obsahu před formou
- Akruální princip

## <span id="page-12-0"></span>**2.3 Účetní doklady, knihy a závěrky**

Účetní doklady slouží jako podklad pro účetní zápisy. Účetní doklady jdou průkazné účetní záznamy, které mají být zaznamenány v účetnictví.

Účetní doklady ověřují hospodářskou operaci a prokazují, že se operace uskutečnila. Základní podmínkou řádně vedeného účetnictví účetní jednotky je přesné a dochvilné vyhotovování účetních dokladů.

Můžeme je členit dle obsahu na externí a interní, dále je můžeme rozdělit dle počtu zaznamenaných operací na jednotlivé a sběrné.

Účetní doklady musí obsahovat následující náležitosti:

- označení účetního dokladu,
- obsah účetního případu a jeho účastníky,
- peněžní částku nebo informaci o ceně za měrnou jednotku a vyjádření množství,
- okamžik vyhotovení účetního dokladu,
- okamžik uskutečnění účetního případu
- podpisový záznam osoby odpovědné za účetní případ a podpisový záznam osoby odpovědné za jeho zaúčtování

## **Účetní knihy a účetní osnova**

Účetními zápisy se zaznamenávají účetní případy v účetních knihách. Účetní knihy musí umožňovat:

- jednoduchou a účelovou úpravu
- vhodné třídění a seskupování účetních údajů
- soustavnou, účinnou a rychlou kontrolu
- provádění účetních zápisů rychle a zároveň hospodárně

Účetní jednotky účtují:

- a) v deníku
- b) v hlavní knize
- c) v knihách analytických účtů
- d) v knihách podrozvahových účtů

Hlavní kniha zahrnuje syntetické účty podle účtového rozvrhu, které obsahují minimálně tyto informace:

- zůstatky účtů ke dni, k němuž se otevírá hlavní kniha,
- souhrnné obraty strany Má dáti a Dal účtů, alespoň za kalendářní měsíc;

zůstatky účtů ke dni, ke kterému se sestavuje účetní závěrka.

Účetní software by měl obsahovat předdefinované účty k vytvoření účtového rozvrhu. Měly by zde být i poskytnuty předepsané sestavy: deník, hlavní knihy, knihy analytických účtů, knihy podrozvahových účtů (to vše samozřejmě v návaznosti na příslušné zákony a předpisy s účetnictvím spojeny a samozřejmě je žádoucí, aby vše vyhovovalo i účetní jednotce). Software by měl umět vést účetní knihy i ve zjednodušeném rozsahu.

Postupy při otvírání a uzavírání účetních knih řeší české účetní standardy. Účetní software by měl vytvořit mechanismy pro první otevření účetnictví, nastavení počátečních zůstatků, automatické převody zůstatků, blokace programu, zpětné otevření, možnost účtování na přelomu účetního období do obou období.

## **Účtová osnova**

Účtová osnova, nebo také směrná účtová osnova, je seznam, na jehož základě sestavuje [účetní jednotka](http://cs.wikipedia.org/wiki/%C3%9A%C4%8Detn%C3%AD_jednotka) svůj [účtový rozvrh](http://cs.wikipedia.org/w/index.php?title=%C3%9A%C4%8Dtov%C3%BD_rozvrh&action=edit&redlink=1) (seznam [účtů,](http://cs.wikipedia.org/wiki/%C3%9A%C4%8Det) které bude v [účetnictví](http://cs.wikipedia.org/wiki/%C3%9A%C4%8Detnictv%C3%AD) používat). Účtová osnova rozlišuje deset [účtových tříd](http://cs.wikipedia.org/wiki/%C3%9A%C4%8Dtov%C3%A1_t%C5%99%C3%ADda) (0 - 9), které dále dělí do [účtových skupin.](http://cs.wikipedia.org/wiki/%C3%9A%C4%8Dtov%C3%A1_skupina)

První číslice účtu je číslo účtové třídy, druhá účtové skupiny. Účetní jednotka si sama určí číslo syntetického účtu (třetí číslice) a analytické členění účtu (většinou další tři číslice účtu).

### **Účetní uzávěrka versus účetní závěrka**

Účetní uzávěrka jsou účetní práce spojené s uzavřením jednotlivých účtů za dané účetní období. Účetní závěrka je sestavení příslušných účetních výkazů, které podávají informaci o celkovém hospodaření firmy.

Všechny účetní jednotky sestavují dle zákona o účetnictví účetní závěrku. Jednotlivé finanční výkazy podávají informace o celkovém hospodaření firmy, její finanční síle a schopnosti obstát v budoucnosti.

Účetní závěrku tvoří:

- a) rozvaha (bilance) podává informaci o majetku společnosti a zdrojů krytí tohoto majetku. Majetek podniku tvoří aktiva a zdroje krytí jsou pasiva. Musí být dodržena základní bilanční rovnice (aktiva = pasiva).
- b) výkaz zisků a ztrát podává informaci o hospodářském výsledku (zisku nebo ztráty) podniku ve sledovaném období.
- c) příloha

Dále vybrané účetní jednotky sestavují přehled o peněžních tocích (cash-flow) a přehled o změnách vlastního kapitálu.

Účetní závěrka může být sestavena v plném nebo ve zjednodušeném rozsahu. Ve zjednodušeném rozsahu mohou sestavit účetní závěrku účetní jednotky, které nejsou povinny mít účetní závěrku ověřenou auditorem. Výjimku však tvoří [akciové](http://firmy.finance.cz/start-a-rozvoj-firmy/informace/zalozeni-obchodni-spolecnosti/akciova-spolecnost/)  [společnosti,](http://firmy.finance.cz/start-a-rozvoj-firmy/informace/zalozeni-obchodni-spolecnosti/akciova-spolecnost/) které sestavují účetní závěrku v plném rozsahu. Zpravidla však účetní jednotky sestavují účetní závěrku v plném rozsahu.

Účetní závěrka je sestavena k rozvahovému dni (když se uzavírají účetní knihy). Takovouto závěrku nazýváme řádnou účetní závěrkou. Existují i mimořádné účetní závěrky, které se sestavují v jiný den než poslední den účetního období, a mezitímní účetní závěrky (ve stanovených případech). Ve většině společností se však sestavuje i interní účetní závěrka.

## <span id="page-15-0"></span>**2.4 Vývoj zpracování účetnictví**

Dle autorů Fialy a Křížové sloužily již v minulosti nejrůznější mechanické pomůcky. Mezi nejstarší pomůcky ke zpracování účetnictví sloužil tzv. abakus. Abakus spočívá na principu korálků, které se posouvají. Vznik byl v Babylonské říši.

I Leonardo da Vinci se pokoušel vyrobit přístroj, který by automaticky počítal.

Za první skutečný a současně prakticky využitelný stroj na počítání je považováno ovšem mechanická kalkulačka. Mechanická kalkulačka uměla sčítat i odečítat a navíc také násobit a dělit. Byla sestrojena Blaisem Pascalem a to již v roce 1642.

Mechanická kalkulačka byla o 50 let později dále upravována a modifikována na krokový kalkulátor, který kromě funkcí mechanické kalkulačky, uměl počítat druhou mocninu.

V devatenáctém století byl velký boom s počítacími stroji. Zde se například proslavil s arithmometrem Thomas do Colmar.

V 1. polovině 20. století se hojně rozšířily [kalkulačky.](http://cs.wikipedia.org/wiki/Kalkula%C4%8Dka) Fungovaly stejně jako počítací stroje, přičemž ale již měly lepší klávesnici a byly doplněny o elektromotor. Tudíž již nebyl nutný ruční pohon.

Ve 20. století vznikaly i fakturační stroje, které uměly psát jako psací stroje a současně působily i jako kalkulačka. Ve stejně době existovalo i propisovací účetnictví, které zavedla firma Hlinz v Berlíně.

V druhé polovině 20. století byly zavedeny samočinné počítače vybavené děrnými štítky nebo bubnovými či páskovými paměťmi. Ovšem samočinné počítače byly v té době velmi drahé a účetní jednotky se je nemohly dovolit.

V 70. letech 20. století se začaly vyrábět osobní počítače. S tím vznikaly i nejrůznější ekonomické softwary, které velmi zefektivnily účetnictví.

Dle Mejzlíka prošlo a stále prochází zpracování účetních informací velkým technologickým vývojem. Takový technologický vývoj má za cíl urychlit a zpřesnit vedení účetnictví a současně snížit náklady s vedením účetnictví spojené.

Existují tři hlavní požadavky, které vedly ke zlepšování technologie pro zpracování účetních dat:

- Bezchybnost
- Rychlost zpracování vložených dat
- Nízké náklady

### **Etapy technologického vývoje zpracování účetních dat**

Máme čtyři základní etapy:

- 1. Ruční účetnictví
- 2. Mechanizace účetnictví
- 3. Klasická automatizace účetnictví
- 4. Interaktivní systémy v účetnictví

#### **Ruční účetnictví**

Ruční účetnictví se dělí na přepisovací formy a propisovací formy (Mejzlík, 2006).

Přepisovací formy vznikaly v Itálii a šlo o přepis záznamu z memoriálu přes žurnál až do hlavní knihy. Tento postup se nadále zdokonaloval. Byla zde ovšem jedna zásadní nevýhoda: při častém přepisování docházelo k nahodilým chybám mezi účetními knihami, které se velmi těžko odhalovaly. Díky chybám v účetnictví, ke kterým daným způsobem účtování docházelo, bylo nutné jim předejít a začaly se vyvíjet další formy vedení účetnictví.

Propisovací forma je podobná předchozím formám, rozdíl se nacházel v tom, že všechny tři zápisy byly provedeny současně (zápis do deníku, hlavní knihy a na druhý účet hlavní knihy). Ovšem i propisovací forma nesplňovala všechny požadavky kladené na vedení účetnictví.

Jedním z hlavních průlomů ve vedení účetnictví se jeví přechod na volné papíry. Volné papíry umožňovaly práci rozdělit mezi několik pracovníků a především nastala možnost používat mechanické stroje.

#### **Mechanizace účetnictví**

Technický pokrok jde stále kupředu a stejně tak se odrazil i ve způsobu vedení účetnictví. Z ručně psaného a ručně zpracovávaného účetnictví se postupně přešlo na stroje, které doslova nahradily ruční pomalé a neefektivní zpracování. Zpočátku existoval jen prostý mechanický psací stroj, ale pro potřeby účetnictví nebyl dostatečný a bylo zapotřebí stroje lepšího, kterým byl tzv. účtovací stroj (Mejzlík, 2006). Ovšem technický pokrok nelze zastavit a i účtovací stroje se stále zdokonalovaly. Např. stroje uměly sčítat v řádcích a sloupcích, což účetnictví podstatně ulehčilo.

Dalším významným pokrokem byly děrné štítky, které uměly zakódovat údaje pomocí vysekaných děr do karet. Z těchto karet se dále informace zpracovávaly. Ačkoliv děrné

štítky ve své době představovaly významnou pomoc při vedení účetnictví, s vývojem počítačů a především ekonomických softwarů se zpracování účetnictví dostává na zcela jinou úroveň.

#### **Klasická automatizace účetnictví**

Zde je už krom strojů využíván i program, což zcela změnilo účetnictví a účetní. Na účetní začaly být kladeny zcela jiné nároky. Např. bylo nutné umět ovládat jak počítač, tak i program v něm. Současně se mnohem lépe kontrolují zadané informace. Zpracování je rychlejší a kvalitnější.

Ke klasické automatizaci účetnictví řadíme sálové počítače, které byly první a druhé generace (Křížová, 2005).

Sálové počítače se vyznačovaly značnou velikostí, které navíc potřebovaly řádnou klimatizaci, protože se poměrně dost přehřívaly. Vzhledem k tomu, že se jednalo o jedny z prvních počítačů vůbec, byly náklady k jejich pořízení a využívání vysoké a nemohly si je zdaleka všechny účetní jednotky dovolit. V sálových počítačích první generace nebyla dostatečná operační paměť, data se musela vkládat do každé úlohy zvlášť. Z praktických důvodů úspory času i nákladů vznikly sálové počítače druhé generace s podstatně větší operační pamětí.

### **Interaktivní systémy v účetnictví**

S prvními počítači vzrostl i zájem o ně. Sálové počítače nahradily počítače personální. Personální počítače měly menší velikost a nevyžadovaly ohromné klimatizace. Počítače se stále zrychlovaly, software rovněž prodělaly mnoho změn k lepšímu. Software se přizpůsobovaly potřebám účetních, tím se vedení účetnictví dostalo úplně na jinou úroveň v mnoha oblastech jako např. rychlost zpracování dat, kvalita zpracování a skladování účetních dat, kontrola, množství vložených dat, salda a spousty jiných výhod. Ovšem vedle výhod je i mnoho nevýhod, kterých je nespočet, např. napadení počítače virem a tím ztráta účetních dat, softwarové chyby či "pád" počítače a mnoho jiných.

Koncem dvacátého století se informační technologie rozvíjely ohromnou rychlostí. V současné době známe nejrůznější softwary, jež napomáhají podniku s plánováním, kontrolami, vyhodnocování hospodaření dané účetní jednotky atd. (Křížová, 2005 a Mejzlík, 2006).

## <span id="page-19-0"></span>**2.5 ERP systémy**

### <span id="page-19-1"></span>**2.5.1 Základní charakteristika ERP**

Enterprise Resouce Planning se zkracuje na ERP a znamená to komplexní informační systémy organizací. ERP systémy se zabývá hned několik autorů a internetových stránek. Všechny zdroje se v principech shodují, v diplomové práci se vychází z názorů Lukáše Honka, z internetových stránek [www.erpforum.cz,](http://www.erpforum.cz/) z Hospodářských novin [www.hn.ihned.cz](http://www.hn.ihned.cz/) a [www.ekonomicke-softwary.cz.](http://www.ekonomicke-softwary.cz/)

Před komplexními informačními systémy musela účetní jednotka řešit jednotlivé oblasti podniku samostatně pomocí různých druhů aplikací. Až díky vzniku ERP systémů je možné veškeré potřeby daného podniku provádět pomocí jediné aplikace. ERP je klíčový především pro střední a velké podniky.

ERP systémy umožňují shromažďovat veškerá data a procesy podniku do jediného celku. Je přitom využíváno jisté množství modulů (softwarových komponent) a hardwarové infrastruktury. Princip spočívá ve vytvoření ucelené a jednotné databáze, do které příslušný podnik zadává a ukládá informace. Databáze je pak využívaná celou řadou modulů.

ERP systémy jsou určené pro veškeré organizace, ať už se jedná o obchodní společnosti, vládní organizace a jiné.

Komplexní informační systémy ovládají oblasti jako je plánování, řízení podnikových zdrojů a jiné. Do podnikových zdrojů zařazujeme např. různé nákupy a prodeje organizací, pohyb na skladech, finance, kontrolní systémy, evidence majetku atd.

#### <span id="page-20-0"></span>**2.5.2 Cíl ERP**

Cílem ERP je ulehčení činností, které úzce souvisejí s provozem dané organizace. Především se zde jedná o rychlost a efektivnost zpracování vložených dat.

Vložená data by měla být komplexně zpracována a uložena s patřičnou ochranou dat. Tento systém by současně měl přinést organizaci úsporu nákladů (např. systém zvládne mnoho operací za pár sekund, ale bez něj by příslušně operace musel provádět zaměstnanec či dokonce více zaměstnanců, kteří by stáli podnik i více nákladů a především času, o možnosti numerických chyb ani nemluvě) a dokonalejší přehled o organizaci. (Honek, 2011)

### <span id="page-20-1"></span>**2.5.3 Vývoj ERP**

Vývoj ERP se datuje zhruba do šedesátých let dvacátého století. Velké podniky tou dobou vyvíjely počítačové systémy, které by centrálně zpracovávaly úlohy dané organizací a to především kontrola zásob a skladu.

O deset let později vznikaly tzv. MRP. MRP provádělo materiálové plánování výroby.

O dalších deset let později byly tyto systémy programovány především za účelem řízení a optimalizaci dodávek materiálu a výroby, což je označováno jako MRP II.

V devadesátých letech se již systémy Enterprise Resource Planning zahrnovaly do mnohem širší oblasti podniku. Systémy nahrazovaly úkoly, které dříve vykonávali zaměstnanci. Slučovaly podnikové procesy. Ve firmách se vyvíjely vlastní programy a systémy, ale systémy MRP byly komerčního rázu, jež se dále daly upravit dle potřeb dané firmy.

Systémy MRP byly komplexní systémy a však rovněž velmi nákladné na pořízení. Postupem času cena začala klesat a dostupnost značně stoupla. Tím se zvedla i poptávka po systémech MRP. MRP poskytovaly podnikatelům konkurenční výhodu a zlepšovala i funkce a provoz podniku.

Dalším ohromným objevem byl internet, který mnoha podnikatelům stejně tak i běžným občanům podstatně usnadnil život. Systémy i aplikace začaly komunikovat i mimo mateřskou firmu.

V současné době se výrobci a dodavatelé komplexních systémů snaží poskytnout svým zákazníkům co možná nejvíce funkcí a možností pro jednotlivé moduly.

#### Výhody MRP:

- dostupnost přesných a konzistentních dat produkovaných podnikem;
- omezení duplicit při práci s těmito daty mohou je sdílet všichni zaměstnanci;
- automatizace procesů znamenající menší časovou náročnost a větší efektivitu práce s daty;
- možnost propojení podniku s dodavateli i odběrateli na systémové úrovni.

#### Nevýhody MRP:

- Vysoké náklady na pořízení,
- Náklady na správu a údržbu,
- Náklady na rozšiřování a školení uživatelů apod.
- Závislost na implementační firmě,
- Návaznost na další aplikace (což se v některých případech považuje spíše za výhodu).

ERP není určeno jen velkým a silným podnikům. Existuje mnoho různých a tzv. okleštěných verzí, které jsou dostupné i pro drobné podnikatele a střední firmy. ERP systémy se hojně využívají i ve státní sféře. ERP systémy se stále rozvíjí a trh s nimi lze považovat za velmi dynamický.

### <span id="page-22-0"></span>**2.5.4 Druhy ERP a jejich dělení**

Autoři Basl a Blažíček ve svém díle "*Podnikové informační systémy: podnik v informační společnosti.*" z roku 2008 se zabývají ERP systémy detailněji. Dalším významným autorem na dané téma je jistě i autor Petr Sodomka, který hovoří o ERP systémech ve své knize – "*Aktuální trendy vývoje českého ERP trhu"* z roku 2007. Obě literatury se shodují v principech, které jsou rozhodující.

ERP systémy se dají rozdělit na tři základní aplikace, těmito aplikacemi jsou ALL-IN-ONE, BEST-OF-BREED a LITE ERP.

#### **ALL-IN-ONE**

Jak již název sám o sobě napovídá, jsou zde zahrnuty všechny podstatné podnikové procesy. Hlavní výhodou je zde optimální pokrytí a vysoká úroveň integrace. Ovšem můžeme zde najít i nevýhody, které spočívají v nedostatečně detailních funkcích některých aplikací.

ERP systémy řídí ekonomiku, logistiku jak nákupu, tak prodeje, personalistiku a výrobu, současně zde mohou být řízené vztahy s odběrateli a dodavateli. I pro manažery se zde najdou výhody, např. dochází k podpoře manažerského rozhodování. ALL-IN-ONE může používat prakticky každý bez ohledu na velikost a další kritéria.

Společnosti nabízející ALL-IN-ONE jsou: SAP, Oracle, Microsoft, Infor, Karat Software, LCS International, Control. Dodavatelé ERP systémů stále přibývají a jejich v současné době podstatně více.

#### **BEST-OF-BREED**

Jedná se vlastně o opak výše zmíněné aplikace. ALL-IN-ONE zahrnovala veškeré procesy v podniku, ale BEST-OF-FREED se zabývá jen vybranými oblastmi. Vybrané oblasti jsou zde rozpracovány velmi do hloubky a velmi kvalitně.

Příklady:

- VEMA personalistika, logistika a ekonomika
- QAD diskrétní a procesní výroba,
- FEIS logistika a ekonomika
- ZeMan zemědělství
- Infor ERP Xpert automobilový průmysl,
- INCAD strojírenství, automobilový průmysl a další.

#### **LITE ERP**

LITE ERP systémy vynikají svou nízkou cenou, jsou proto vhodné pro malé a popřípadě střední podnikatele. Na úkor ceny jsou zde omezeny funkce.

| <b>ERP</b> systém    | Charakteristika                                                                                                    | Výhody                                                                   | Nevýhody                                                                                                    |
|----------------------|----------------------------------------------------------------------------------------------------|--------------------------------------------------------------------------|----------------------------------------------------------------------------------------------------|
| All-in-One           | Schopnost pokrýt všechny<br>klíčové interní podnikové<br>procesy (personalistika,<br>výroba, logistika,<br>ekonomika) | Vysoká úroveň<br>integrace,<br>dostačující pro<br>většinu organizací     | Nižší detailní<br>funkcionalita, nákladná<br>customizace                                                    |
| <b>Best-of-Breed</b> | Orientace na specifické<br>procesy nebo obory,<br>nemusí pokrývat všechny<br>klíčové procesy                          | Špičková detailní<br>funkcionalita, nebo<br>specifická oborová<br>řešení | Obtížnější koordinace<br>procesů,<br>nekonzistentnosti v<br>informacich, nutnost<br>řešení více IT projektů |
| <b>Lite ERP</b>      | Odlehčená verze<br>standardního ERP<br>zaměřená na trh malých a<br>středně velkých firem                              | Nižší cena, orientace<br>na rychlou<br>implementaci                      | Omezení ve<br>funkcionalitě, počtu<br>uživatelů, možnostech<br>rozšíření atd.                               |

**Tabulka č. 1 – ERP systémy a jejich výhody a nevýhody**

*Zdroj: SODOMKA, Petr: Aktuální trendy vývoje českého ERP trhu. 25. 12. 2000*

Zde v tabulce č. 1 máme srovnání jednotlivých aplikací ERP z pohledu výhod a nevýhod pro uživatele. Všechny jsou dostupné i na českém trhu a záleží jen na zákazníkovi, který ERP systém si zvolí.

#### **Graf č. 1 – ERP systémy v České republice**

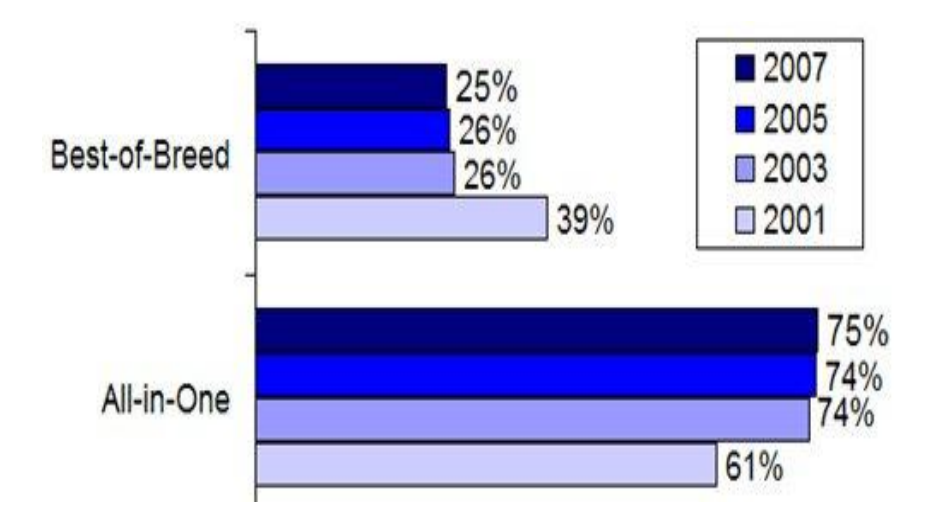

*Zdroj: SODOMKA, Petr:* Aktuální trendy vývoje českého ERP trhu. *30.12.2007.*

## <span id="page-24-0"></span>**2.5.5 Český ERP trh a jeho analýza**

Na internetových stránkách "ERPforum" je každý rok monitorován český trh s ERP systémy. I časopis IT Systems se danou problematikou zabývá. Výzkum provádí Centrum pro výzkum informačních systémů. Výsledky výzkumu jsou doplněné o informace z Českého statistického úřadu.

#### **Výzkum trhu probíhá následovně:**

Velmi záleží na způsobu sběru dat a jejich hodnocení. Postupuje se zde podle metodiky CVIS. Data se sbírají od výrobců ERP systémů, protože od uživatelů by získání dat bylo příliš nákladné a složité (ačkoliv by tento reprezentativní vzorek byl prospěšnější). Získaná data od výrobců jsou dále pečlivě prověřována.

Důležitá je v analýze trhu i segmentace trhu. V jednotlivých segmentech se hodnotí srovnatelné produkty a tyto segmenty musí být současně od sebe jasně odlišeny. Uplatňují se zde kategorie ALL-IN-ONE a BEST-OF-BREED ERP systémy.

ALL-IN-ONE lze vzájemně srovnávat, ale BEST-OF-BREED nelze díky přílišné rozmanitosti.

#### **Současný trend na českém trhu**

Dle výzkumů CVIS se realizovalo v České republice do roku 2010 celkem 23 329 implementačních projektů, jež se týkaly 80 různých ERP systémů. Skoro dvě třetiny nabídky jsou tvořeny právě ALL-IN-ONE systémy, což je dlouhodobý trend (až 82 %).

Největší růst poptávky po ERP systémech se uskutečnil v období hospodářského boomu. Touto dobou dosahovaly přírůstky trhu s ERP systémy více jak 12 %. Ale od hospodářské krize (cca rok 2008) se situace na trhu mění. Přírůstky trhu klesají na 6 %. V roce 2010 byl přírůstek trhu jen necelý 4 %, což je jeden z nejnižších nárůstů.

Dle výzkumu z Českého statistického úřadu z roku 2010 používá pouze 20,7 procent podniků ze zkoumaného vzorku 40 792 organizací všech velikostí (malé, střední a velké podniky) ERP systémy. Z 32 429 malých firem používá ERP systém pouze 13,2 % podniků a z 6 830 středně velkých firem je to jen 44,6 % organizací. Dokonce 27,3 % velkých podniků nemá žádný ERP systém a procesy řídí více neintegrovanými aplikacemi.

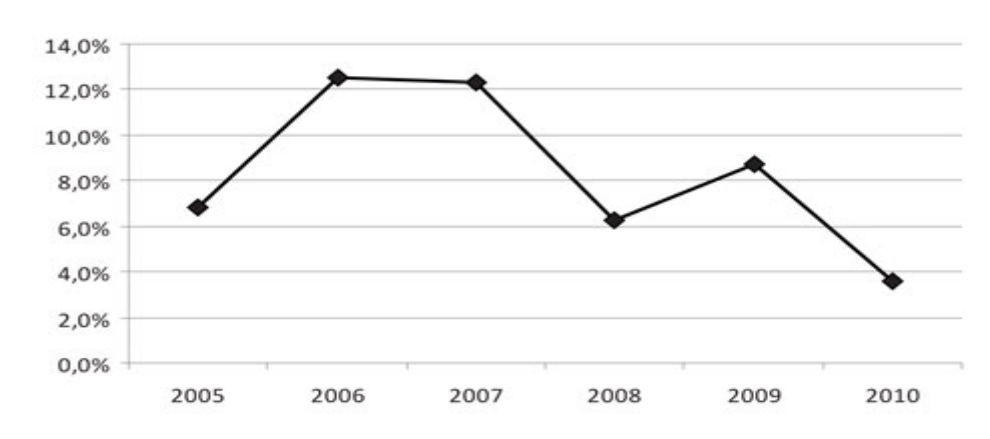

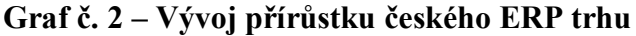

*Zdroj: [http://www.erpforum.cz](http://www.erpforum.cz/) z 27. 10. 2012*

Za zpomalení českého trhu s ERP systémy můžou např. i dodavatelé se svou nevhodnou strategií. Dodavatelé nedokážou vyhledávat a efektivně realizovat obchodní případy a uspokojovat zákazníky. Za těchto okolností odběratelé ERP systémů nemají potřebnou motivaci k dalšímu investování do něčeho podobného.

Ke zpomalení růstu trhu s ERP systémy přispívá i roztříštěnost českého trhu. Nachází se zde příliš mnoho různých prodejců těchto systémů, ale ke konsolidaci stále nedochází a tím i náklady jsou stále vysoké (respektive je nepatrná úspora z rozsahu).

Ovšem i na straně zákazníků najdeme důvody pro zpomalení českého trhu s ERP systémy. Hlavním důvodem můžeme označit neinformovanost především malých a středních podniků.

## **Malé podniky**

Malé podniky se vyznačují počtem zaměstnanců od 10 do 49. Na konci roku 2010 používalo produkty značky Helios (Orange a Green) téměř tři tisíce malých organizací.

K úspěšným ERP systémům v tomto segmentu dále patří systémy G2, G3 a G4 od společnosti Abra Software, Altus Vario od Altus Software a Byznys ERP, který vyvíjí společnost J.K.R. Technologicky vyspělejší ERP systémy (současné rovněž levné) jsou i Byznys ERP. Podobně jsou na tom systémy Abra G3–G4 a Helios Orange. Dále sem patří i informační systémy K2 a QI. Cena je ovšem dost vysoka a v malých organizacích se orientují hlavně dle ceny, proto jsou uplatněny informační systémy jako je Money S3, Premier nebo Pohoda

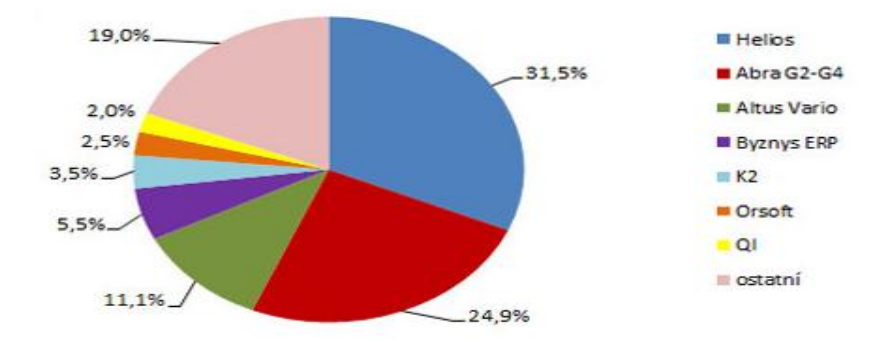

**Graf č. 3 - Tržní podíly: All-in-One ERP systémy v segmentu malých firem** 

*Zdroj: [http://www.erpforum.cz](http://www.erpforum.cz/) z 27. 10. 2012*

### **Střední podniky**

Střední podniky se vyznačují počtem zaměstnanců od 50 do 249. Ke konci roku 2010 používalo produkty značky Helios více jak jeden a půl tisíce středně velkých podniků. Ve vedení tohoto segmentu se uplatňují Microsoft Dynamics NAV, Abra G2–G4, Byznys ERP, Orsoft, informační systém QI a Altus Vario.

Je zde větší potřeba oborových řešení a často dochází k tomu, že si podniky nechají vytvořit vlastní program na míru, než aby investovaly do úprav již existujících ERP systémů.

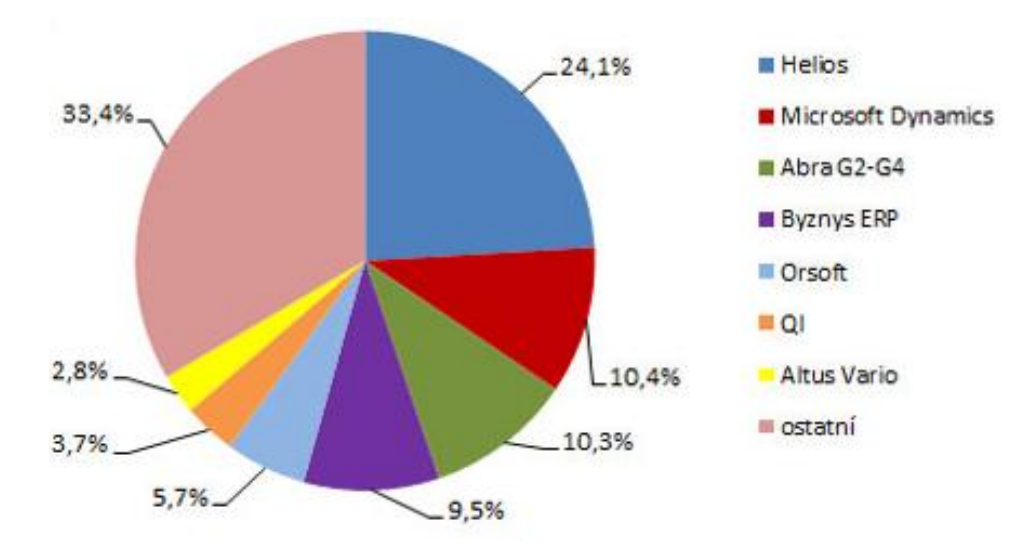

**Graf č. 4 - Tržní podíly: All-in-One ERP systémy v segmentu středně velkých firem** 

*Zdroj: [http://www.erpforum.cz](http://www.erpforum.cz/) z 27. 10. 2012*

#### **Velké podniky**

Velké podniky charakterizuje počet zaměstnanců od 250. Využívají světové ERP systémy např. SAP, Microsoft Dynamics a tuzemské Byznys ERP nebo Orsoft. Velké podniky často nasazují Helios Orange či Green. Například ve společnosti Student Agency pracuje s tímto systémem tři sta konkurenčních uživatelů. Další velmi úspěšnou společností ve více odvětvích je Minerva Česká republika, která již deset let patří mezi pět nejvýznamnějších ERP dodavatelů na tuzemském trhu.

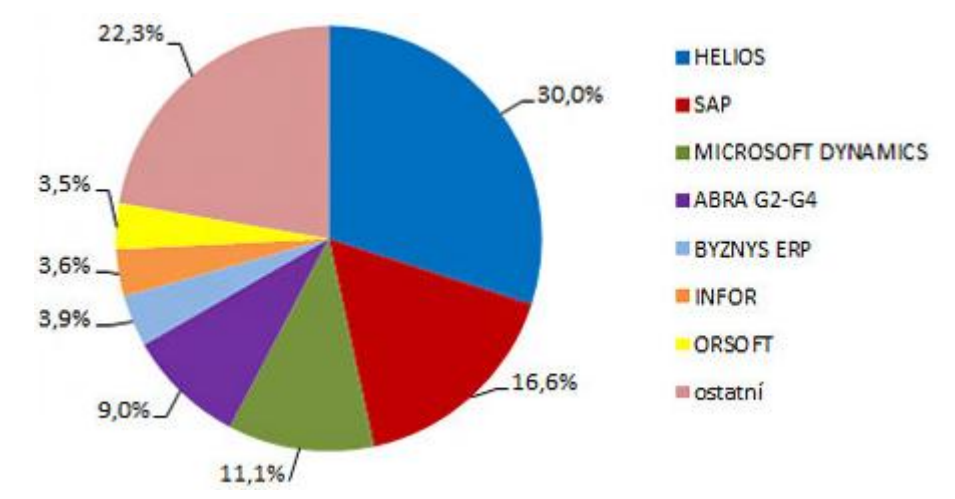

**Graf č. 5 - Tržní podíly: All-in-One ERP systémy v segmentu velkých firem** 

*Zdroj: [http://www.erpforum.cz](http://www.erpforum.cz/) z 27. 10. 2012*

## <span id="page-28-0"></span>**2.6 Výběr účetního programu**

Účetní jednotka se rozhoduje pro nový účetní software ve dvou případech (http://www.zive.cz/clanky/jak-vybrat-nejlepsi-ucetni-program-do-firmy):

- Nikdy předtím žádný účetní software nepoužívala, respektive začínající firmy.
- Účetní jednotka již účetní software měla, ale rozhoduje se pro nový (z různých důvodů jako je nespokojenost se stávajícím software, popřípadě změny účetní jednotky - změna právní formy podnikání, jiný obor atd.)

#### <span id="page-28-1"></span>**2.6.1 Před nainstalováním programu**

 $\frac{1}{1}$ 

Mnozí podnikatelé se orientují především na cenu programu, ale existují důležitější faktory např. funkčnosti účetního programu.<sup>1</sup>

 Bartoš, J.: Jak vybrat nejlepší účetní program do firmy. [online] 2009 [ cit. Prosinec 2012] Dostupné z: [http://www.zive.cz/clanky/jak-vybrat-nejlepsi-ucetni-program-do-firmy/sc-3-a-](http://www.zive.cz/clanky/jak-vybrat-nejlepsi-ucetni-program-do-firmy/sc-3-a-145412/default.aspx)[145412/default.aspx](http://www.zive.cz/clanky/jak-vybrat-nejlepsi-ucetni-program-do-firmy/sc-3-a-145412/default.aspx)

Zvolit správný účetní program je pro každou organizaci klíčovým úkolem. Na trhu se vyskytuje hned několik desítek programů, které se navzájem od sebe liší. Každá odlišnost je vhodná pro jiný typ účetní jednotky. S koupí účetního software je spojena poměrně vysoká investice. Zvolený účetní program musí být vybrán vskutku velmi pečlivě, protože jeho změna je velmi nákladná, u zvoleného programu se předpokládá dlouhodobé užívání.

Důležité je si uvědomit, že každá organizace je jiná a každé bude vyhovovat něco jiného. Nelze se tedy nikdy rozhodovat dle reklamy či doporučení třetích osob. Doporučení třetích osob může být velmi prospěšné, ale jen za předpokladu, že se jedná o třetí osoby ze stejného podnikatelského prostředí, které využívají účetní software, s kterým jsou současně velmi spokojené.<sup>2</sup>

Organizace by si v první řadě měla zvolit klíčové požadavky, které musí účetní program splňovat. Mezi tyto požadavky patří:

- právní forma podnikání a zaměření firmy
- povinnost vést účetnictví nebo daňovou evidenci
- plátce či neplátce DPH
- velikost firmy
- rozsah účetnictví
- jaké moduly budete pro zpracování účetnictví potřebovat

Tím by se měl pro danou organizaci počet účetních programů na trhu podstatně snížit. Z již zredukovaného množství účetních softwarů se může organizace rozhodnout např. na základě referencí. Ideální by bylo si program i vyzkoušet. <sup>3</sup>

Ovšem zohlednit se musí i technická kritéria:

- uživatelské prostředí a systém nápověd
- počet licencí (pro jedno PC nebo větší počet)

 $\frac{1}{2.3}$ Bartoš, J.: Jak vybrat nejlepší účetní program do firmy. [online] 2009 [ cit. Prosinec 2012] Dostupný z: [http://www.zive.cz/clanky/jak-vybrat-nejlepsi-ucetni-program-do-firmy/sc-3-a-](http://www.zive.cz/clanky/jak-vybrat-nejlepsi-ucetni-program-do-firmy/sc-3-a-145412/default.aspx)[145412/default.aspx](http://www.zive.cz/clanky/jak-vybrat-nejlepsi-ucetni-program-do-firmy/sc-3-a-145412/default.aspx)

- provoz na jednotlivých počítačích nebo v síti
- podporovaný operační systém a požadavky na hardware $^4$

Na závěr (kdy už vybíráme jen mezi cca třemi účetními softwary) se rozhodujeme dle:

- referencí současných uživatelů software,
- historie produktu na trhu,
- aktualizace a podpora programu (záruka, podmínky aktualizací, rychlost servisního zásahu)
- ceny produktu a služeb v ní obsažených (instalace, aktualizace, zaškolení, poradenství, úprava software dle požadavků klienta)<sup>5</sup>

### <span id="page-30-0"></span>**2.6.2 Postup pří výběru softwaru:**

- 1. definování potřeb a požadavků podniku
- 2. identifikace vhodných produktů na trhu
- 3. stanovení kriterií pro hodnocení programu a pro hodnocení dodavatele
- 4. hodnocení vybraných programů
- 5. uzavření smlouvy o koupi softwaru a jeho implementaci
- <span id="page-30-1"></span>6. implementace účetního programu v podniku<sup>6</sup>

### **2.6.3 Uzavření nákupu**

Nákup účetního software, pokud se nejedná o nákup opravdu těch nejlevnějších, je spojen s uzavřením smlouvy s dodavatelem. Smlouva musí obsahovat jasnou definici

 $4,5$ 4,5 Bartoš, J.: Jak vybrat nejlepší účetní program do firmy*.* [online] 2009 [ cit. Prosinec 2012] Dostupné z: [http://www.zive.cz/clanky/jak-vybrat-nejlepsi-ucetni-program-do-firmy/sc-3-a-](http://www.zive.cz/clanky/jak-vybrat-nejlepsi-ucetni-program-do-firmy/sc-3-a-145412/default.aspx)[145412/default.aspx](http://www.zive.cz/clanky/jak-vybrat-nejlepsi-ucetni-program-do-firmy/sc-3-a-145412/default.aspx)

<sup>6</sup> Grásgruber, M.: Software pro malé a střední firmy. IT System [online] 2001 č. 3 [ cit. Prosinec 2012] Dostupný z: http://www.systemonline.cz/clanky/ekonomicky-software-pro-male-a-strednifirmy.htm

odpovědnosti za chyby programu na straně dodavatele a jejich odstranění na jeho náklady. Měla by být definována kupní cena a přehledná specifikace služeb, které tato cena zahrnuje. Měla by být zde uvedena i informace o vymezení doby, po kterou bude zajištěn bezplatný upgrade, což je důležité s ohledem na výskyt častých změn právních předpisů v českých podmínkách.

Zde je ukázka programů pro malé a střední podnikání:

| Produkt             | <b>Dodavatel</b>      | Zkušební<br>verze |
|---------------------|-----------------------|-------------------|
| Abra                | Abra Software         | ano               |
| ATMA 9              | <b>ATMA</b>           | ano               |
| Money <sub>53</sub> | Cígler softwre        | ano               |
| WibDIU 1.65         | <b>ČAPEK-WinDOU</b>   | ano               |
| DeCe ÚČTO           | <b>DeCe COMPUTERS</b> | ano               |
| KelWin              | <b>KELOC CS</b>       | ano               |
| Pohoda              | Stormware             | ano               |
| <b>Stereo</b>       | Kastner software      | ano               |
| Varia               | Variasoft             | ano               |
| WinStrom            | WinsStrom             | ano               |

**Tabulka č. 2 – Ukázka programů pro malé a střední podniky<sup>7</sup>**

*Zdroj: Vlastní zpracování* 

<span id="page-31-0"></span>1

<sup>&</sup>lt;sup>7</sup> Bartoš, J.: Jak vybrat nejlepší účetní program do firmy. [online] 2009 [ cit. Prosinec 2012] Dostupné z: < [http://www.zive.cz/clanky/jak-vybrat-nejlepsi-ucetni-program-do-firmy/sc-3-a-](http://www.zive.cz/clanky/jak-vybrat-nejlepsi-ucetni-program-do-firmy/sc-3-a-145412/default.aspx)[145412/default.aspx](http://www.zive.cz/clanky/jak-vybrat-nejlepsi-ucetni-program-do-firmy/sc-3-a-145412/default.aspx)

## **3 Metodika**

## <span id="page-32-0"></span>**3.1 Cíl diplomové práce**

Cílem diplomové práce je srovnání vybraných účetních operací ve vybraných účetních softwarech a zpracování účetních výkazů v nich. Pro vyšší účelnost diplomové práce byla zvolena firma, která se rozhodovala v dané době (v době vypracovávání diplomové práce) mezi dvěma různými účetními softwary a to: software HRMC a EKONOM.

Firma, pro kterou posloužila diplomová práce jako rozhodující prvek při výběru účetního softwaru, si nepřeje být jmenována. Především z důvodu ochrany svých klientů, jímž je zde účetnictví zpracováváno, zde nebude uvedeno obchodní jméno firmy. Bližší údaje si o firmě (jako je základní kapitál, počet klientů atd.) ovšem uvedeme.

## <span id="page-32-1"></span>**3.2 Vypracování diplomové práce**

Diplomová práce je rozdělena do dvou částí – teoretická a praktická.

Teoretická část je založena na odborné literatuře, příslušných zákonech a internetových serverech jednotlivých účetních softwarů. Nejdříve se probírá význam, vývoj a předmět účetnictví. Dále se prozkoumává účetní období, zdaňovací období a kdo má povinnost vést účetnictví. Prozkoumány jsou i vývoje zpracování účetnictví a ERP systémy.

V praktické části je nejdříve popsána stručně firma, která diplomovou práci použila jako rozhodující prvek pro výběr nového účetního softwaru. Praktická část je orientována na dva účetní softwary, mezi nimiž se firma rozhoduje – HRMC a EKONOM. Oba programy jsou posuzovány z různých hledisek:

Založení nové fyzické či právnické osoby.

- Zaúčtování počátečních stavů.
- Fakturace faktury vystavené a přijaté, možnosti číselných řad atd.
- Pokladna příjmové a výdajové pokladní doklady
- Bankovní výpisy
- Účetní výkazy.

V diplomové práci se používá sekundární analýza u konkrétních (a firmou hojně využívaných) účetních případů v obou účetních programech a hned následuje komparativní metoda, která vyzdvihuje přednosti či nedostatky daného účetního programu v porovnání s druhým a opačně.

Po každém srovnání obou programů následuje tabulka, která porovnává oba programy z několika pohledů:

- Intuitivní ovládání zajímá nás, zda se v programu lehce člověk zorientuje a zda bez manuálu je schopen provést příslušnou operaci.
- Obtížnost ovládání nám poskytuje informaci o tom, který program se snáze ovládá.
- Rychlost ovládání říká, který program je schopen danou operaci provést rychleji, respektive v kterém programu bude účetní pracovat rychleji.
- Následná kontrola poté, co účetní zaúčtuje desítky např. faktur, se provede jen zběžná kontrola ať už ze strany samotné účetní či ze strany nadřízeného. Zde se zabýváme otázkou, kde se jednotlivé účetní případy budou kontrolovat snáze a rychleji.
- Přehlednost zde se zohledňuje především to, jak daný doklad vypadá, zda se snadno vše potřebné najde. Opět ve srovnání obou programů se hledá opět program, který poskytuje lepší přehlednost dokladů a příslušných agend atd.

Jednotlivé pohledy jsou bodově ohodnoceny. Užívá se zde bodové ohodnocení jako ve škole, tedy 1 je nejlepší a 5 nejhorší. V úplném závěru máme konečnou tabulku se srovnáním jednotlivých pohledů a bodovým vyhodnocením.

Veškeré informace v praktické části jsou získané z dostupné literatury a internetových stránek obou softwarů, telefonické konzultaci se zástupci výrobců účetních softwarů a z poskytnuté rozšířené demoverze obou softwarů.

V závěru najdeme doporučení pro danou firmu a shrnuté výsledky celé diplomové práce včetně přílohové části s ukázkou výkazů obou programů.

## <span id="page-35-0"></span>**4 Praktická část**

## <span id="page-35-1"></span>**4.1 Účetní firma**

Účetní firma, která by ráda použila diplomovou práci jako rozhodovací nástroj pro výběr účetního softwaru, vznikla již před dvaceti lety – respektive v roce 1990. Jedná se o rodinnou firmu, která nabízí široké portfolio služeb – zpracování účetnictví, mezd až po kompletní finanční poradenství včetně personalistiky. Cílem firmy je především plně a na co nejvyšší úrovni splnit přání zákazníka.

Poskytuje svým zákazníkům komplexní a specializované služby v oblastech jako je:

- DAŇOVÉ PORADENSTVÍ
- EKONOMICKÉ PORADENSTVÍ
- VEDENÍ ÚČETNICTVÍ
- ÚČETNÍ PORADENSTVÍ
- ZPRACOVÁNÍ MEZD
- PERSONALISTIKA

Firma přebírá plnou odpovědnost za prováděné služby, poskytuje garanci a veškeré služby poskytuje na profesionální úrovni.

## <span id="page-35-2"></span>**4.1.1 Daňové poradenství**

Účetní firma sestavuje, zpracovává a podává daňová přiznání právnických i fyzických osob. Navrhuje řešení daňové optimalizace a vypracovává odborné analýzy v daňové oblasti, poukazuje na možná daňová rizika. Firma zastupuje klienty u správců daní.
#### **4.1.2 Ekonomické poradenství**

Je zde podrobně rozebíráno hospodaření podnikatelských subjektů, na základě podrobných analýz je klientům předkládán návrh na zlepšení jejich hospodaření. Účetní firma dále je schopna zajistit služby auditora, nejrůznější právní poradenství (např. soudní znalce z různých oborů atd.). V současně době je poskytováno i poradenství pro začínající společnosti, pro jejich zakládání či naopak likvidaci, transformaci a prodej subjektů.

# **4.1.3 Vedení účetnictví**

- Vedení podvojného účetnictví či daňové evidence
- Přiznání k DPH včetně souhrnného hlášení, přiznání k silniční dani, dani z nemovitosti, dani z převodu nemovitosti, výkaz pro Intrastat
- Sestavování standardních účetních výkazů a účetních příloh
- Zpracování statistických výkazů
- Rozbory hospodaření, vypracování výkazů a ekonomických podkladů pro banky
- Zpracování mezd, vedení mzdové agendy
- Zpracování daňového přiznání daně ze závislé činnosti, srážkové daně

# **4.1.4 Účetní poradenství**

K vedení účetnictví patří i poradenství s tím spojené. O poradenství si klient může zažádat denně a to jak ústně, telefonicky i elektronicky. Firma poskytuje svým klientům poradenství zcela zdarma a kdykoliv.

#### **4.1.5 Personalistika**

Je zde poskytována pomoc při navrhování a sepisování pracovně právních dokumentů, řešení pracovně právních problémů, návrhy ve vztahu k péči o zaměstnance. Dále zde můžeme najít poradenství v sociální, zdravotním a nemocenském zabezpečení. Při kontrolách firma se souhlasem klientů je zastupuje při jednání a kontrolách na OSSZ a ZP.

V současnosti má firma dva společníky, jedná se o společnost s ručením omezeným a základním kapitálem 200 000 Kč. Firma zaměstnává dva zaměstnance a jednoho brigádníka na dohodu o provedení práce. Společníci jsou zvyklí pracovat v programu HRMC (před zhruba pěti lety se jednalo o velkou firmu, která zpracovávala přes 150 klientů, po náhlé smrti jednoho ze společníků – hlavní účetní, firma musela odříct většinu klientů a zbyla jen půlka), ale náklady s programem spojené (jako je licence apod.) jsou značně vysoké. Z tohoto důvodu by firma ráda minimalizovala náklady a je ochotná zvolit jiný nejlépe podobný program. Zaměstnanci mají z předchozích zaměstnání zkušenosti s účetním softwarem Ekonom.

Firma v rámci úspory nákladů by ráda zvolila z právě těchto dvou výše zmiňovaných softwarů – odpadly by současně náklady na zaučování v programech. Otázkou zůstává – zda zvolit jen jeden ze zmiňovaných programů či jejich případnou kombinaci. V diplomové práci si zhodnotíme jednotlivá kritéria a výhody či nevýhody každého z obou programů a v závěru nalezneme řešení pro firmu.

# **4.2 HRMC**

Hotel restaurant management consulting, společnost s ručením omezeným, byla založena 11. 11. 1991 se sídlem v Praze. Základní kapitál činí 152 000 Kč a počet zaměstnanců je  $1 - 5$ .

# **4.2.1 Předmět podnikání**

- činnost organizačních a ekonomických poradců
- provozně technická činnost při rozvoji ubytovacích a restauračních zařízení
- poskytování software
- vývoj účetního softwaru
- koupě zboží za účelem jeho dalšího prodeje a prodej
- organizační zajišťování kongresů a jiných akcí
- administrativní práce
- průzkum trhu při rozvoji aktivního a pasivního cestovního ruchu
- poradenská činnost v rozvoji ubytovacích a restauračních zařízení
- hostinská činnost
- Spolupráce při poradenské, konzultační a zprostředkovací činnosti s tuzemskými organizacemi (společnostmi) a občany (podnikateli) obdobného předmětu a směru činnosti.

Úplný výpis z obchodního rejstříku, vedeného Městským soudem v Praze, oddíl C, vložka 19. [online][ cit. Prosinec 2012]. Dostupný na WWW *<*<http://www.justice.cz/xqw/xervlet/insl/report?code=38d3p>*>*

HRMC software je výkonný a také snadno ovladatelný účetní software určený pro všechny typy firem. Jeho předností je intuitivní ovládání a profesionální podpora jak přes telefon, tak i přes elektronickou poštu.

# **4.3 Ekonom**

Společnost vznikla 21. 1. 1991 a figurují zde dva jednatelé. Jedná se o společnost s ručením omezeným a má 6 – 9 zaměstnanců. Sídlo nalezneme v Českých Budějovicích na ulici Holečkova. Základní kapitál činí 100 000 Kč.

## **4.3.1 Předmět podnikání:**

- činnost účetních poradců, vedení účetnictví, vedení daňové evidence
- výroba, obchod a služby neuvedené v přílohách 1 až 3 živnostenského zákona
- Ostatní maloobchod s novým zbožím ve specializovaných prodejnách
- Činnosti v oblasti informačních technologií
- Poradenství v oblasti informačních technologií
- Ostatní činnosti v oblasti informačních technologií

Ekonom je účetní a evidenční systém. Opět můžeme říci, že je jako program výkonný, snadno ovladatelný a cenově přístupný účetní software navržený především pro malé a středně velké podniky. Mezi největší přednosti oproti HRMC patří bezpochyby snadné nalezení informací na internetu a snadné stažení jednotlivých demoverzí a uživatelských příruček. Ovšem na druhou stranu, v případě potíží například s upgrade softwaru se zaznamenala nesporná výhoda u HRMC – zde se můžeme spoléhat na pomoc kvalifikovaných pracovníků firmy prakticky kdykoliv a vždy se dovoláme někomu, kdo přesně ví, co v daném případě dělat. Naproti tomu, v Ekonomu se vyskytl ohromný problém s upgradem, kdy pracovníci společnosti nebyli velmi dlouho schopni poradit a stále jen přepojovali hovor dál a dál.

Úplný výpis z obchodního rejstříku, vedeného Městským soudem v Praze, oddíl C, vložka 19. [online][ cit. Prosinec 2012]. Dostupný na WWW *<* <http://rejstrik.penize.cz/13497472-ekonom-system-s-r-o>*>*

# **4.4 Stručná charakteristika softwarů Ekonom a HRMC**

Účetní systémy jsou modulární a jsou členěny prakticky v obou případech stejně, nalezneme zde např. podvojné účetnictví, fakturace, mzdy, sklady, daňovou evidenci atd.

Oba softwary lze provozovat jak samostatně tak na počítačových sítí (oba tedy splňují stanovená kritéria – naše účetní firma potřebuje daný software využívat minimálně na čtyřech počítačích).

Existuje zde propojení s internetem a práce online na vzdálených stanicích.

Účetní programy procházejí stálými aktualizacemi, jedná se o účetnictví s plnou kompatibilitou na nejnovější legislativu EU.

V případě software Ekonom i HRMC je možnost neomezeného počtu účtovaných firem i účetního období.

Existují zde propracované systémy přístupových práv, možnost uzamčení účetního období atd. a možnost zpětných oprav všech dokladů s automatickou opravou všech svázaných evidencí včetně zaúčtování a využití nejmodernějších technologií - tisk sestav do htm, pdf, doc, xls nebo přímo do e-mailu.

Elektronická i telefonická uživatelská podpora – opět platí v obou příkladech, ale jak již bylo v kapitole 4.3.1 zmíněno, v případě HRMC funguje uživatelská podpora podstatně lépe (což je potvrzené i pracovníky dané účetní firmy, která v programu již několik let pracuje). Ovšem v oblasti manuálů a demoverzí programu rozhodně vede účetní software Ekonom (na internetových stránkách nalezneme mnoho odkazů na daný software, vše lze snadno najít i stáhnout).

Oba software pracují se systémy Windows, což je pro účetní firmu rovněž klíčové.

**Zatím tedy oba programy splňují základní požadavky a není možné v současné chvíli vybrat nejvhodnější software, proto se pustíme do detailnějšího prozkoumání programů a do zaúčtování skutečných účetních operací.**

# **4.5 Porovnání HRMC versus EKONOM v dílčích oblastech**

# **4.5.1 Založení nové fyzické či právnické osoby**

## **Účetní software Ekonom**

Nejdříve je třeba se ujistit, zda se nacházíte ve správně firmě, respektive firmě, ve které budeme zpracovávat účetnictví. V Ekonomu to zjistíme pohledem na spodní lištu v levé části. Pokud zakládáme zcela novou firmu, tak stačí pouze vybrat z hlavního menu "Firma" a vybrat možnost "Přidat" a "Vybrat".

Dále provedeme identifikaci firmy. Program nás sám navádí, jak vyplnit příslušné kolonky – zde je možné pracovat intuitivně. Musíme identifikaci firmy vyplnit obzvlášť pečlivě, protože námi vyplněné údaje se zobrazují ve vystavených fakturách atd. Registrační údaje jsou povinné dle Obchodního zákoníku a jedná se o evidenční číslo živnostenského listu včetně spisové značky u fyzických osob, evidenční číslo výpisu z Obchodního rejstříku u právnických osob, včetně sídla příslušného soudu, u kterého je Obchodní rejstřík veden. Vše pak uložíme.

Zde máme ukázku:

## **Obrázek č. 1 – Identifikace firmy**

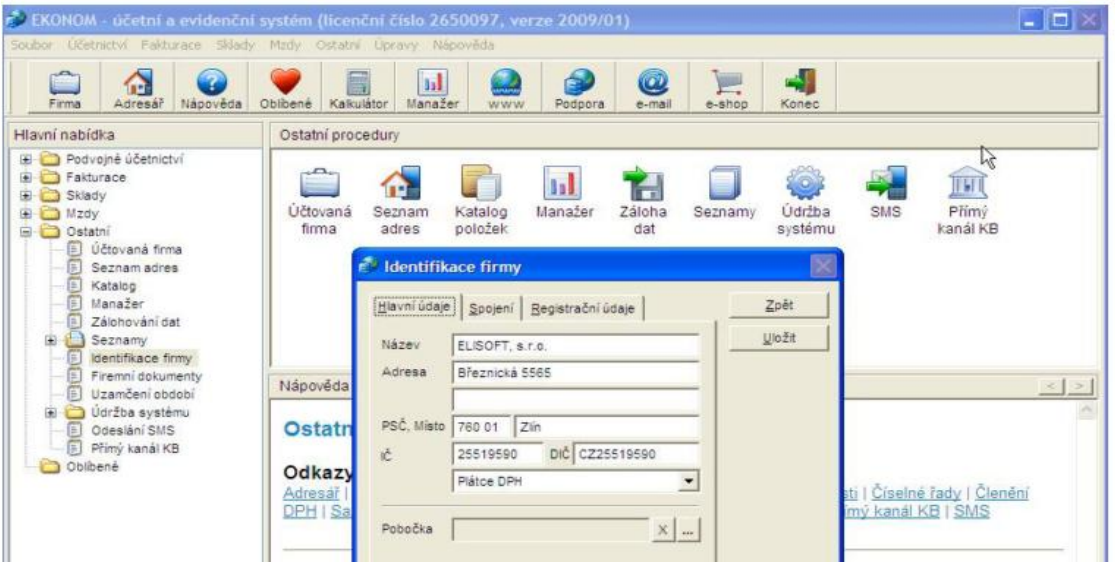

*Zdroj: Vlastní zpracování*

Následují přístupová práva a protokol akcí, nalézají se v menu "Ostatní" a dále "Seznamy" a "Protokol akcí". Máme možnost zadat neomezené množství hesel pro zaměstnance, jež software využívají. Dochází k protokolování akcí, což podléhá zákonu o účetnictví. Zaznamenávají se zde údaje typu: datum, čas, jméno účetní, popis úlohy, číslo dokladu, identifikační číslo a cenu za doklad celkem. Existují zde i filtry, kde můžeme např. vyfiltrovat dle data, jména atd.

Volbou "Ostatní/ Seznamy/ Přístupová práva" vyvoláme seznam přístupových práv. V seznamu hesel je nutné zadat minimálně jednoho administrátora. Pouze administrátor má při opětovném spuštění programu přístup do seznamu přístupových práv.

Nastavení číselné řady dokladů považujeme opět za velmi důležitou součást nastavení správného fungování účetního softwaru. Nejvhodnější je takové zvolení číselné řady, aby se nemusela v průběhu účetního období měnit – měnit ji sice lze, ale hrozní nepřehlednost a možná i neprůkaznost účetnictví. Jedná se o maximálně 10místní údaj, přičemž první tři znaky jsou prefix a zbytek je pořadové číslo. Což je ve srovnání s HRMC nevýhodou, protože pokud si klient účetní firmy navolil číselnou řadu tak, že se řadovými stávají první tři číslice a zbytek je fixní, nezbývá účetní nic jiného, než doklad po dokladu měnit číselnou řadu – je to velice pracné a zdlouhavé, často se zde objevují i chybu z překlepů.

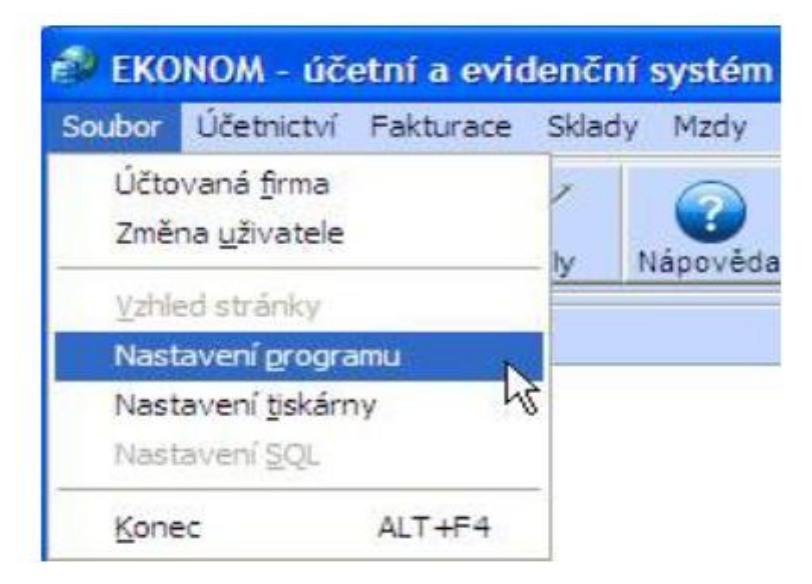

#### **Obrázek č. 2 – Nastavení programu Ekonom**

*Zdroj: Vlastní zpracování*

Práce v programu je poměrně náročná z pohledu velikosti jednotlivých tabulek a formulářů. Pro běžného uživatele představuje práce v Ekonomu zátěž na oči – tabulky mají opravdu malou velikost. Ovšem i to lze řešit – bohužel lze to řešit pouze tím, že si uživatel koupí kterýkoli modul Plus. Možná by nebylo od věci se zamyslet nad tím, zda by nemělo být "možnost zvětšit si tabulky a formuláře v Ekonomu" samozřejmostí!

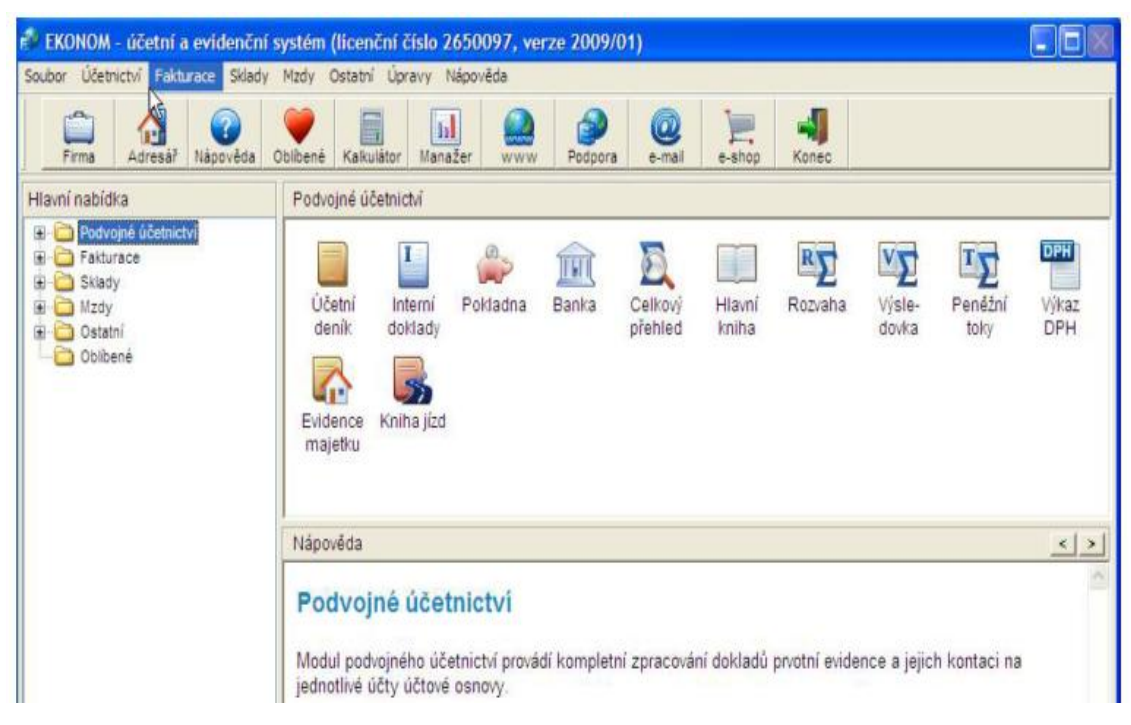

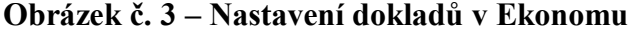

*Zdroj: Vlastní zpracování*

Dále se nastaví vhodně účtová osnova a typy výkazů. Máme přednastavené účty pro náklady, výnosy a závěrkové účty, stejně tak pro dodavatele, odběratele, finanční účty a účet výsledku hospodaření. Účty si můžeme upravit dle vlastního uvážení či přidat vhodně analytiky. Formát výkazů si můžeme nastavit ve zkrácené formě či ve formě plného rozsahu. Popřípadě si nastavíme spojovací účet (v situaci, kdy základ daně a DPH potřebujeme zaúčtovat do různých období, použijeme účet např. 395). Je možné přednastavit si předkontace – např. 504/321.

Nastavené předkontace mohou vypadat např.

|            | 鏅<br>Hledat klič  |         |         | Předkontace |
|------------|-------------------|---------|---------|-------------|
| Klíč       | Text předkontace  | Má dáti | Dal     | Zpět        |
| <b>BUP</b> | Banka příjem      | 221/002 | 311     |             |
| <b>BUV</b> | Banka výdej       | 321     | 221/002 |             |
| BUV_CCS    | Banka výdej       | 321/001 | 221/001 | Přidat      |
| BUV_MZDA   | Banka výdej       | 331/001 | 221/001 |             |
| FD         | Náklad            | 501     | 321/001 | Opravit     |
| FD_BU      | Platba dodavateli | 321/001 | 221/001 |             |
| FD_BUZAL   | Uhrada zálohy     | 314/001 | 221/001 | Vymazat     |
| FD_INT     | Zápočet           | 321/001 | 754/000 | Kopírovat   |
| FD_INTZAL  | Zápočet           | 314     | 325     |             |
| FD_KURZ    | Kurzové ztráty    | 563     | 321     |             |

**Obrázek č. 4 – Nastavení předkontace v Ekonomu**

*Zdroj: Vlastní zpracování*

#### **Účetní program HRMC**

I v programu HRMC začneme identifikací firmy. Zde nalézáme mnoho podobností s Ekonomem, ovšem jeden podstatný rozdíl zde je – nemůže se stát, že nechtěně začneme účtovat v jiné firmě (než v které chceme). Protože první, co vidíme, když program otevřeme, je nabídka firem, kterým zpracováváme v daném programu účetnictví. V Ekonomu si musíme dávat vždy velký pozor na výběr účtované firmy (nalézáme název firmy v levém rohu dole, všude vždy drobným písmem).

Identifikace organizace je zde velmi důmyslně rozpracovaná. Nejdříve se vyplní ve formuláři "Základní parametry" základní údaje o firmě. Pro název organizace jsou určeny dva řádky a pro adresu tři řádky. Můžeme zde vyplnit i názvy pro 1. organizační stupeň, popř. i 2. organizační stupeň. Tyto názvy se posléze objeví všude, kde se bude s organizačními jednotkami pracovat (v Ekonomu nebyla možnost si zvolit organizační úrovně, což je odůvodněno tím, že Ekonom je určen skutečně spíše pro malé až střední podniky).

#### **C:**\Documents and Settings\stanice11\Plocha\Wfox  $-1$ Soubor Úpravy Zobrazit Oblíbené Nástroje Nápověda ← 2pět → → → <mark>→ → → → → → → → → Složky | <del>+++</del> +++</mark> Adresa C C:\Documents and Settings\stanice11\Plocha\Wfox  $\blacksquare$   $\blacksquare$  Přej W W H W Práce se soubory a složkou  $\hat{\mathbb{R}}$ Firma 1 Firma 2 Přejmenovat soubor Firma 3 Přesunout soubor Kopirovat soubor  $\mathcal{F}$  $\mathbb{Z}$ Publikovat soubor na webu Odeslat soubor e-mailem odstranit soubor Další místa (1989)  $\bullet$  Plocha Dokumenty Sdílené dokumenty Tento počítač Mista v síti Podrobnosti

## **Obrázek č. 5 – HRMC: Výběr účtované firmy 1**

*Zdroj: Vlastní zpracování*

V případě, že se účetnictví vede za decentralizovanou organizační složku, je důležité vyplnit číslo jednotky. Zde máme příklad, jak to vypadá:

**Obrázek č. 6 – HRMC: Výběr účtované firmy 2**

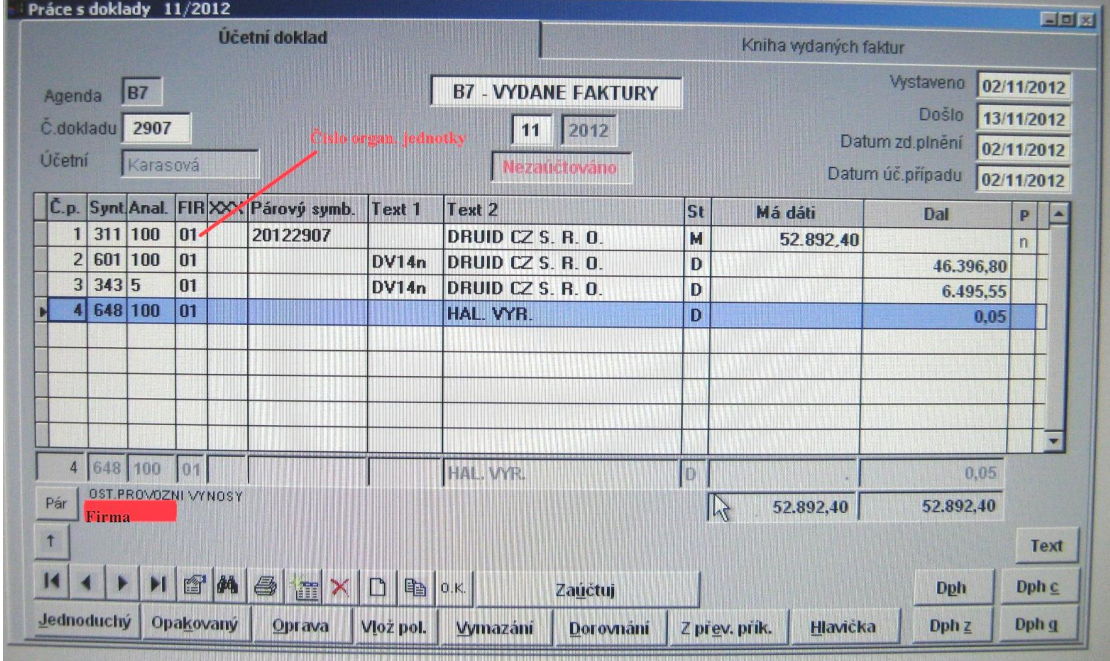

*Zdroj: Vlastní zpracování*

V základních parametrech vyplníme také **údaje o DPH**, automatické operace s DPH fungují pouze při správném vyplnění této stránky. Začneme tím, že vyplníme zálohový koeficient v souladu se zákonem o DPH. Musíme vyplnit čísla účtu pro jednotlivé skupiny DPH na vstupu a výstupu. Zde ovšem bereme v úvahu, že vstup je kontrolován na účtový rozvrh, proto musí být účty předem v účtovém rozvrhu. První tlačítko bez názvu (jsou zde jen tři tečky) umožňuje změnit způsob nakládání s DPH v souvislosti legislativními změnami – použijeme právě např. na začátku roku 2013, kdy se změnily sazby DPH (z 14 % na 15 % a z 20 % na 21 %).

Pro správné fungování automatismů kolem DPH je třeba navrhnout pro každou skupinu DPH samostatný účet. Jedná se o tyto skupiny:

- $\bullet$  Daň na vstupu 15 %
- Daň na vstupu 21 %
- Daň na výstupu  $15\%$
- Daň na výstupu 21 %
- Vrácená daň 15 %
- Vrácená daň 21 %

Dále si vyplníme **převodní příkazy** – vyplňují se zde položky typu: číslo účtu (předčíslí je odděleno pomlčkou), směrovací kód banky, název banky a její sídlo, zaškrtávací políčko "EX" určuje, zda se příkazy připravují pro export do elektronického bankovnictví, v neposlední řadě vyplníme ještě program (je název bankovního programu pro elektronické bankovnictví). Je zde možnost použít nabídku:

- **upomínky** (slouží k zápisu a editování textů upomínek),
- **poplatky z prodlení** (edituje se zde text penalizační faktury),
- **cizí měny** (nalezneme zde mřížku s kurzy cizích měn, můžeme sem libovolně přidávat další měny či naopak umazávat, stačí vyplnit kód měny) a v neposlední řadě je zde
- **pole pro definici výsledkových účtů kurzových rozdílů**.

Dále se přesuneme na **účtový rozvrh**. Účtový rozvrh je jedním ze základních souborů účetnictví. Jeho konfigurace je přístupná těm, kteří mají právo konfigurovat ze "základního menu" (položka "Konfigurace" z lišty, položka "účetní rozvrh" z menu).

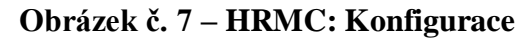

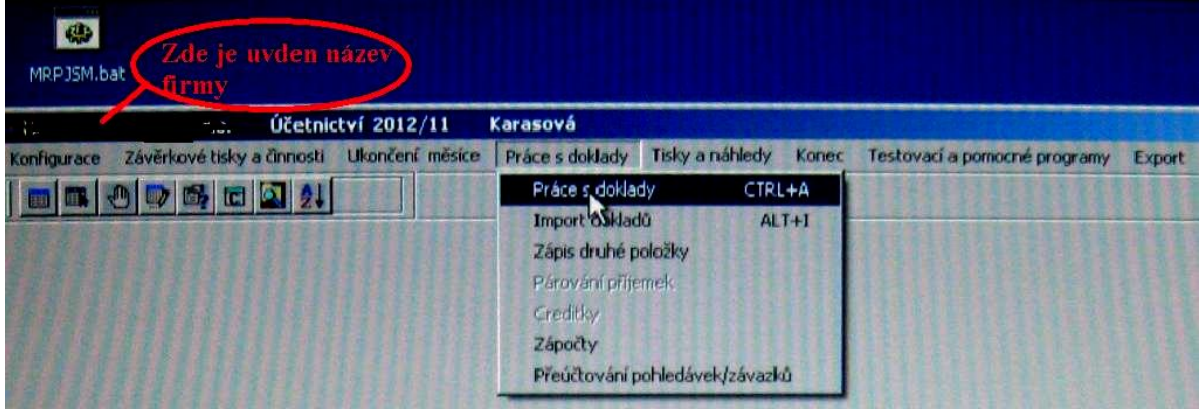

*Zdroj: Vlastní zpracování*

Účtový rozvrh musí být navržen hlavně v souladu se zákonem o účetnictví. Navrhují se zde:

- které účty budou saldokontní
- které účty se budou sledovat i po organizačních stupních
- u kterých účtů se bude sledovat zakázka (úkol, akce) firma sleduje např. jednotlivé zakázky u stavebních firem
- účty daně z přidané hodnoty

V účetním rozvrhu dále zadáváme:

- syntetické účty (jsou již stanoveny v účtové osnově)
- analytika k syntetickým účtům (až čtyřmístní označení, ale záleží jen na účetní jednotce, zda je veškeré využije, může být popřípadě jen dvoumístní atd.)
- typ účtu  $(A aktiva, P pasiva, N nákladový, V výnosový, p wákladový)$ podrozvahový)
- strana obratů zde lze specifikovat např. i jen jedna strana účtu, čímž nelze provádět zápis na druhou stranu
- párování
- adresář
- a mnoho jiných: devizový účet, daňový účet, středisko, oddělení, zakázka, text 1 a 2, blokování, název účtu, druhý název, účetní a klíč středisek.

**Obrázek č. 8 – HRMC: ukázka syntetických a analytických účtů**

|     |              |                            | C.p. Synt Anal. FIR XXX Párový symb. Text 1 |       | Text 2                  | lst       | Má dáti   | Dal       |   |  |
|-----|--------------|----------------------------|---------------------------------------------|-------|-------------------------|-----------|-----------|-----------|---|--|
|     | 1 311 100    | 01 <sub>1</sub>            | 20122907                                    |       | DRUID CZ S. R. O.       | М         | 52.892.40 |           | n |  |
|     | 2 601 100    | 01                         |                                             | DV14n | DRUID CZ S. R. O.       | $\vert$ D |           | 46.396,80 |   |  |
|     | 3 343 5      | 01                         |                                             |       | DV14n DRUID CZ S. R. O. | $\bf{p}$  |           | 6.495.55  |   |  |
| æ   | 648 100      | m                          |                                             |       | <b>HAL VYR</b>          | þ         |           | 0.05      |   |  |
|     |              |                            |                                             |       |                         |           |           |           |   |  |
|     |              |                            |                                             |       |                         |           |           |           |   |  |
|     |              |                            |                                             |       |                         |           |           |           |   |  |
|     |              |                            |                                             |       |                         |           |           |           |   |  |
|     |              |                            |                                             |       |                         |           |           |           |   |  |
|     |              |                            |                                             |       |                         |           |           | 0.05      |   |  |
| Pár | <b>Linna</b> | <b>OST PROVOZNI VYNOSY</b> |                                             |       |                         |           | 52.892,40 | 52.892.40 |   |  |

*Zdroj: Vlastní zpracování*

Na obrázku vidíme, jak doklad vypadá po nastavení účtového rozvrhu. V levé straně nahoře je syntetický účet, hned vedle analytický a za tím číslo organizační jednotky. Párový symbol je v tomto případě číslo faktury vystavené, v textu 1 je výše DPH (výše DPH je z roku 2012, kdy ještě snížená sazba byla ve výši 14 %). V textu 2 nalézáme odběratele (zde může být i jiný text, záleží to pouze na firmě, např. naše účetní firma si zde v případě účtu 501.100 vyplňuje konkrétní materiál – např. papír atd.). Úplně na pravé straně obrázku je malé písmeno "p", které nám říká, zda je doklad spárován. V našem případě spárován není – vidíme malé písmenko "n".

Postoupíme na **nastavení agend**. Formulář definice agend se skládá ze seznamu agend, detailů agendy vybrané ze seznamu a ovládacích tlačítek. Agendy jsou číselné řady dokladů, v účetnictví nalezneme následující typy agend:

- faktury došlé (přijaté) může zde být více číselných řad
- faktury vydané (vystavené) opět může být více číselných řad
- pokladna
- banka
- interní doklady (vnitřní, všeobecné, účetní doklady) jedná se o doklady, pro které není třeba samostatná číselná řada dokladů.
- Zahrnují se sem i mzdy, odpisy, počáteční stavy a jiné.

V detailech agendy se zapisuje: symbol agendy, název, účetní (pokud není zapsán, tak mají přístup všichni účetní), blokování (nelze zapisovat žádné nové doklady do agendy), zápis v následujícím měsíci (povolit zápis dokladů, ačkoliv není uzavřen měsíc), DPH (umožňuje automatické operace s DPH), vyrovnávací účet, číslo posledního dokladu, typ dokladu: pouze účetní doklad, kniha došlých či vydaných faktur (k dispozici je kniha došlých či vydaných faktur a účetní doklad) a pokladní kniha (k dispozici je zde pokladní kniha, vystavování příjmových a výdajových dokladů a účetní doklad). Dále v detailech agendy nalezneme účet pro knihu a kontovací maska (zde se mohou zapsat účty pro první čtyři položky účetního dokladu, tyto účty se podle potřeby používají i pro kontace importovaných dokladů).

Základní parametry upravují i záložku **účetní**. Vyplníme jména účetních a přiřadíme jim hesla a práva a kódy. Mezi práva účetní patří např.:

- $\bullet$   $X =$  univerzální právo, může vše
- $\bullet$  P = může všechno prohlížet
- $\bullet$   $Z = m\mathring{u}$  zapisovat účetní doklady
- $\bullet$  L = může vystavovat platební příkazy a jiná práva.

Základní parametry dále upravují integraci a jazyky.

#### **Vyhodnocení programů HRMC a EKONOM**

Při zakládání nové právnické či fyzické osoby jsme si detailně prošli oba softwary a v průběhu popisu nastavení jednotlivých parametrů jsme je vzájemně porovnávali. Oba softwary jsou si velmi podobné až na pár drobností. V obou případech si můžeme navolit přístupová práva. Ekonom je více přednastaven, což pro nezkušeného uživatele může být značná výhoda oproti HRMC, navíc si zde účetní může přednastavit i

předkontace, což u HRMC opět není možné (otázkou ovšem je, zda se jedná zcela o výhodu? Ve firmě, kde je jen pár účetních operací a vykazují značnou obdobu, to jistě výhoda je, ovšem v jiných případech to může svádět k zbytečným chybám).

Rozdílnost nalézáme i při identifikaci firmy – pokud zpustíme software, tak v případě Ekonomu se hned nalézáme v účtované firmě, je tedy nutné dávat pozor, kterou firmu právě účtujeme – vždy provádíme před účtováním jednotlivých dokladů kontrolu, zda účtujeme správnou firmu. U HRMC se nás program hned po spuštění zeptá, kterou firmu chceme účtovat.

Číselné řady se také liší – u HRMC si žádné předem nijak např. u vystavených faktur nedefinujeme (to ovšem neznamená, že zde není žádná číselná řada, jen si ji nezadáváme v parametrech), při každém zápisu si ručně vyplníme číslo faktury. U Ekonomu je číselná řada předdefinována – což nemusí být vždy výhodou, hrozí chybovost i potřeba častých oprav v řadě.

V neposlední řádě je problém čitelnost. Ekonom je oproti HRMC nečitelný, tabulky jsou malé a hůře se zde orientujeme.

Tabulka pro srovnání (bodování vysvětleno v metodice):

|                          | <b>HRMC</b> | <b>EKONOM</b> |
|--------------------------|-------------|---------------|
| Intuitivní ovládání      |             |               |
| Obtížnost ovládání       |             |               |
| <b>Rychlost ovládání</b> |             |               |
| Následná kontrola        |             |               |
| <b>Přehlednost</b>       |             |               |

**Tabulka č. 3 – Srovnání HRMC versus Ekonom**

*Zdroj: Vlastní zpracování*

Při zakládání nové právnické či fyzické osoby si oba programy vedly velmi dobře, ovšem program HRMC splňuje požadovaná očekávání v mnoha ohledech lépe, což potvrzuje i výše uvedená tabulka.

# **4.5.2 Zaúčtování počátečních stavů**

## **Účetní software Ekonom**

Pro zadání počátečních stavů účtů použijme "Účetnictví / Podvojné / Ostatní funkce / Počáteční stavy". Vybereme si příslušný účet (dáme Opravit) a zadáme počáteční stav. Opět nesmíme zapomenout vše patřičně uložit a zkontrolujeme si, zda rozdíl aktiv a pasiv je nulový (popřípadě opravíme chybu).

## **Obrázek č. 9 – Ekonom, zadání počátečních stavů**

| ť        |         | Počáteční stavy účtů               |           |     |          |          |
|----------|---------|------------------------------------|-----------|-----|----------|----------|
| Účetní   |         | 鍋<br>Hiedat číslo účtu             | Středisko |     | $\cdots$ |          |
| deník    | Účet    | Název účtu                         | Má dáti   | Dal |          | Zpět     |
|          | 013     |                                    | 0.00      |     |          |          |
| ራ        | 013/001 | Software - NIM                     | 62322,85  |     |          | Opravit  |
| Evidence | 013/002 | Software - DNIM                    | 0,00      |     |          | Kontrola |
| majetku  | 022     |                                    | 0,00      |     |          |          |
|          | 022/001 | HIM - samostatné movité věci       | 934585.00 |     |          |          |
|          | 022/002 | DHIM - drobný hmotný majetek       | 258094.00 |     |          |          |
|          | 041     |                                    | 0,00      |     |          |          |
| Nápověda | 041/001 | Pořízení nehmotných investic       | 0,00      |     |          |          |
|          | 042     |                                    | 0,00      |     |          |          |
| Podvo    |         | 042/001 Pořízení hmotných investic | 0,00      |     |          |          |

*Zdroj: Vlastní zpracování*

## **Účetní software HRMC**

Zadání počátečních stavů je velmi podobný jako v programu Ekonom. Rozdíl je pouze v umístění ikony "Počáteční stavy". Nalezneme jej v na ploše pod "Práce s doklady", kde vypíšeme kartu pro "Počáteční stavy" a "Rozpis počátečních stavů saldokontních účtů".

#### **Vyhodnocení programů HRMC a EKONOM**

Rozdílnost softwarů v problematice zaúčtování počátečních stavů je poměrně zanedbatelná. Opět pro srovnání si uvádíme tabulku.

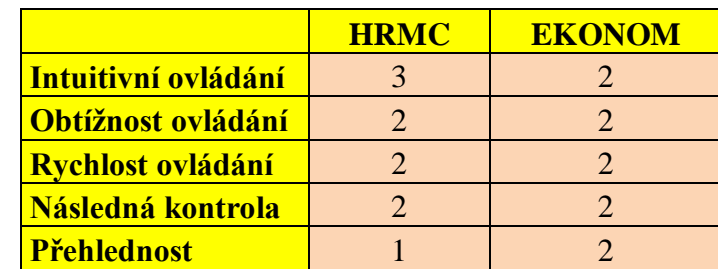

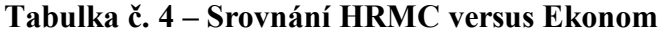

*Zdroj: Vlastní zpracování*

V Ekonomu se intuitivní ovládání velmi vyplatí, snadno najdeme, co hledáme. U HRMC je to malinko náročnější, ale co se týče přehlednosti při zadávání počátečních stavů, vykazuje software HRMC značnou převahu. Z tabulky vyplývá, že oba softwary si vedou stejně obstojně a nelze preferovat žádný z nich.

## **4.5.3 Fakturace**

#### **Účetní software Ekonom**

Před vystavením či zadáním prvního dokladu si definujeme přístupová práva (zmiňujeme v kapitole 4.5.1 Založení nové právnické či fyzické osoby). Každý provedený úkon se zaznamenává do protokolu. Faktury lze různě vytvářet, kopírovat, opravovat a rušit či je různě třídit – např. dle dokladu, ceny, adresy atd. Třídit je můžeme i pomocí filtru. Za pomocí stanoveného filtru můžeme tisknout výstupní sestavy dle vlastních požadavků.

Parametry fakturace poskytují pohodlné zadávání dokladů. Nastavíme si údaje, které chceme opakovat při opětovném zadání. Což podstatně urychlí dobu zpracování. Lze zde nastavit i zaokrouhlování. Nastavení parametrů velice usnadní práci, ale jen v případě, že se údaje opakují často. V naší účetní firmě je bohužel tato aplikace zbytečná, faktury se opakují jen zřídka a přednastavení je zbytečné. Užitečnější je kopírování dokladů.

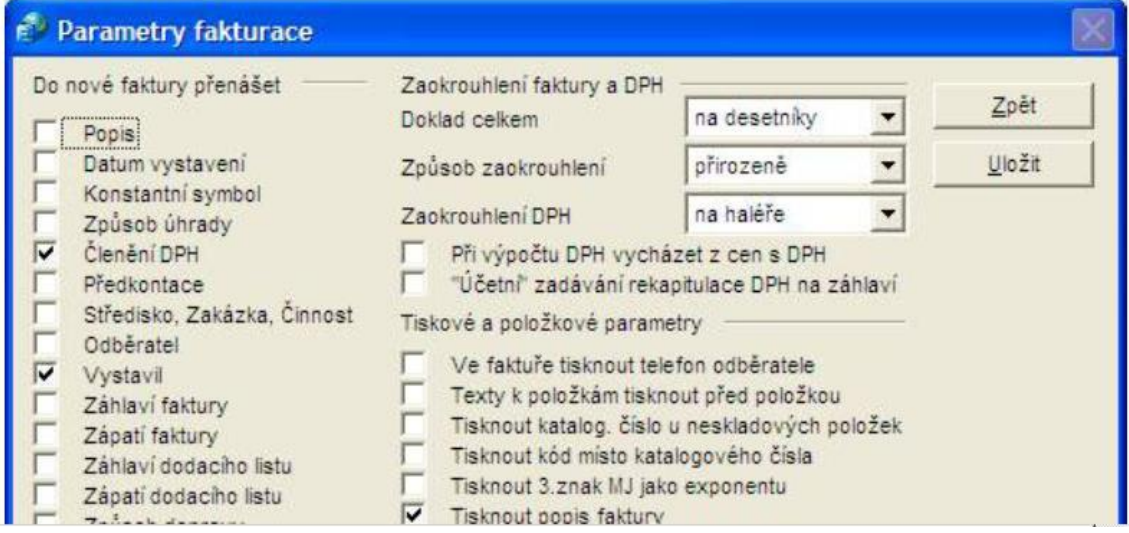

#### **Obrázek č. 10 – Ekonom, parametry fakturace**

*Zdroj: Vlastní zpracování*

Následuje vyplnění příslušného dokladu – např. faktura vystavená

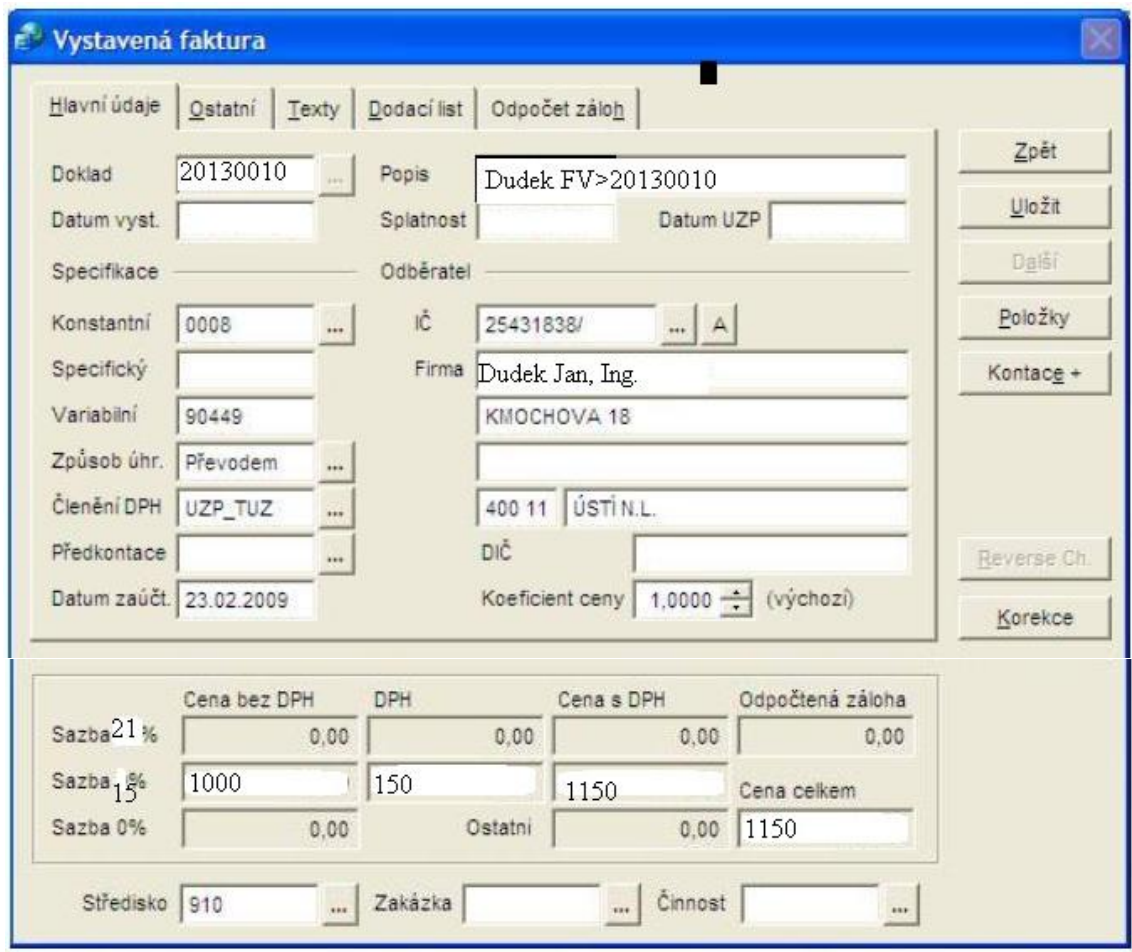

**Obrázek č. 11 – Ekonom, faktura vystavená**

*Zdroj: Vlastní zpracování*

Nejdříve si najedeme na složku "Fakturace" a vybereme, zda chceme účtovat vystavené či přijaté faktury. Dále pokračujeme přes pravou stranu, kde dáme "přidat" a objeví se nám obrázek č. 11.

V obrázku vidíme, že začneme vyplněním první záložky (nahoře vlevo) – hlavní údaje. Číslo dokladu vyskočí takové, jaké jsme si jej přednastavili. Pokud jej ovšem potřebujeme změnit či potřebujeme jinou číselnou řadu, tak najedeme kurzorem na znak (…) a rozbalí se nám nabídka číselných řad a zde můžeme řadu vybrat či změnit či umazat. Číselná řada se skládá ze 3 počátečních číslic, které se dále již nemění. Což samozřejmě nepředstavuje problém ani u více číselných řad, ovšem pokud si klient účetní firmy stanovil číselnou řadu jinak a mění právě první tři počáteční číslice – např. 12013, následuje 22013 a 32013 atd. Tak se účtování v Ekonomu stává v okamžiku velmi zdlouhavé, stále musíme opravovat číselnou řadu a ukládat změny. V takovém případě se stává okamžitě preferovanější program HRMC. Po uložení dokladu není číslo dokladu nadále přístupné k editaci, což opět podtrhuje praktičnost HRMC.

Poté vyplníme "popis", ten se promítne do účetního deníku. V rámci následné kontroly a dohledávání dokladů je účelné, popis vyplnit obzvlášť pečlivě, viz obrázek č. 11.

Datum nalézáme hned pod číslem dokladu. Program automaticky dosazuje aktuální den, kdy fakturu zapisujeme, což pokud jsme externí účetní firma, vůbec neoceníme. Ručně jej přepíšeme. Ovšem musíme zde dbát zvýšené opatrnosti, protože program nás pustí zapisovat fakturu do jakéhokoliv roku – v případě, že se účetní přepíše (napíše např. rok 2055), tak se nám faktura nevykáže v souhrnném hlášení a ani v jiných příslušných výkazech. Naopak v programu HRMC nás program nepustí změnit dané účetní období.

Dále vyplníme konstantní symbol (předem definován v seznamu, lze upravit), specifický symbol (nepovinný), variabilní symbol (obvykle totožný s číslem faktury, samozřejmě jen v případě vystavených faktur, u došlých je to jinak). Způsob úhrady zvolíme z přednastavených možností. Členění DPH je nezbytnou součástí pro evidenci daňových dokladů. Ze seznamu zvolíme příslušný kód.

|                                                             | Hiedat IČ<br>輶               |                                       |          | Adresář partnerů |
|-------------------------------------------------------------|------------------------------|---------------------------------------|----------|------------------|
|                                                             | Název                        | Adresa                                | IČ       | Zpět             |
| SVJ-BRÍ ČAPKŮ 569-570                                       |                              | BŘÍ ČAPKŮ 569-570                     | 25488449 |                  |
|                                                             | SVJ-DUKEL.HRDINŮ 763/2B      | DUKELSKÝCH HRDINŮ 763/2B              | 25434705 | Vybrat           |
|                                                             | SVJ-HORNICKÁ 2447/23,2448/25 | <b>HORNICKÁ 2447-2448</b>             | 25434578 | Přidat           |
|                                                             | SVJ-I.OLBRACHTA 2229-2231    | I.OLBRACHTA 2229/1.2230/3.22325440501 |          |                  |
|                                                             | SVJ-I.OLBRACHTA 2232,2233    | I.OLBRACHTA 2232,2233                 | 25454641 | Opravit          |
|                                                             | SVJ-JANA ZAJICE 2878/24      | <b>J.ZAJICE 2878/24</b>               | 69898022 |                  |
| SVJ-JIZERSKÁ 23,25,27                                       |                              | JIZERSKÁ 23,25,27                     | 25435442 | Vymazat          |
| SVJ-JIZERSKÁ 24                                             |                              | JIZERSKÁ 24                           | 44557850 | Kopírovat        |
| $-21$ $-22$ $-22$ $-22$ $-22$ $-22$ $-22$ $-22$ $-22$ $-22$ |                              |                                       | -------- |                  |

**Obrázek č. 12 – Ekonom, faktura vystavená, kniha odběratelů**

*Zdroj: Vlastní zpracování*

Posuneme se na adresu odběratele (u faktur vystavených). Začneme tím, že zadáme identifikační číslo odběratele. Pokud jej ještě nemáme zadané, tak se automaticky dostáváme do adresáře odběratelů. V adresáři vyplníme opět základní údaje (program nás sám navede, takže stačí pracovat intuitivně), vyplníme údaje typu – adresa, DIČ, kontaktní údaje, bankovní spojení atd.

Dále doplníme kontaci, buď vybereme z přednastavených či v položce kontace vytvoříme novou (v případě neobvyklých účetních případů, které běžně nepoužíváme).

Pro vyplnění textu ve faktuře vystavené použijeme "položky" a zmáčkneme tlačítko "přidat". V případě, že se jedná o výjimečný text, tak lze zvolit jen obecnou položku. Ale za situace, že se text bude i nadále opakovat, je možné využít katalog položek a nadefinovat si jednotlivé položky.

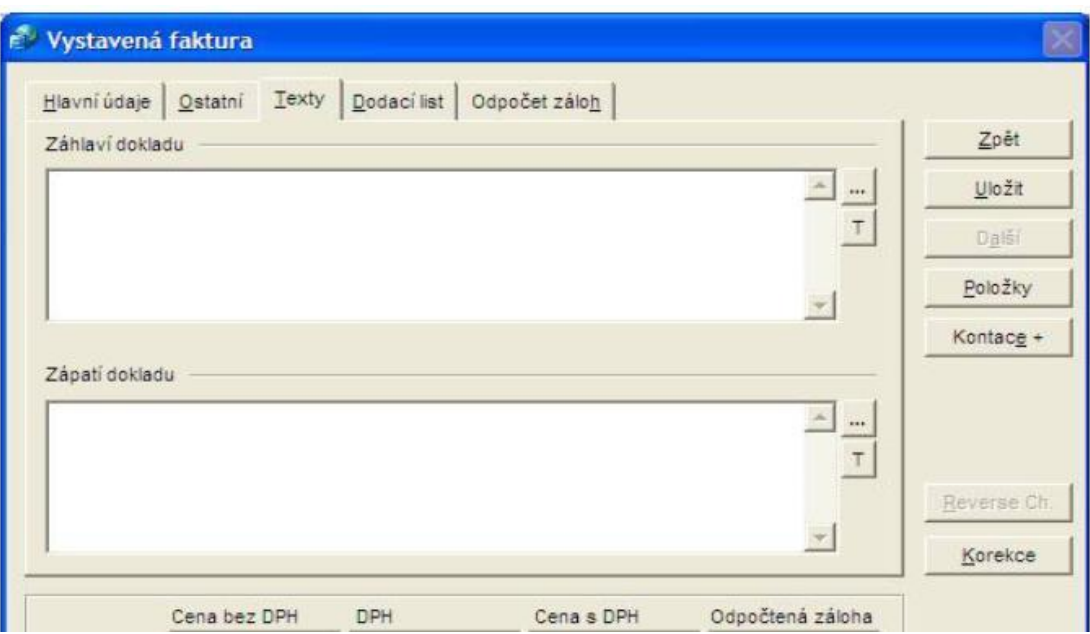

#### **Obrázek č. 13 – Ekonom, faktura vystavená, texty**

*Zdroj: Vlastní zpracování*

Dále vyplníme údaje o DPH, existuje několik možností:

- bez DPH (zadáváme pak jen základ ceny),
- včetně DPH,
- mimo DPH (u dokladů neobsahujících DPH),
- odpočet zálohy (toto je velmi důležité mít zadáno při odpočtu zálohy, neboť bez toho program neumožní její odúčtování)
- odpočet hrazené zálohy s DPH.

Pro zobrazení celkového součtu daňových základů, součtu DPH, záloh a cenu celkem za jednotlivý doklad si najedeme na "Rekapitulaci". Může se stát, že se nám DPH jinak zaokrouhlí, to vyřešíme možností "Korekce". Je zde možnost pracovat i s objednávkami, ale to v našem případě není podstatné.

Vše následně můžeme vytisknout. V evidenci vystavených faktur nám v pravé části vyskočí hvězdička, která je důkazem toho, že je faktura zaúčtována v účetním deníku. Další hvězdička nám říká, zda byla faktura již uhrazená. Vše lze ještě následně (tedy kromě čísla dokladu) upravit. Účetní firma také velmi ocení možnost kopírování dokladů, kdy stačí pozměnit jen podrobnosti, a doklad je hotový.

Podobným způsobem provedeme i zaúčtování **záloh** ve fakturách vystavených či došlých a program se nás zeptá, zda si přejeme vystavit nový doklad. Zde jen nedochází k rozlišení DPH. Opět i sem lze zapsat různé texty.

Obdobně účtujeme i **opravné daňové doklady**. Rozdíl je pouze v tom, že zde bude částka záporná. Podobně zapracujeme i penalizační faktury.

**Faktura vystavená v cizí měně** se vyplňuje stejně jako ve výše uvedeném návodu, ovšem po vyplnění hlavních údajů, přejdeme na záložku ostatní, ukázku můžeme vidět v následujícím obrázku č. 14:

## **Obrázek č. 14 – Ekonom, faktura vystavená v cizí měně**

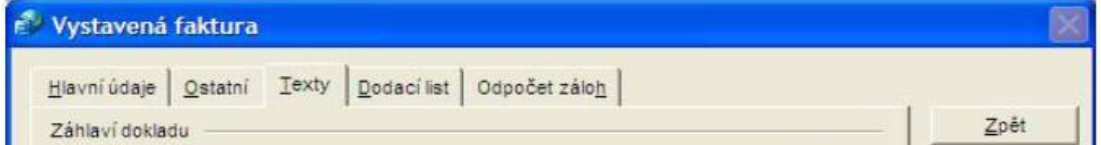

*Zdroj: Vlastní zpracování*

Dále se napojíme pomocí tlačítka u slova "Valuty" do kurzovního lístku. Datum kurzu se přenáší z vyplněné záložky "Hlavní údaje". Hodnotu kurzu lze editovat pomocí tlačítek "Opravit" a "Uložit" nebo při připojení k internetu, tlačítkem "Aktualizovat". Částku musíme dále nalézt v kolonce pro 0 % DPH. Tato faktura v cizí měně je zadána jako faktura zahraniční a je tedy označena kódem členění DPH např. "UZP\_ZBO" nebo "UZP\_SLU".

K **fakturám přijatým** se chováme velmi obdobně jako k fakturám vystaveným. I u nich nalézáme podoby daňového dokladu, zálohové faktury, opravné daňové doklady a mohou být rovněž z tuzemska či zahraničí. Evidence faktur přijatých umožňuje jejich zadávání, kopírování, opravování, zrušení či jejich třídění. Také "Parametry fakturace" zajišťují snazší účtování.

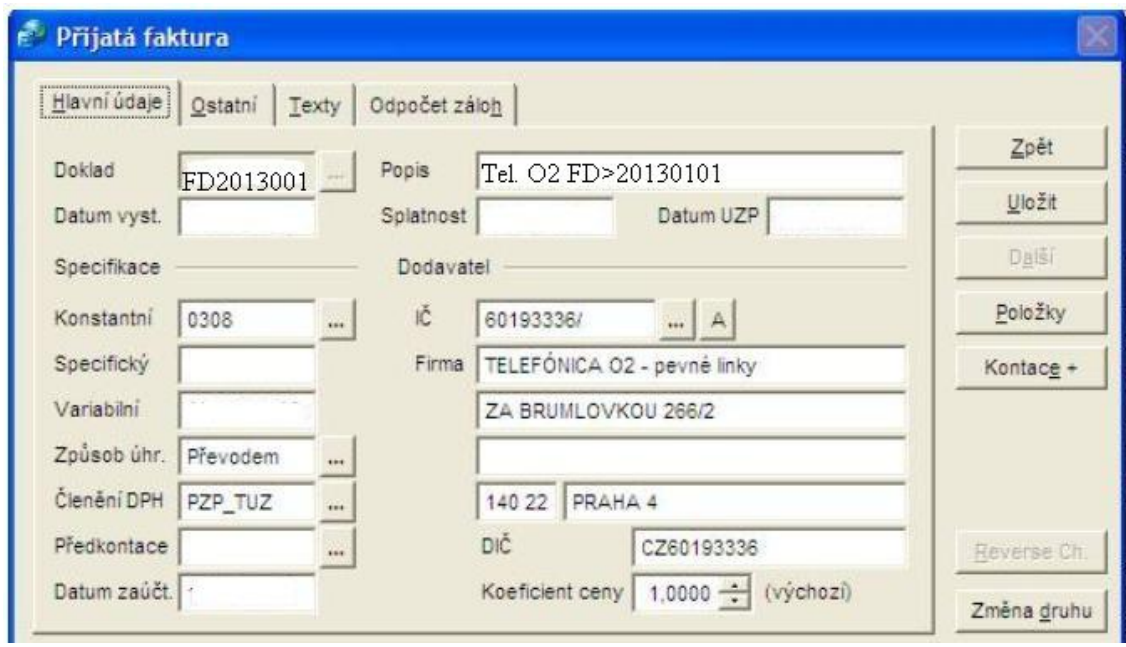

#### **Obrázek č. 15 – Ekonom, faktura přijatá**

*Zdroj: Vlastní zpracování*

Na rozdíl od faktur vystavených si musíme dávat velký pozor na variabilní symbol. Zadání správného čísla variabilního symbolu je klíčový při platbách a především proto, že pokud se stane, že je nám některá přijatá faktura dodána dvakrát či vícekrát, právě díky variabilnímu symbolu nás program upozorní na fakt, že daný variabilní symbol byl již u tohoto dodavatele použit.

Další velkou nevýhodou Ekonomu oproti HRMC nelézáme v adresáři odběratelů či dodavatelů. V obou případech lze pracovat sice intuitivně, ale pokud se změní údaje odběratele či dodavatele (nebo se změní např. legislativa a bude nutné vždy bezpodmínečně uvádět některé údaje) nezměníme je tak jednoduše jako v HRMC. HRMC nám nabízí možnost, že pokud změníme údaje u odběratele či dodavatele (např. nebylo vyplněné DIČ, ale nyní jej vyplnit chceme), změnit dané údaje i u všech již zadaných faktur vystavených či přijatých. Automaticky se údaje změní všude (pokud si to přejeme). U programu Ekonom údaje změnit také můžeme, ovšem změní se až následující účetní doklady nikoliv i předešlé.

#### **Účetní software HRMC**

Do faktur se dostaneme přes "Práce s doklady" a vybereme příslušnou agendu – faktury vystavené či došlé a dbáme na správnou číselnou řadu. Opět ukázka:

Účetnictví 2012/11 Karasová Likončení měsíce Práce s doklady Tisky a náhledy Konec Testovací a pomocné programy a Zimmochi Export Práce s doklady<br>Import o kladů  $CTRL+A$ 引向図列  $AT + T$ Zápis druhé položky Párování příjemek Creditky Zápočty Přeúčtování pohledávek/závazků Fin\*

**Obrázek č. 16 – HRMC, práce s doklady**

*Zdroj: Vlastní zpracování*

V nabídce "**Práce s doklady**" se zobrazí pouze ty agendy, ke kterým dostal přihlášený účetní při definice agend přístup. Při výběru agendy faktury vystavené či došlé se aktivuje účetní doklad a kniha. U agend (jako je např. pokladna či bankovní výpis) se aktivuje pouze účetní doklad.

Při vstupu do nové agendy se nám formulář účetní doklad automaticky nastaví na poslední číslo dokladu příslušné agendy. Totéž se stane v případě, že je zde i kniha vydaných či přijatých faktur – vždy se nacházíme hned na posledním zápisu.

Vždy se můžeme pohybovat myší či využít klávesnicové zkratky – např. "Z" nám otevře nový doklad, "U" zaúčtuje doklad apod.

Po vstupu do příslušné agendy se nám zobrazí kniha vydaných faktur – viz následující obrázek č.17

| 中国区<br>Došlo<br>Ы                                                             |                       | Kniha vydaných faktur      |                                                                 |          |                | Účetní doklad                     |                                                           |                       |
|-------------------------------------------------------------------------------|-----------------------|----------------------------|-----------------------------------------------------------------|----------|----------------|-----------------------------------|-----------------------------------------------------------|-----------------------|
|                                                                               |                       |                            |                                                                 |          |                |                                   |                                                           |                       |
|                                                                               |                       |                            | 2012                                                            |          | D1 - FV - 1    | Agenda D1                         | Karasová                                                  | Účetní                |
|                                                                               | Splatno               | Dat.zd.pln.                | Wstaveno                                                        | K úhradě | Var.symbol     | Odběratel                         | Č.fa                                                      | Ob                    |
|                                                                               |                       |                            | 2 438,50 24/10/2012 24/10/2012 07/11/2012 09/11/2012            |          | 10989          |                                   | 989 ZS NECIN                                              | 10<br>10              |
| 3 506,10 24/10/2012 24/10/2012 07/11/2012 09/11/2012<br>12/11/2012 09/11/2012 |                       |                            | 303,90 29/10/2012 29/10/2012                                    |          | 10990<br>10991 | 991 MS STARY PLZENEC VRCHLICKEHO  | 990 ZS A MS VISNOVA                                       | 10                    |
| 12/11/2012 09/11/2012                                                         |                       |                            | 3 038.10 29/10/2012 29/10/2012                                  |          | 10992          |                                   | 992 MS PLZEN LIDICKA 3                                    | 10                    |
| 13/11/2012 09/11/2012                                                         |                       |                            | 3 452.80 30/10/2012 30/10/2012                                  |          | 10993          | 993 DETSKY DOMOV KASPERSKE HORY   |                                                           | 10                    |
| 13/11/2012 09/11/2012                                                         |                       |                            | 2 235,40 30/10/2012 30/10/2012                                  |          | 10994          |                                   | 994 ZS KASPERSKE HORY                                     | 10                    |
| 13/11/2012 09/11/2012                                                         |                       |                            |                                                                 |          |                |                                   |                                                           |                       |
| 13/11/2012 09/11/2012                                                         |                       |                            | 1 094,40 30/10/2012 30/10/2012                                  |          | 10997          | 997 SJ HORAZDOVICE KOMENSKEHO 211 |                                                           | 10                    |
| 1 094,40 30/10/2012 30/10/2012 13/11/2012 09/11/2012                          |                       |                            |                                                                 |          | 10997          | SJ HORAZDOVICE KOMENSKEHO 211     |                                                           | 10 997                |
|                                                                               |                       |                            |                                                                 |          |                |                                   |                                                           |                       |
|                                                                               |                       | <b>D1-FV-</b>              |                                                                 |          |                |                                   |                                                           |                       |
|                                                                               |                       |                            |                                                                 |          |                |                                   |                                                           |                       |
|                                                                               |                       | <b>L</b> Údaje o zaplacení |                                                                 |          |                |                                   |                                                           |                       |
|                                                                               |                       |                            |                                                                 |          |                |                                   | 75005271                                                  | Ičo Dičo              |
|                                                                               | 13/11/2012 09/11/2012 |                            | 4 668,50 30/10/2012 30/10/2012<br>1895,60 30/10/2012 30/10/2012 |          | 10995<br>10996 |                                   | 995 MS SUSICE TYLOVA 920<br>996 ZS SUSICE DR.E.BENESE 129 | 10<br>10<br>Psč Město |

**Obrázek č. 17 – HRMC, kniha vydaných faktur**

*Zdroj: Vlastní zpracování*

Formulář **knihy vydaných faktur** (u přijatých je to malinko jinak, popíšeme si později) se skládá z:

- Hlavičky knihy zde se zobrazuje jméno přihlášeného účetního, symbol agendy a její název a běžný rok.
- Mřížka zobrazuje seznam již zadaných faktur včetně následujících údajů:
	- Měsíční účetní období (respektive datum zdanitelného období)
	- Číslo dokladu
	- Název odběratele
	- Variabilní symbol
	- Částka k úhradě v národní měně
	- Datum vystavení faktury, datum zdanitelného plnění a splatnosti
	- Došlo

Zde si povšimneme ještě barev – každá barva má svůj smysl. Žluté podbarvení značí, že je faktura zaúčtována. Zelená barva poukazuje na spárování dokladu a červeně zapsaná splatnost značí, že nedošlo k úhradě v daném termínu.

- Zapisovací pole zobrazuje se celá adresa odběratele, způsob úhrady atd.
- Ovládací tlačítka

Tlačítkem "Z" zapíšeme novou fakturu vystavenou a dostaneme se na první kolonku pro období (tj. "Ob"), které je otevřené. Dále kurzor přeskočí na číslo dokladu (přiděleno automaticky), aktivuje se adresář odběratelů. Variabilní symbol (číslo faktury u vystavených faktur) musí být vyplněno. Dále doplníme konečnou částku (u opravného daňového dokladu dáme částku s mínusem) a datum (jak vystavení, zdanitelného plnění, splatnosti, tak i došlo). Objeví se název agendy, který se dá různě upravovat. Pokud potřebujeme některý z údajů upravit, použijeme symbol "O" a opakujeme postup jako při zápisu nového dokladu.

Obdobně v knize vydaných faktur kopírujeme či stornujeme. Zápisem faktury do knihy je současně založen účetní doklad s účetní položkou okontovanou účtem nadefinovaným při definici agend. Do účetního dokladu se dostaneme buď tabulátorem či kliknutím na záložku "Účetní doklad".

Při prvním kliknutí pravým tlačítkem myši na tlačítko nová faktura se program zeptá, zda se má založit **vystavování faktur** – pokud bychom odpověděli kladně (což v našem případě není natolik podstatné, my faktury nevytváříme, jen je účtujeme), program založí odpovídající soubory a umožní vystavování faktur.

Při vystavování faktury nám vyskočí opět adresář odběratelů, kde si vybereme žádaného odběratele (adresář je možno libovolně upravovat či přidat nového odběratele).

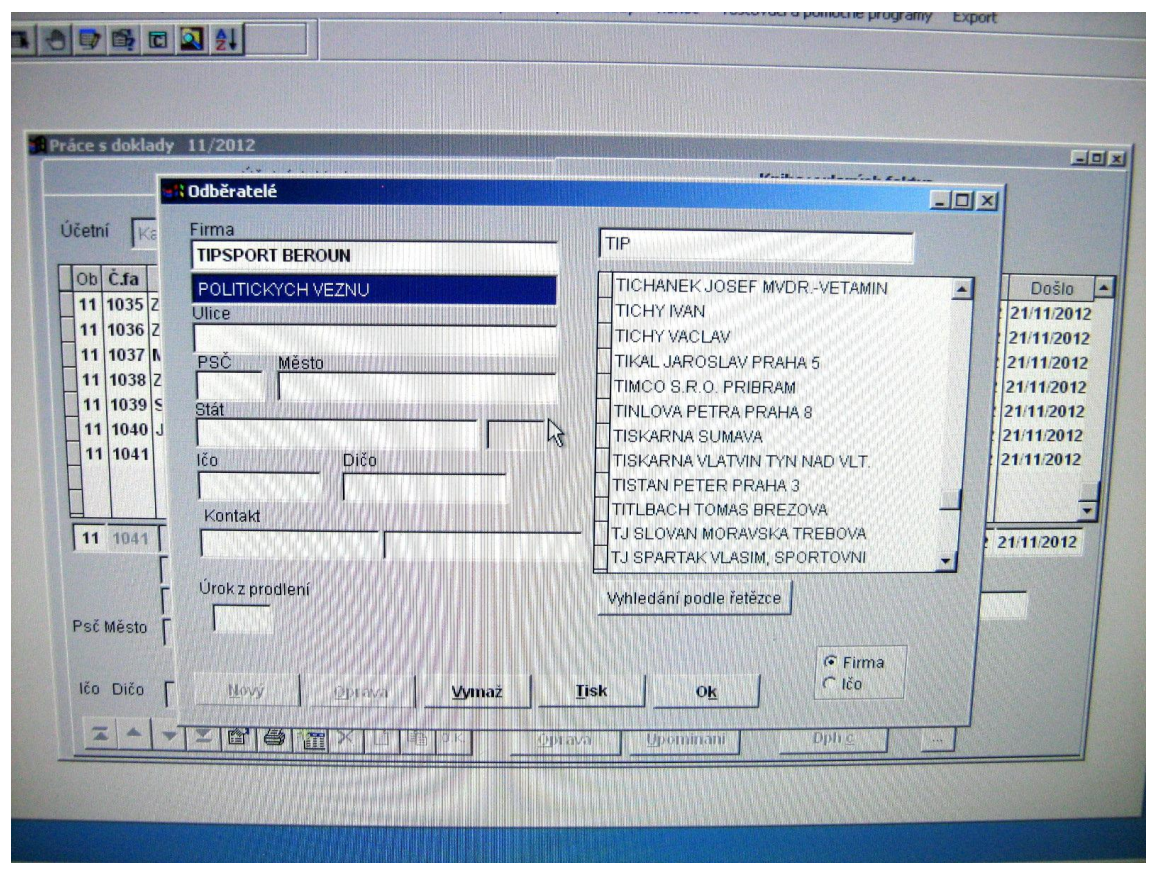

**Obrázek č. 18 – HRMC, adresář odběratelů**

*Zdroj: Vlastní zpracování*

Při vystavování faktury postupujeme velmi podobně jako v programu Ekonom. Vyplňujeme formulář zcela intuitivně, v případě, že opomeneme některý z údajů vyplnit, software se sám zeptá. V horní části formuláře vyplňuje údaje typu: variabilní symbol, konstantní symbol, datum vystavení a zdanitelného plnění a splatnosti, číslo smlouvy popřípadě objednávky či zakázky, způsob úhrady, peněžní částka (většinou bez DPH a DPH se automaticky vygeneruje, ovšem možností je více) a text.

Software umožňuje také jako software Ekonom zahrnout i upomínky. Ovšem pro externí účetní firmu nepředstavují potřebnou ikonu v účetnictví.

Nyní přejdeme od knihy vystavených faktur k účetnímu dokladu. Do účetního dokladu se z knihy dostáváme buď tabulátorem či kliknutím myší na položku "Účetní doklad". Uvedeme si zde opět obrázek, který si dále popíšeme.

|                |       |           | Práce s doklady 11/2012 |                                                             |                 |                            |     |                      |                  | 国国区              |
|----------------|-------|-----------|-------------------------|-------------------------------------------------------------|-----------------|----------------------------|-----|----------------------|------------------|------------------|
|                |       |           |                         | Účetní doklad                                               |                 |                            |     | Kniha wdaných faktur |                  |                  |
|                |       |           |                         |                                                             |                 | <b>B7 - VYDANE FAKTURY</b> |     |                      | <b>Vystaveno</b> | 02/11/2012       |
| Agenda         |       | <b>B7</b> |                         |                                                             |                 |                            |     |                      | Došlo            | 13/11/2012       |
| Č.dokladu      |       | 2907      |                         |                                                             | oroan, jednotky | 11 2012                    |     |                      | Datum zd.plnění  | 02/11/2012       |
| Účetní         |       | Karasová  |                         |                                                             |                 | lezauctováno               |     |                      | Datum úč.případu | 02/11/2012       |
|                |       |           |                         | Č.p. Synt Anal. FIR XXX Párový symb.                        | Text 1          | Text 2                     | lSt | Má dáti              |                  |                  |
| $\mathbf{1}$   |       | 311 100   | 01                      | 20122907                                                    |                 | DRUID CZ S. R. O.          | м   | 52.892,40            | Dal              | P                |
| $\overline{2}$ |       | 601 100   | 01                      |                                                             | DV14n           | DRUID CZ S. R. O.          | D   |                      | 46.396,80        | n                |
| $\overline{3}$ | 343 5 |           | 01                      |                                                             | DV14n           | DRUID CZ S. R. O.          | D   |                      | 6.495,55         |                  |
| п              |       | 648 100   | 01                      |                                                             |                 | HAL. VYR.                  | D   |                      | 0,05             |                  |
|                |       |           |                         |                                                             |                 |                            |     |                      |                  |                  |
|                |       |           |                         |                                                             |                 |                            |     |                      |                  |                  |
|                |       |           |                         |                                                             |                 |                            |     |                      |                  |                  |
|                |       |           |                         |                                                             |                 |                            |     |                      |                  |                  |
| 4              |       | 648 100   | 101                     |                                                             |                 | HAL. VYR.                  | D   |                      | 0.05             |                  |
| Pár            |       |           | OST.PROVOZNI VYNOSY     |                                                             |                 |                            |     | 52.892,40            | 52.892.40        |                  |
|                | Firma |           |                         |                                                             |                 |                            |     | $\mathbb{R}$         |                  |                  |
| $\ddagger$     |       |           |                         |                                                             |                 |                            |     |                      |                  | <b>Text</b>      |
| И              |       |           |                         | $M$ $\circ$ $M$ $\circ$ $\circ$ $X$ $\circ$ $\circ$ $\circ$ |                 | Zaúčtuj                    |     |                      | <b>Dph</b>       | Dph <sub>c</sub> |
| Jednoduchý     |       |           | Opakovaný               |                                                             |                 |                            |     |                      |                  | Dph g            |

**Obrázek č. 19 – HRMC, účetní doklad faktury vystavené**

*Zdroj: Vlastní zpracování*

Z obrázku vyplývá, že formulář se skládá ze tří sloupečků. V levém sloupci jsou uvedeny: zvolená agenda, číslo zobrazeného dokladu a jméno přihlášeného účetního (vše automaticky vygenerováno).

V prostředním sloupci se zobrazuje název agendy (můžeme jej upravit), účetní období a status dokladu (momentálně je na obrázku nezaúčtován, takže se nikam dál nepromítá, po zaúčtování je doklad provázán s výsledky a všemi výstupy).

V pravém sloupci jsou uvedeny časové údaje, které jsme si navolili již v knize vystavených faktur.

Dále účetní doklad obsahuje mřížku, která obsahuje sloupce tvořící základní větu účetní položky (blíže popsána v kapitole 4.5.1). Dodáme jen, že párový symbol se aktivuje pouze tehdy, kdy zapsaný účet je v účtovém rozvrhu definován jako saldokontní.

Dolní část obrázku ukazuje i textové pole, v němž jsou zobrazeny obraty dokladu (pokud není vyrovnaná bilance, nelze doklad zaúčtovat). Dochází zde k automatické kontrole, kdy se nestane, že by došlo k chybě účetní v DPH či v celkové částce (můžeme mluvit o značné výhodě oproti programu Ekonom). Najdeme v dolní části obrázku č. 19 i ovládací tlačítka pro ovládání dokladů.

Tlačítka pro DPH fungují v agendách, kde byly zaškrtnuté při definici. Jednotlivými písmeny si navolíme, zda:

- Zapíšeme automaticky účetní položku s hodnotou DPH vypočítanou ze základny z poslední položky.
- Zapíšeme automaticky účetní položku s hodnotou DPH vypočítanou z částky včetně DPH.
- Zapíšeme automaticky účetní položku s hodnotou DPH vypočítanou ze základny součtu hodnot posledních položek.
- Vypočítáváme DPH za celý daňový doklad.

Opravujeme jen nezaúčtované doklady, pokud potřebujeme opravit již zaúčtovaný doklad, tak jej odúčtujeme a provedeme potřebné změny, následně opět zaúčtujeme. Dbáme na zákon o účetnictví.

Zápis a opravy položek v cizí měně se provádí obdobně jako zápis jednotlivých položek v národní měně až na pár výjimek: po zápisu párového symbolu jsou položky seznamu protipoložek uvedeny v cizí měně a místo zápisu částky se otevře okno pro zápis cizí měny. Zapíšeme kód cizí měny, částku v cizí měně a její kurz. Systém vypočítá hodnotu položky v národní měně a v závorce je v cizí na opačné straně.

Faktury přijaté fungují totožně jako faktury vystavené, opět zde máme knihu přijatých faktur a účetní doklad. Kniha je prakticky totožná s knihou faktur vystavených. Kniha přijatých faktur vypadá následovně:

|            |                                      | Účetní doklad                                                                                                    |                             |     |                           |                  | Kniha došlých faktur                        |                                                                                                    | <b>Band Band Band</b> |
|------------|--------------------------------------|----------------------------------------------------------------------------------------------------|-----------------------------|-----|---------------------------|------------------|---------------------------------------------|----------------------------------------------------------------------------------------------------|-----------------------|
| Účetní     |                                      | Karasová                                                                                                    | Agenda <sup>B1</sup>        |     | <b>B1 - FAKTURY DOSLE</b> |                  | 2012                                        |                                                                                                    |                       |
| Ob         | C.fa                                 | <b>Dodavatel</b>                                                                                                    | Banka                       |     | Kon.s. Var.symbol         | K úhradě         | <b>Wystaveno</b>                            | D.zd.pln.                                                                                                    | Splatno<br>v<br>◘     |
| 10         |                                      | 1347 TOPTRANS EU, A.S.                                                                                                    | 187005716                   | 308 | 20228456                  |                  | 6 947,00 31/10/2012 30/10/2012 14/11/2012   |                                                                                                    |                       |
| 10         |                                      | <b>1348 AMPARA S.R.O.</b>                                                                                                    | 2106470704                  | l8  | 10122243                  |                  | 20 160,00 25/10/2012 25/10/2012 08/11/2012  |                                                                                                    |                       |
| 10         |                                      | 1349 DRUID CZ S. R. O.                                                                                                    | 208343571                   | 18  | 103120840                 |                  | 5 027,00 30/10/2012 30/10/2012 29/12/2012   |                                                                                                    |                       |
| 10         |                                      | 1350 FIRMA FRANEK V.O.S.                                                                                                    | 216389                      | R   | 309                       |                  | 2 607.00 31/10/2012 31/10/2012 30/11/2012   |                                                                                                    |                       |
| 10         | 1351E                                |                                                                                                    | 177289495                   | 308 | 201211                    |                  | 206 107,20 29/10/2012 29/10/2012 07/11/2012 |                                                                                                    |                       |
| 10         |                                      | 1352 <b>March</b>                                                                                                    | 177289495                   | 308 | 201212                    |                  | 30 902,40 29/10/2012 29/10/2012 07/11/2012  |                                                                                                    |                       |
| 11         |                                      | 1353 JMZ-CZ S.R.O.                                                                                                    | 7697730207                  | 308 | 992012                    |                  | 21 153,60 01/11/2012 01/11/2012 15/11/2012  |                                                                                                    |                       |
| 11         |                                      | 1354 SKYNET A.S. BRNO                                                                                                    | 39934003                    | 308 | 1112041754                |                  | 9 864,00 01/11/2012 31/10/2012 06/12/2012   |                                                                                                    |                       |
| 11         |                                      | 1355 MANULI STRETCH CESKA REI 3127100002                                                                                                    |                             | 8   | 121102540                 |                  | 9 668,90 02/11/2012 02/11/2012 19/11/2012   |                                                                                                    |                       |
| 11 1368    |                                      | <b>T+T ETIKETY S.R.O.</b>                                                                                                    |                             | 8   | 201201310                 |                  | 8 644,80 01/11/2012 01/11/2012 15/11/2012   |                                                                                                    |                       |
|            |                                      | Vetrna 1467                                                                                                    |                             |     |                           |                  | 05/11/2012 Došlo                            |                                                                                                    | Zp.úhr.               |
|            |                                      |                                                                                                    |                             |     |                           |                  | <b>B1-FAKTURY DOSLE</b>                     |                                                                                                    |                       |
|            | Psč Město<br>370 05 CESKE BUDEJOVICE |                                                                                                    |                             |     |                           |                  | Udaje o zaplacení                           |                                                                                                    |                       |
| Bank.spoj. |                                      | 3729087001<br>5500                                                                                                    |                             |     |                           |                  |                                             |                                                                                                    |                       |
| lčo Dičo   |                                      |                                                                                                    |                             |     |                           |                  |                                             |                                                                                                    |                       |
|            |                                      | 28090683<br>CZ28090683                                                                                                    |                             |     |                           |                  |                                             |                                                                                                    |                       |
|            |                                      | $\triangleq$<br>$\begin{picture}(120,20) \put(0,0){\line(1,0){15}} \put(15,0){\line(1,0){15}} \put(15,0){\line(1,0){15}} \put(15,0){\line(1,0){15}} \put(15,0){\line(1,0){15}} \put(15,0){\line(1,0){15}} \put(15,0){\line(1,0){15}} \put(15,0){\line(1,0){15}} \put(15,0){\line(1,0){15}} \put(15,0){\line(1,0){15}} \put(15,0){\line(1,0){15}} \put(15,0){\line($<br>TXD | $\mathbb{E}$ $\left  0.$ K. |     | Oprava                    | Převodní příkazy | Dph c                                       | $\left  \left  \left  \left  \left  \left  \left  \left  \right  \right  \right  \right  \right  \right  \right $ |                       |
|            |                                      |                                                                                                    |                             |     |                           |                  |                                             |                                                                                                    |                       |

**Obrázek č. 20 – HRMC, kniha faktur přijatých**

*Zdroj: Vlastní zpracování*

HRMC nabízí rovněž setřídění dokladů dle našich požadavků.

HRMC nabízí také vystavování převodních příkazů z faktur. Externí účetní firma ale neplatí za své klienty, podobně funkce programu nevyužívá.

Problematika opravných daňových dokladů spočívá v zadání přijaté či vystavené faktury se zápornou částkou. U vystavených opravných daňových dokladů dáváme pozor na datum zdanitelného plnění (u přijatých samozřejmě rovněž) a na to, zda druhá strana potvrdila náš daňový doklad. V případě nepotvrzeného vystaveného daňového dokladu si doklad do počítače sice zadáme, ale nezaúčtujeme, až po potvrzení druhé strany doklad zaúčtujeme a tím se nám promítne do všech sestav.

#### **Vyhodnocení programů HRMC a EKONOM**

Rozdílnost softwarů v problematice fakturace je poměrně podstatná. Pro srovnání si uvádíme tabulku.

|                          | <b>HRMC</b> | <b>EKONOM</b> |
|--------------------------|-------------|---------------|
| Intuitivní ovládání      |             |               |
| Obtížnost ovládání       |             |               |
| <b>Rychlost ovládání</b> |             |               |
| Následná kontrola        |             |               |
| <b>Přehlednost</b>       |             |               |

**Tabulka č. 5 – Srovnání HRMC versus Ekonom**

*Zdroj: Vlastní zpracování*

Oba programy ovládáme zcela snadno, vytvořit a zaúčtovat vystavenou či přijatou fakturu zvládneme snadno. Netřeba číst žádné dlouhé manuály. Snáz najdeme vše potřebné v programu HRMC, kde hned přes "Práce s doklady" přesně vidíme, do jaké číselné řady potřebujeme. V programu Ekonom neustále přeskakujeme a musíme opravovat či vybírat z roletek.

Obtížnost ovládání vyhrává opět HRMC. HRMC lépe a rychleji navádí, co a jak vyplnit. Nestane se, že by byla nějaká ikona opomenuta. Např. v softwaru Ekonom se lehce přeskočí např. způsob úhrady a díky faktu, že pokud si chceme údaje zkontrolovat, musíme nahlédnout do celého dokladu přes "Opravit" a "Zpět", operace trvá příliš dlouho a je těžkopádná ve srovnání s HRMC.

Rychleji se účtují faktury v HRMC, účetní rychle získá jistotu a pamatuje si pořadí vyplňovaných ikon. Dny naskakují rovněž prakticky sami, doplníme jen den (nikoliv měsíc atd.), program současně upozorní, pokud námi zvolené datum připadá na víkend.

Nejvýznamnější rozdílnost nalezneme v následné kontrole. Kontrola v HRMC je několikanásobně rychlejší a snazší. Netřeba tisknout sestavy pro kontrolu. V programu Ekonom je kontrola náročná a pro důkladnou kontrolu se doporučuje mít u sebe přehled DPH v daném období. Někdy se stává, že při částečných úhradách se špatně rozdělí základ daně a daň.

I v přehlednosti a to především ve velikosti písma, tabulek a možností programu se dostává do vedení HRMC.

Celkově za problematiku fakturace lze doporučit výhradně program HRMC.

# **4.5.4 Pokladna**

#### **Účetní software Ekonom**

Do agendy pokladna se dostaneme buď z plochy nebo z hlavního menu přes "Fakturaci" do "Pokladny". Zde najdeme "Seznam pokladních deníků".

Musíme mít již nastavený počáteční stav pokladny. Pokud počáteční stav pokladny nemáme stanoven, upravíme jej možností "Opravit". Zpravidla se používají dva typy pokladen – pokladna v domácí měně a valutová pokladna (naše firma to tak má rozdělené). Vpravo si dále zvolíme, zda použijeme pokladní doklad příjmový či výdajový. Upravíme si číselnou řadu, tak aby nám vyhovovala.

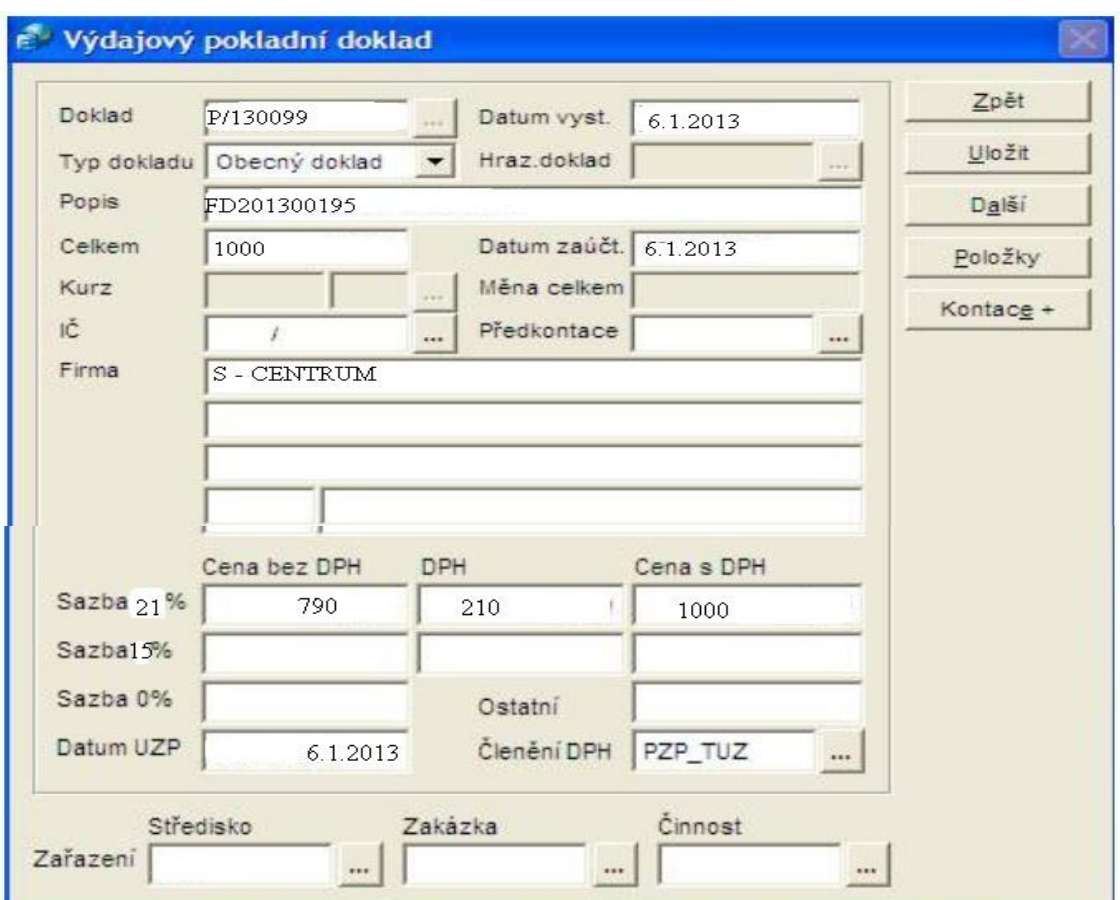

## **Obrázek č. 21 – Ekonom, pokladna**

*Zdroj: Vlastní zpracování*

Tradičně vyplníme formulář. Zadáme datum, zvolíme doklad – obecný se s ničím nepáruje (používáme např. pro poštovné) nebo typ dokladu "Faktury přijaté" či "Faktury vystavené", pak stačí jen z otevřené roletky vybrat, kterou fakturu chceme (většinou se hledá dle variabilního symbolu, pokud ten nenajdeme, tak zkoušíme částku). Pokud vybíráme z faktur přijatých či vystavených, předkontace se automaticky přenáší.

Opět můžeme využít funkci "Položky", využíváme např. tehdy, pokud máme zboží v obou sazbách DPH a potřebujeme si do textu napsat, o co přesně šlo. "Položky" využíváme také za předpokladu, že uhrazujeme více faktur či je nám hrazeno více faktur dohromady. Také používáme pro haléřové vyrovnání.

Příjmové pokladní doklady rozlišujeme na tři základní typy: "Obecný doklad", "Faktury vystavené" a "Interní doklady". Kopírování dokladů si můžeme práci urychlit, stačí si jen hlídat datum a částku. Jakákoliv oprava či vymazání pokladního dokladu se promítne do účetního deníku. I zde lze uplatnit "Filtr" a snáze hledat potřebné pokladní doklady.

#### **Účetní software HRMC**

Do agendy pokladna se dostáváme opět tak, že si vybereme firmu, ve které bude pokladna účtována (vybereme tedy správnou "lišku"):

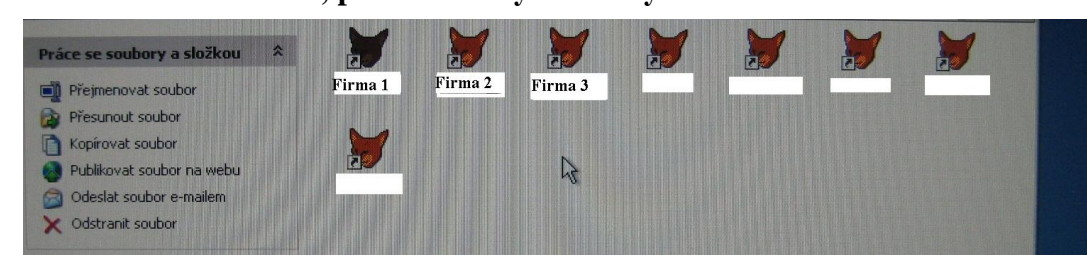

**Obrázek č. 22 – HRMC, pokladna – výběr firmy**

*Zdroj: Vlastní zpracování*

Dále přes "Práce s doklady" se dostaneme do předem nastavené agendy "Pokladna".

Pokladna se skládá jen z účetního dokladu a nikoliv i z knihy.

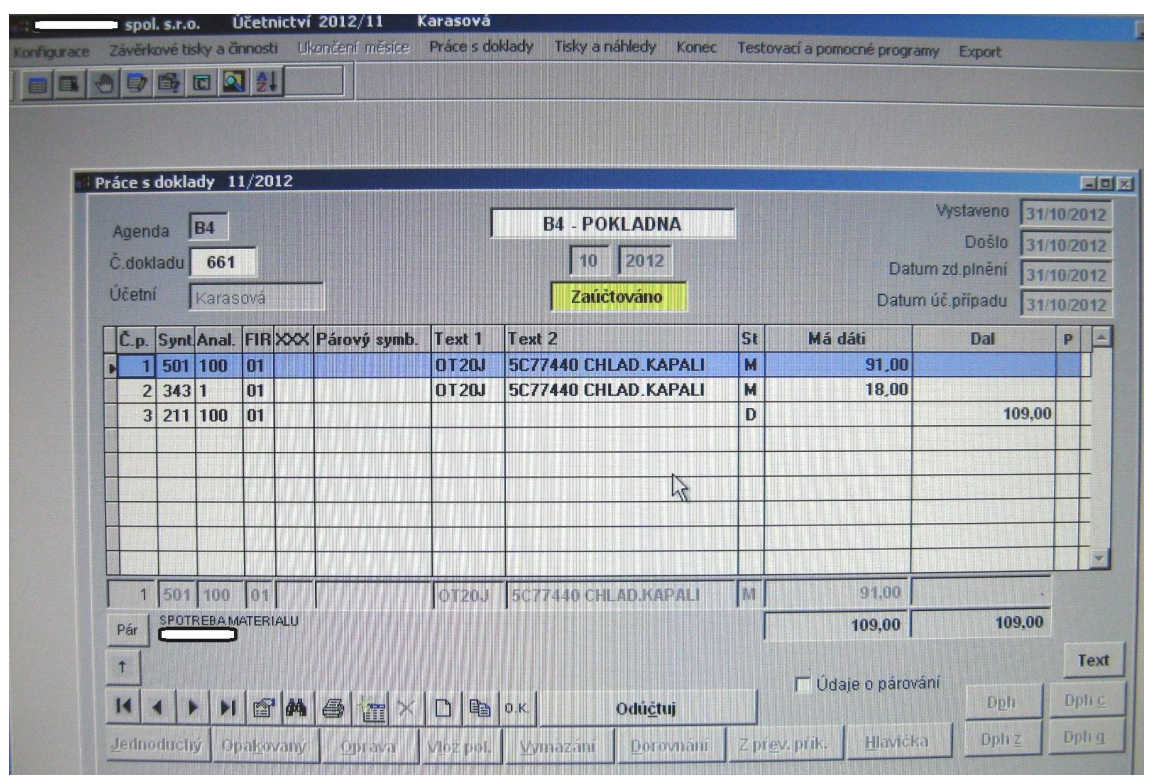

**Obrázek č. 23 – HRMC, pokladna** 

*Zdroj: Vlastní zpracování*

Na obrázku č. 23 můžeme pozorovat, že formulář vypadá zcela stejně jako u fakturace. Hlavička dokladu nám ukazuje, že jsme ve správné agendě. Formulář je rozdělen do třech sloupců. V levém sloupci je symbol agendy, číslo zobrazeného dokladu a jméno účetního (vše vyplněno automaticky). V prostředním sloupci se zobrazuje název agendy, účetní období a status dokladu. Opět vyplňujeme to samé. Pravý sloupec již musíme vyplnit. Jedná se o datum vystavení, zdanitelného plnění, došlo a zaúčtování. Program nás pustí jen do správného účetního období, nemůže se stát, že bychom nechtěně účtovali např. do roku 2050, ale u programu Ekonom se to stát bohužel může.

Následuje vyplnění předkontací. Číslo položky vyplní program, syntetický účet vyplníme dle účtového rozvrhu, pokud nevíme přesný účet, stačí dát enter a vyjede nám účtový rozvrh (účtový rozvrh si upravíme tak, jak potřebujeme, např. si navolíme účet 501/200 PHM). U pokladny má firma nastaveno dorovnání. Dorovnání je speciální případ automatického zápisu položky. Předpokládá, že při definici agend byl pro agendu

pokladna (i pro bankovní výpis) vyplněn "vyrovnávací účet". Do dokladu se přidá (na základě vyrovnávacího účtu) položka s částkou rovnou rozdílu stran Má dáti – stana Dal a naopak. U saldokontních účtů vyplníme i párový symbol, tím se nám spáruje příslušný doklad. Dochází i k případům, že kombinace účet párový symbol v zapsaných položkách neexistuje nebo existuje jako spárovaná, tím se nám aktivuje adresář odběratelů či dodavatelů (záleží na účtu, zda je definován jako aktivní či pasivní). Doporučuje se zvolit možnost "ruční párování".

Ostatní funkce jsou totožné s funkcemi u fakturace.

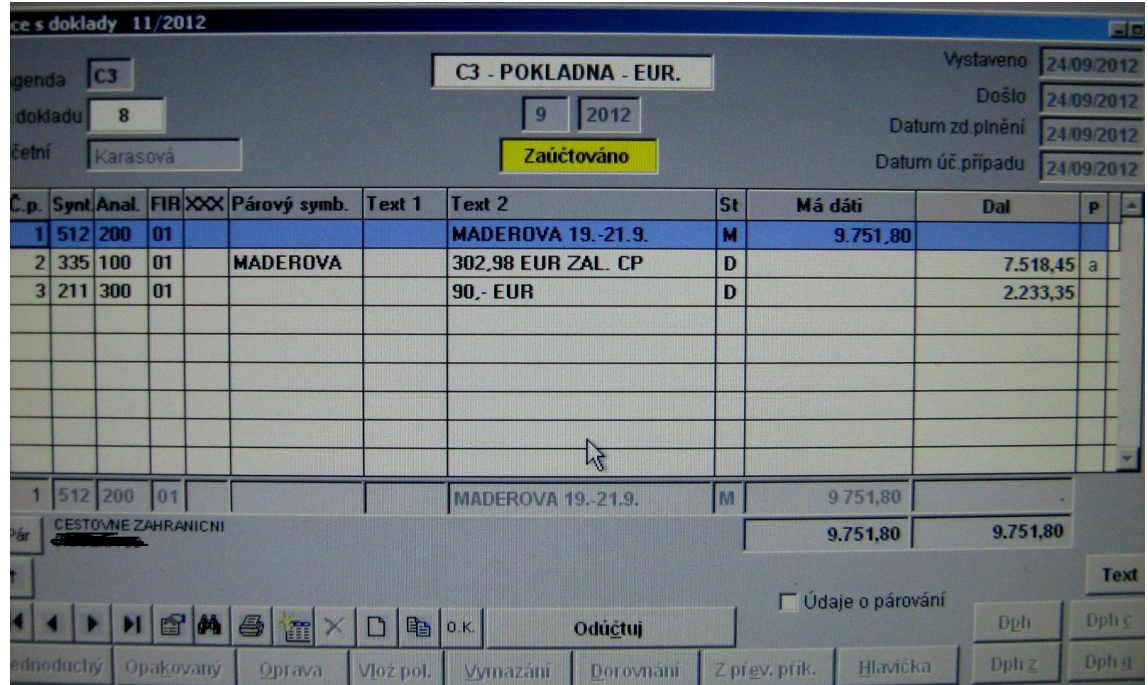

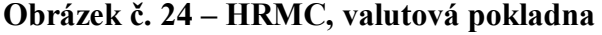

*Zdroj: Vlastní zpracování*

HRMC rovněž umožňuje zaúčtování více položek současně, jen s tím rozdílem, že nemusíme jako u programu Ekonom použít "Položky/Přidat/opět vše vyplnit/Uložit". Snáz se zorientujeme a není zapotřebí přeskakovat z místa na místo. S tím souvisí i kontrola, vše máme krásně vidět v jednom účetním dokladu.

#### **Vyhodnocení programů HRMC a EKONOM**

Oba programy poskytují velmi dobrou úroveň zpracování agendy pokladna a vytváření pokladních dokladů. Každý software zpracovává agendu jinak, ale je zde mnoho společných prvků.

Oblast nalezení pokladny (či valutové pokladny) je v obou případech stejná. Vždy nalezneme bez problému. Založit nový pokladní doklad nepředstavuje obtíže, zaúčtování rovněž ne.

Rozdílnost objevíme u zadávání pokladního dokladu s více položkami. HRMC šetří účetní více čas a snáze se účtuje. Ekonom zaúčtuje více položek jen přes "Položky", což je zdlouhavé a hůře se opravuje. I co se týče haléřového vyrovnání je HRMC rychlejší a snazší.

Pro srovnání si uvádíme tabulku.

|                            | <b>HRMC</b> | <b>EKONOM</b> |
|----------------------------|-------------|---------------|
| <b>Intuitivní ovládání</b> |             |               |
| <b>Obtížnost ovládání</b>  |             |               |
| <b>Rychlost ovládání</b>   |             |               |
| <b>Následná kontrola</b>   |             |               |
| <b>Přehlednost</b>         |             |               |

**Tabulka č. 6 – Srovnání HRMC versus Ekonom**

Z tabulky vyplývá, že software HRMC si vede lépe v oblasti intuitivního ovládání (žádné přeskakování z obecného dokladu do fakturace apod.), v oblasti obtížnosti ovládání (vše úhledně v jednom dokladu a program se popřípadě na vše podstatné sám zeptá), rychlost ovládání, následná kontrola (položky se v programu Ekonom hůř vyhledávají) a přehlednost (viz obrázky č. 20 – 22).

*Zdroj: Vlastní zpracování*
### **4.5.5 Bankovní výpisy**

#### **Účetní software Ekonom**

Ve "Fakturaci" si najdeme "Banka" či také na ploše. Objeví se seznam bankovních účtů (u HRMC si vybíráme v příslušných agendách, kdy názvem agendy je název banky či číslo účtu). Vždy si prvně zkontrolujeme stav účtu (v obou programech). V jednotlivých řádcích evidujeme bankovní výpisy včetně obratu za výpis celkem. V programu Ekonom je nutné si opět nastavit číslování. U HRMC není nutné nastavovat číslování, vždy je to znak agendy a pořadové číslo.

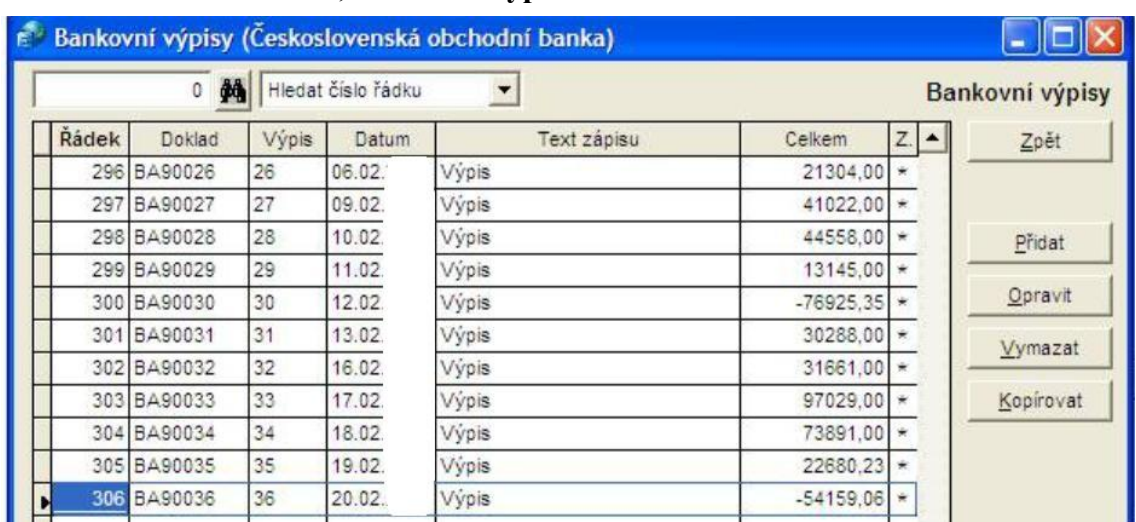

#### <span id="page-72-0"></span>**Obrázek č. 25 – Ekonom, bankovní výpis**

*Zdroj: Vlastní zpracování*

Jednotlivé položky bankovního výpisu označíme dle charakteru každého účetního případu (v HRMC není nic podobného zapotřebí, jen doplňujeme čísla účtů). Podle toho si zvolíme v "Evidenci" z nabídky "Faktury vystavené", "Faktury přijaté", "Interní pohledávky", "Interní závazky" nebo pro ostatní pohyby "Obecný příjmový" či "Obecný výdajový".

Vyplníme párovací symbol a dostaneme se do seznamu faktur (např. přijatých), vybereme správný účetní doklad a popřípadě rovnou uděláme i haléřové vyrovnání či editujeme částku u částečných úhrad či přeplatků. Vše musíme uložit a pak přidáváme další položky. Při zadávání položky bankovního výpisu typu "Obecný příjmový" či "Obecný výdajový" je nezbytné zadat popis, cenu a předkontaci. Závěrem zkontrolujeme stav finančních účtů, zda souhlasí konečných zůstatek bankovních výpisů z banky i v počítači.

#### **Účetní software HRMC**

V "Práce s doklady" najdeme příslušnou agendu pro banku, agend může být hned několik pro banku, záleží na účetní jednotce, kolik má firemních účtů. Pro každé číslo účtu vytváříme agendu a analytiku v účtovém rozvrhu. V agendě "Banka" máme podobně jako i "Pokladny" či "Interních dokladů" jen účetní doklad a nikoliv knihu. Zadáváme si dorovnávací účet podobně, jako tomu bylo i u "Pokladny".

Pro každý výpis se zakládá jeden doklad a do data vystavení se zapisuje datum výpisu a dle toho zhodnotíme, zda byla úhrada včas či nikoliv. Položky zapisujeme postupně dle výpisu.

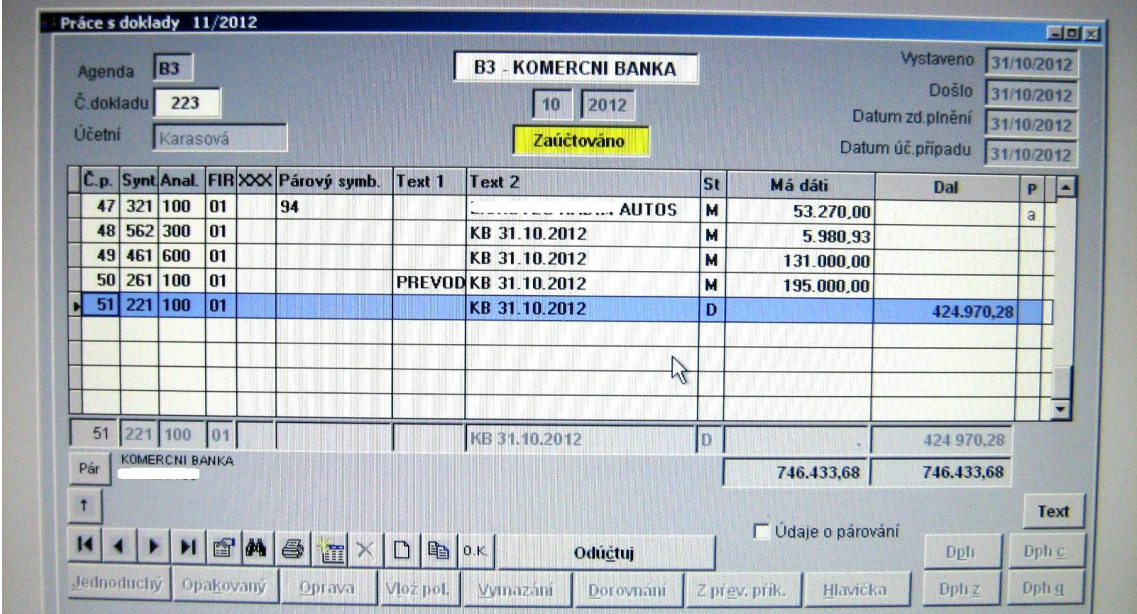

#### <span id="page-73-0"></span>**Obrázek č. 26 – HRMC, bankovní výpis**

*Zdroj: Vlastní zpracování*

Položky saldokontních účtů (faktury vydané a přijaté) zapíšeme variabilním symbolem a většinou i známe syntetický i analytický účet. V případě, že existuje pro tento variabilní symbol jeden předpis a nebyla částečná úhrada, nabídne se protiklad. Protiklad potvrdíme a nabídne se hodnota předpisu. V případě, že se jedná o účet vedený v cizí měně, je nabídnuta hodnota předpisu v cizí měně.

#### **Vyhodnocení programů HRMC a EKONOM**

Oba programy v oblasti "Banka" se velice snadno ovládají a i bez manuálu snadno docílíme zaúčtování bankovních výpisů. Ovšem jako u předchozích případů, problém nalézáme v rychlosti zaúčtování (HRMC pracuje samostatněji a není třeba vypisovat mnoho údajů k dokladu, Ekonom příliš pracuje s nabídkami "Přidat", "Opravit", "Uložit" atd.).

Kontroluje se snáze HRMC, šipkami projedeme veškeré doklady rychle a snadno, takže si snadno všimneme, pokud např. číslo střediska nesedí, či pokud máme špatnou analytiku. Přehlednost je u obou programů dobrá, ale v konkrétním účetním dokladu se lépe uplatní HRMC, krásně vše vidíme v řádcích, je zde i lepší barevnost a jak již bylo zmíněné, tak i písmo a číslice jsou podstatně větší. Vše se v HRMC lépe hledá.

|                          | <b>HRMC</b> | <b>EKONOM</b> |
|--------------------------|-------------|---------------|
| Intuitivní ovládání      |             |               |
| Obtížnost ovládání       |             |               |
| <b>Rychlost ovládání</b> |             |               |
| Následná kontrola        |             |               |
| <b>Přehlednost</b>       |             |               |

<span id="page-74-0"></span>**Tabulka č. 7 – Srovnání HRMC versus Ekonom**

*Zdroj: Vlastní zpracování*

### **4.5.6 Účetní výkazy**

### **Účetní software Ekonom**

V "Podvojném účetnictví" nalezneme "Výstupní sestavy". Ty jsou jak ve formě textového výstupu či v podobě formuláře. Napřed si zkontrolujeme, zda jsou všechny doklady zaúčtované a není ani od věci si prvně projít saldo.

Jednou z hlavních výstupních sestav je rozvaha a výkaz zisku a ztrát. Program Ekonom je dokáže ze zadaných dokladů, které jsme účtovali po celý rok, vypočítat a zhotovit rozvahu. Hodnoty v rozvaze lze i opravovat, číslo vpisujeme v korunách, ale zobrazovat se bude v tisících. Po stisknutí "Výpočet" se vyvolá tabulka, kde si zadáme datum a zadáme si potřebné parametry (středisko, zakázky a jiné činnosti).

Výkaz zisku a ztrát si navolíme podobně jako rozvahu. Lze vypočíst jak daňový tak i účetního výsledek hospodaření. Máme možnost tisknout formulář či textovou podobu. Vždy si při výpočtu zkontrolujeme nastavení výpočtu a s tím související podmínky.

Ukázku výstupních výkazů nalezneme v příloze č. 1.

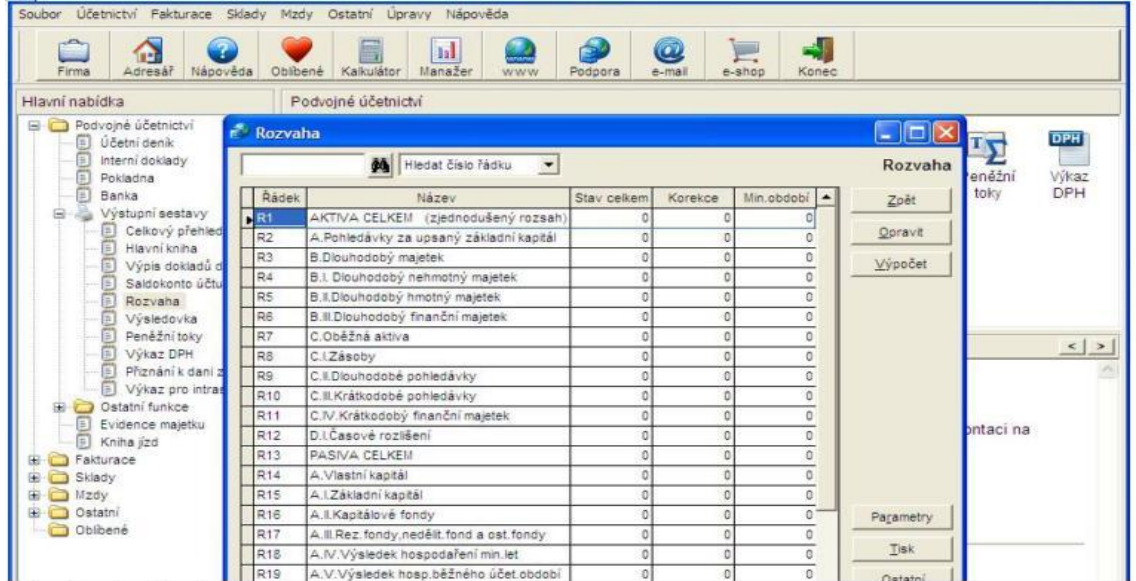

<span id="page-75-0"></span>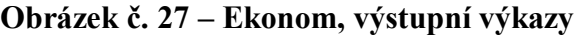

*Zdroj: Vlastní zpracování*

#### **Účetní software HRMC**

Podobně jako v programu Ekonom musíme začít tím, že si zkontrolujeme saldo účtů, zkontrolujeme, zda jsou všechny doklady zaúčtované. Dále si najedeme na "Závěrkové tisky a činnosti/Uzavírání účetních knih".

Tím provedeme zúčtování nákladových a výnosových účtů na Účet zisku a ztrát a aktiva a pasiva na Konečný účet rozvažný. Současně je nutné ukončit účetní období.

| spol. s.r.o.                              | Účetnictví 2012/11 | Karasová        |  |                                                   |
|-------------------------------------------|--------------------|-----------------|--|---------------------------------------------------|
| ivěrkové tisky a čirposti Ukončení měsíce |                    | Práce s doklady |  | Tisky a náhledy Konec Testovací a pomocné program |
| Předvaha                                  | $CIRL + P$         |                 |  |                                                   |
| Náklady a výnosy                          | CTRL+N             |                 |  |                                                   |
| Bilance                                   | $CTRL + B$         |                 |  |                                                   |
| Hlavní kniha                              | CTRL+H             |                 |  |                                                   |
| Tabulky                                   | CTRL+L             |                 |  |                                                   |
| Prepočet devizového účtu                  | $CTRL+Z$           |                 |  |                                                   |
| Priprava číselníků                        |                    |                 |  |                                                   |
| Převodový můstek                          |                    |                 |  |                                                   |
| Provizorní převod zůstatků                |                    |                 |  |                                                   |
| Uzavirání účetních knih                   |                    |                 |  |                                                   |
| Definitivní převod zůstatků               |                    |                 |  |                                                   |
| Otevírání účetních knih                   |                    |                 |  |                                                   |
| Opravné položky                           |                    |                 |  |                                                   |

<span id="page-76-0"></span>**Obrázek č. 28 – HRMC, výstupní výkazy**

*Zdroj: Vlastní zpracování*

I v HRMC stačí zadat jen výpočet a program nám sám zpracuje veškeré výkazy. Opět v příloze (příloha č. 2) najdeme ukázku rozvahy a výkazu zisku a ztrát dle programu HRMC.

#### **Vyhodnocení programů HRMC a EKONOM**

Oba programy v oblasti výstupních sestav pracují naprosto spolehlivě. Z pohledu požadavků účetní firmy jsou programy přehledné a ovládají se intuitivně. Splňují požadavky stanovené účetní firmou na výbornou.

## **4.6 Závěrečné vyhodnocení programu EKONOM a HRMC**

#### **4.6.1 Obecné vyhodnocení**

Základní požadavky účetní firmy splňují oba programy. Oba jsou modulární a nalézáme vše potřebné – podvojné účetnictví, fakturace, mzdy, sklady, daňovou evidenci atd. Oba softwary lze provozovat jak samostatně tak i na počítačových sítí. Existuje zde možnost propojení s internetem a firma může pracovat online na vzdálených stanicích.

Oba programy procházejí stálými aktualizacemi, jedná se o účetnictví s plnou kompatibilitou na nejnovější legislativu EU. Programy nabízí rovněž možnost účtovat neomezený počet firem i neomezený počet účetních období.

Požadavky na omezení přístupových práv, uzamykání účetního období, zpětné provádění oprav všech dokladů s automatickou opravou všech svázaných evidencí včetně zaúčtování a využívání nejmodernějších technologií splňují rovněž oba programy.

Oba software pracují se systémy Windows.

#### **4.6.2 Rozdílnost softwarů Ekonom a HRMC**

#### **Uživatelská podpora**

Softwary nabízí elektronickou i telefonickou uživatelskou podporu. V případě HRMC funguje uživatelská podpora podstatně lépe (což je potvrzené i pracovníky dané účetní firmy, která v programu již několik let pracuje). Naopak v oblasti uživatelských manuálů a demoverze programu si stojí Ekonom podstatně lépe. Na internetu snadno nalezneme a manuál je napsán velmi srozumitelně a obsahuje i příklady účetních operací. Jsou zde i rady, na co by správný účetní neměl zapomenout.

#### **Zakládání nové právnické či fyzické osoby**

Ekonom je již relativně přednastavený oproti HRMC, což je pro méně zkušené uživatele jistě výhodou. Nastavení přístupových práv považujeme za totožné v obou softwarech.

Při vstupu do programu okamžitě uživatel zpozoruje podstatný rozdíl – v programu Ekonom se dostáváme do účtované firmy okamžitě a musíme dávat pozor, v které účtované firmě se nacházíme, pokud zpracováváme více firem, U programu HRMC se nám nic podobného nestane, vždy při vstupu do programu se nás program zeptá, kterou firmu chceme účtovat.

I v číselných řadách byl patrný rozdíl obou softwarů, HRMC si opět vedl lépe (U Ekonomu je číselná řada předdefinována, hrozí chybovost i potřeba častých oprav v řadě.).

V neposlední řádě je problém čitelnost. Ekonom je oproti HRMC nečitelný, tabulky jsou malé a hůře se zde orientujeme.

Oznámkování obou programů dle tabulky č. 3 v kapitole 4.5.1 je následující HRMC=1,2 a EKONOM=2.

#### **Zaúčtování počátečních stavů**

Rozdílnost softwarů je zanedbatelná v problematice zaúčtování počátečních stavů. V Ekonomu se intuitivní ovládání velmi vyplatí, snadno najdeme, co hledáme. U HRMC je to malinko náročnější, ale co se týče přehlednosti při zadávání počátečních stavů, vykazuje software HRMC značnou převahu.

Odpovídají tomu i výsledné známky vyplývající z tabulky č. 4 v kapitole 4.5.2 – HRMC i Ekonom mají známku 2.

#### **Fakturace**

Vše potřebné lépe najdeme v programu HRMC, kde hned přes "Práce s doklady" přesně vidíme, do jaké číselné řady (respektive agendy) potřebujeme. V programu Ekonom neustále přeskakujeme a musíme opravovat či vybírat z roletek. HRMC snáz ovládáme a především rychleji.

Současně kontrola v HRMC je několikanásobně rychlejší a snazší. Netřeba tisknout sestavy pro kontrolu. V programu Ekonom je kontrola náročná a pro důkladnou kontrolu se doporučuje mít u sebe přehled DPH v daném období. Někdy se stává, že při částečných úhradách se špatně rozdělí základ daně a daň.

Dle tabulky č. 5 v kapitole 4.5.3 získáváme výsledné známky za oba programy: HRMC má známku 1 a Ekonom má známku 3.

#### **Pokladna**

Problematika pokladny je v obou programech dost podobná. Rozdílnost objevíme u zadávání pokladního dokladu s více položkami. HRMC šetří účetní více čas a snáze se účtuje. Ekonom zaúčtuje více položek jen přes "Položky", což je zdlouhavé a hůře se opravuje. I co se týče haléřového vyrovnání je HRMC rychlejší a snazší.

Výsledné známky jsou (na základě tabulky č. 6 v kapitole 4.5.4): HRMC 1 a Ekonom má známku 2,4.

#### **Bankovní výpisy**

HRMC pracuje samostatněji a není třeba vypisovat mnoho údajů k dokladu, Ekonom příliš pracuje s nabídkami "Přidat", "Opravit", "Uložit" atd. Kontrola se provádí lépe také v HRMC. Šipkami projedeme veškeré doklady rychle a snadno, takže si snadno všimneme, pokud např. číslo střediska nesedí, či pokud máme špatnou analytiku. Lepší je i přehlednost díky barevnému rozlišení.

Oznámkování obou programů dle tabulky č. 7 (kapitola 4.5.5): HRMC = 1, Ekonom = 1,8.

### **Účetní výkazy**

Oba programy v oblasti výstupních sestav pracují naprosto spolehlivě. Z pohledu požadavků účetní firmy jsou programy přehledné a ovládají se intuitivně. Splňují požadavky stanovené účetní firmou na výbornou. Zde by byla stejná známka.

### **4.6.3 Výsledné známky**

<span id="page-80-0"></span>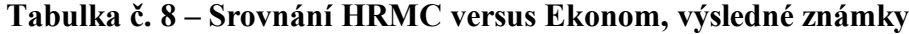

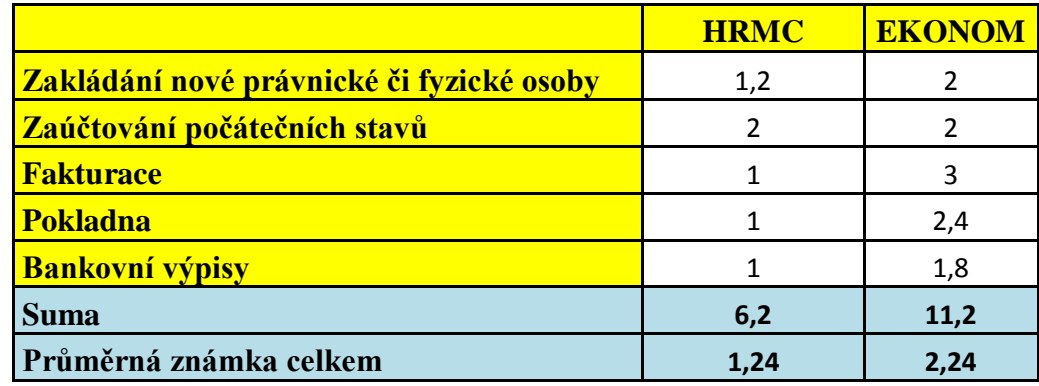

*Zdroj: Vlastní zpracování*

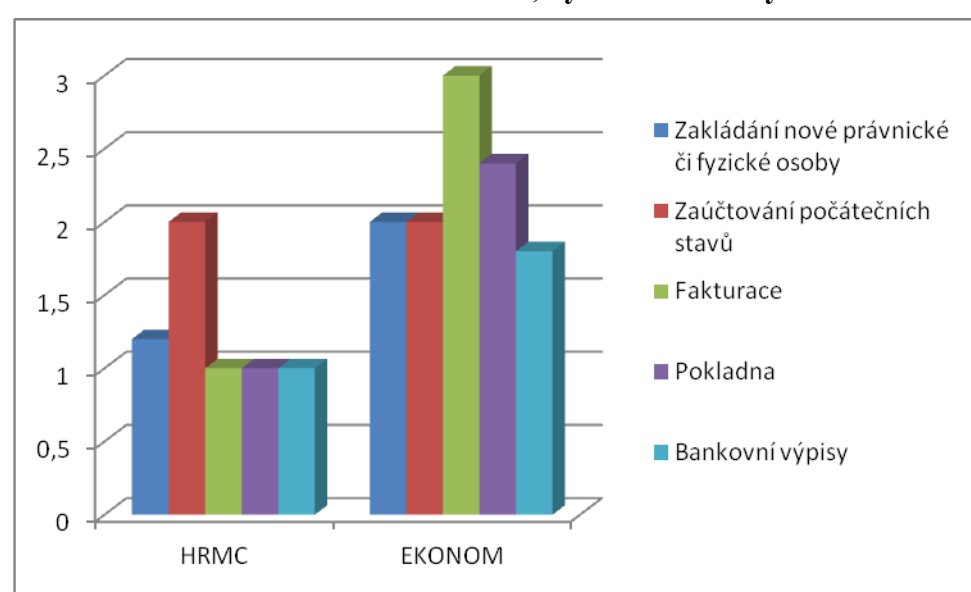

<span id="page-80-1"></span>**Graf č. 6 – Srovnání HRMC versus Ekonom, výsledné známky** 

*Zdroj: Vlastní zpracování*

Z grafu č. 6 je patrné, že podstatně lepších výsledných známek (respektive nižších) dostal ve všech ohledech program HRMC. Ovšem z výsledků je rovněž patrné, že ani program Ekonom si nevedl vůbec špatně. Je sice nepřehlednější oproti HRMC, pomalejší a hůře se kontroluje, ale pro malé firmy (které nemají příliš dokladů ročně a jsou z účetního hlediska nenáročné) rozhodně stačí.

Cenová rozdílnost obou programů hraje také roli. Ekonom je podstatně levnější. Účtování jedné firmy v programu Ekonom vychází cca na 6 500 Kč, v programu HRMC se jedná o částku 25 000 Kč. I v udržovacím poplatku se cenově vyplatí Ekonom (Ekonom stojí 2 500 Kč, HRMC stojí cca 10 000 Kč). Pro účetní firmu cena sice hraje roli, ale výše uvedené srovnávání je podstatnější – firma potřebuje pracovat především rychle, správně a zcela uspokojovat své klienty.

#### **4.6.4 Doporučení**

Program HRMC si až na cenu vede ve všech oblastech lépe či srovnatelně s programem Ekonom. V problematice "Zakládání nové právnické či fyzické osoby", "Zaúčtování počátečních stavů", "Fakturace", "Pokladna", "Bankovní výpisy" i "Účetní výkazy" dosáhl software HRMC lepších výsledků.

Účetní software HRMC stojí po finanční stránce podstatně více peněz a to až čtyřnásobně oproti softwaru Ekonom. Je na uvážení každé účetní firmy, do jaké míry cena hraje roli.

Pro střední až větší firmy, které vedou podvojné účetnictví a mají více organizačních stupňů, by se doporučil program HRMC. HRMC zvládne podstatně lépe složitější účetní operace, lépe se v něm bude orientovat a kontrolovat.

Ekonom by se dal doporučit firmám, které vedou daňovou evidenci či mají jednodušší účetní operace (vystačí si s pár fakturami, pokladními doklady a výpisy, neposkytují služby a zboží do zahraničí či členského státu EU apod.). Pro malé až střední podnikání je program Ekonom velmi vhodný a levný. Pro nezkušené uživatele lze jedině doporučit.

Naše externí účetní firma by měla v programu HRMC nechat veškeré firmy, které jsou právnické osoby a vedou podvojné účetnictví. Dané firmy mají totiž vysoké měsíční obraty (v řádcích deseti milionů), velmi mnoho účetních dokladů každý měsíc a mnoho specifických účetních operací. Takových klientů má naše účetní firma v současné době 15.

Naopak klienty, kteří vedou daňovou evidenci (je jich asi 50), by se vyplatilo, zpracovávat v programu Ekonom. Po cenové stránce firma značně ušetří a tím se stane i levnější pro klienty, kteří vedou daňovou evidenci. Program Ekonom poskytuje kvalitní uživatelské prostředí pro zpracování malého podnikání. Účetní, respektive zaměstnanci naší účetní firmy, snadno zpracují účetnictví v programu Ekonom (již v předchozím zaměstnání s programem Ekonom pracovali) a nebude třeba je nijak zvlášť zaškolovat.

# **5 Závěr**

Cílem mé diplomové práce byla analýza průběhu a možností zpracování účetních dat ve vybraných účetních softwarech. Posuzovala jsem kvalitu výstupů z vybraných účetních agend v účetních programech HRMC a EKONOM pro účetní firmu, která zpracovává externě účetnictví svým klientům (mezi klienty patří jak fyzické tak i právnické osoby). Firma, pro kterou posloužila diplomová práce jako rozhodující prvek při výběru účetního softwaru, si nepřála být jmenována. Především z důvodu ochrany svých klientů, jímž je zde účetnictví zpracováváno, zde neuvádím obchodní jméno firmy. Její účetní program splňoval veškerá kritéria, která si sama stanovila. Firma dále používala program Ekonom na evidenci majetku. Někteří její klienti mají daňovou evidenci a jiní podvojné účetnictví. Firma si přála zjistit, zda by nebylo možné, některé klienty zpracovávat v programu Ekonom, aniž by se zhoršila kvalita zpracování účetních dat.

Diplomová práce se skládá ze dvou hlavních částí: z teoretické a praktické. V teoretické části jsem se zabývala významem, vývojem a předmětem účetnictví. Dále jsem prozkoumávala účetní období, zdaňovací období a kdo má povinnost vést účetnictví. Prozkoumán byl i vývoj zpracování účetnictví a ERP systémy.

V praktické části své diplomové práce jsem nejdříve popisovala účetní firmu, pro kterou diplomová práce sloužila jako rozhodující prvek, pro následný výběr a užívání jednoho ze dvou vybraných programů. Orientovala jsem se na program HRMC a EKONOM, mezi nimiž se firma rozhodovala. V obou programech jsem zpracovávala účetnictví současně a zaměřila jsem se na vybrané oblasti: založení nové fyzické či právnické osoby, zaúčtování počátečních stavů, fakturaci, pokladnu, bankovní výpisy a účetní výkazy.

Použila jsem sekundární analýzu u konkrétních účetních případů v obou programech a dále následovalo zhodnocení obou programů z pohledu předností a nedostatků. Oba programy jsem pak zhodnotila.

Srovnávala jsem programy z hlediska – založení nové právnické či fyzické osoby, zaúčtování počátečních stavů, fakturace, pokladna, bankovní výpisy a zpracování účetních výkazů.

Po každém srovnání obou programů následovala tabulka, která porovnávala oba programy z několika pohledů: intuitivní ovládání, obtížnost ovládání, rychlost ovládání, následná kontrola a přehlednost. Jednotlivé pohledy byly bodově ohodnoceny (užívala jsem zde bodové ohodnocení jako ve škole, tedy 1 byla nejlepší a 5 nejhorší). V úplném závěru jsem vytvořila konečnou tabulku se srovnáním jednotlivých pohledů a bodovým vyhodnocením. Veškeré informace v praktické části jsou získané z dostupné literatury a internetových stránek obou softwarů, telefonické konzultaci se zástupci výrobců účetních softwarů a z poskytnuté rozšířené demoverze obou softwarů.

Základní požadavky účetní firmy splňovaly oba programy. Oba byly modulární a bylo možné v nich najít vše potřebné – podvojné účetnictví, fakturace, mzdy, sklady, daňovou evidenci atd. Oba softwary šlo provozovat jak samostatně tak i počítačových sítí. Existovala zde možnost propojení s internetem a firma by mohla pracovat online na vzdálených stanicích.

Oba programy procházely stálými aktualizacemi, jednalo se o účetnictví s plnou kompatibilitou na nejnovější legislativu EU. Programy nabízely rovněž možnost účtovat neomezený počet firem i neomezený počet účetních období.

Požadavky na omezení přístupových práv, uzamykání účetního období, zpětné provádění oprav všech dokladů s automatickou opravou všech svázaných evidencí včetně zaúčtování a využívání nejmodernějších technologií splňovaly rovněž oba programy.

Oba software pracovaly se systémy Windows.

Softwary nabízely elektronickou i telefonickou uživatelskou podporu. V případě HRMC fungovala uživatelská podpora podstatně lépe (což je potvrzené i pracovníky dané účetní firmy, která v programu již několik let pracuje). Naopak v oblasti uživatelských manuálů a demoverze programu si stál Ekonom podstatně lépe. Na internetu se snadno našel manuál, který byl napsán velmi srozumitelně a obsahoval i příklady účetních operací.

V problematice "Zakládání nové právnické či fyzické osoby", "Zaúčtování počátečních stavů", "Fakturace", "Pokladna", "Bankovní výpisy" i "Účetní výkazy" dosáhl software HRMC lepších výsledků.

Závěrem jsem vytvořila doporučení, jaký program vybrat či jak je zkombinovat při zachování co možná nejvyšší kvality zpracování dat a rovněž rychlosti.

Pro střední až větší firmy, které vedou podvojné účetnictví a mají více organizačních stupňů, bych doporučila program HRMC. HRMC zvládne lépe složitější účetní operace, lépe se v něm bude orientovat a kontrolovat.

Ekonom by se dal doporučit firmám, které vedou daňovou evidenci či mají jednodušší účetní operace (vystačí si s pár fakturami, pokladními doklady a výpisy, neposkytují služby a zboží do zahraničí či členského státu EU apod.). Pro malé až střední podnikání je program Ekonom velmi vhodný a levný. Pro nezkušené uživatele lze jedině doporučit.

Naše externí účetní firma (jak již bylo uvedeno v kapitole 4.6.4) by si měla nechat v programu HRMC veškeré firmy, které jsou právnické osoby a vedou podvojné účetnictví. Dané firmy mají totiž vysoké měsíční obraty (v řádcích deseti milionů), velmi mnoho účetních dokladů každý měsíc a mnoho specifických účetních operací. Takových klientů má naše účetní firma v současné době 15.

Naopak klienty, kteří vedou daňovou evidenci (je jich asi 50), by se vyplatilo, zpracovávat v programu Ekonom. Po cenové stránce firma značně ušetří a tím se stane i levnější pro klienty, kteří vedou daňovou evidenci. Program Ekonom poskytuje kvalitní uživatelské prostředí pro zpracování malého podnikání. Účetní, respektive zaměstnanci naší účetní firmy, snadno zpracují účetnictví v programu Ekonom (již v předchozím zaměstnání s programem Ekonom pracovali) a nebude třeba je nijak zvlášť zaškolovat.

# **6 Abstract**

The aim of the thesis is to assess the quality of outputs accounting agenda processing in specific programs to handle the needs of accounting entities. On the market there are countless different accounting software, although to some extent differ in several criteria. Here are two selected published accounting software, which is very different from each other. Accounting software for each entity and a necessary part of the tool for processing of accounting and the right choice is very difficult.

#### **Keywords:**

Accounting software, agenda, accounting, financial statements, accounting data processing

### **Shrnutí**

Cílem diplomové práce je posouzení kvality výstupů zpracování účetní agendy v konkrétních programech pro zpracování účetnictví z hlediska potřeb subjektů. Na trhu se nachází nespočet nejrůznějších účetních softwarů, které se ale do jisté míry navzájem liší v několika kritériích. Zde jsou publikovány dva vybrané účetní softwary, které se od sebe velmi liší. Účetní software je pro každou účetní jednotku nezbytnou součástí a pomocníkem pro zpracování účetnictví a výběr toho správného je velmi obtížný.

#### **Klíčová slova:**

Účetní software, agenda, účetnictví, účetní výkazy, zpracování účetních dat

# **7 Zdroje**

#### **Monografie:**

- BASL, Josef. *Podnikové informační systémy: podnik v informační společnosti.* 2. vyd. Praha: Grada Publishing as, 2008. ISBN 978-80-247-2279-5.
- BŘEZINOVÁ, Hana. *Účetní závěrka*. 1. vyd. Praha: Grada Publishing, 2001. ISBN 80247-0086-7.
- ČERNÝ, Václav; HORA, Michal. *Účetnictví bez tajemství: praktický průvodce finančním účetnictvím*. 1. vyd. Praha: Grada Publishing, 1998. ISBN 80-7169- 298-0.
- DUŠEK, J. *Chyby a kontroly v účetnictví.* 3. aktualizované vydání, Praha: Grada Publishing, 2001. 96 s. ISBN 80-247-0018-2.
- FIŠEROVÁ, E a R CHALUPA. *Abeceda účetnictví pro podnikatele 2010*. 10. vyd. Olomouc: Anag, 2012. ISBN 978-80-7263-726-3.
- KŘÍŽOVÁ Z. *Účetní systémy na PC*. 1. vyd. Brno: MU, 2005. ISBN 80-210- 3904-3.
- MEJZLÍK, L. *Účetní informační systémy.* 1. vyd. Praha: VŠE v Praze Oeconomica, 2006. ISBN 80-245-1136-3.
- MRKONOSOVÁ, J. *Podvojné účetnictví*. Praha: Computer Press, 2000. ISBN 80-7226-346-3.
- PASEKOVÁ, Marie. *Účetní výkazy v praxi.* Praha: Kernberg Publishing, 2007. ISBN 978-80-903962-6-5.
- RŮČKOVÁ, Petra. *Finanční analýza: metody, ukazatele, využití v praxi.* 2. vyd. Praha: Grada Publishing, 2008. ISBN 978-80-247-2481-2.
- RYNEŠ, P. *Podvojné účetnictví a účetní závěrka 2008*. 1. vyd. Olomouc: ANAG, 2008. ISBN 978-80-7263-437-8.
- RYNEŠ, P. *Podvojné účetnictví a účetní závěrka 2008*. 1. vyd. Olomouc: ANAG, 2008. ISBN 978-80-7263-437-8.
- SEKERKA, B. *Finanční analýza společnosti na bázi účetních výkazů*. 2. Vydání. Praha: PROFESS, 1997. ISBN 80-85235-40-4.

#### **Zákony:**

- Vyhláška Ministerstva financí č. 500/2002 Sb., kterou se provádějí některá ustanovení zákona č. 563/1991 Sb., o účetnictví, ve znění pozdějších předpisů, pro účetní jednotky, které jsou podnikateli účtujícími v soustavě podvojného účetnictví
- Zákon č. 563/1991 Sb., o účetnictví, ve znění pozdějších předpisů

#### **Internetové zdroje:**

- Ekonomické softwary. [online]. [cit. 2013-02-28]. Dostupné z: <http://www.ekonomicke-softwary.cz/cz/index>
- Ekonom: účetní a evidenční systém [online]. [cit. 2013-03-01]. Dostupné z: http://www.ekonom-system.cz/index.asp?modul=titulni&sek=6
- Jak vybírat software. [online]. [cit. 2013-02-28]. Dostupné z: <http://www.ekonomicke-softwary.cz/cz/jak-vybirat-sw>
- Jak vybrat nejlepší účetní program do firmy. BARTOŠ, J. [online]. [cit. 2013- 02-28]. Dostupné z: [http://www.zive.cz/clanky/jak-vybrat-nejlepsi-ucetni](http://www.zive.cz/clanky/jak-vybrat-nejlepsi-ucetni-program-do-firmy/sc-3-a-145412/default.aspx)[program-do-firmy/sc-3-a-145412/default.aspx](http://www.zive.cz/clanky/jak-vybrat-nejlepsi-ucetni-program-do-firmy/sc-3-a-145412/default.aspx)
- Jak vybrat správný účetní program?. [online]. [cit. 2013-02-28]. Dostupné z: <http://www.ucetni-program.cz/jak-vybrat-spravny-ucetni-program>
- Podpora podnikových procesů v ERP. [online]. [cit. 2013-02-28]. Dostupné z: <http://www.erpforum.cz/>
- Software pro malé a střední firmy. GRÁSGRUBER, M. [online]. [cit. 2013-02-28]. Dostupné z: [http://www.systemonline.cz/clanky/ekonomicky-software-pro](http://www.systemonline.cz/clanky/ekonomicky-software-pro-male-a-stredni-firmy.htm)[male-a-stredni-firmy.htm](http://www.systemonline.cz/clanky/ekonomicky-software-pro-male-a-stredni-firmy.htm)
- Stručná historie systémů ERP. [online]. [cit. 2013-02-28]. Dostupné z: [http://hn.ihned.cz/c3-18324610-500000\\_d-strucna-historie-systemu-erp](http://hn.ihned.cz/c3-18324610-500000_d-strucna-historie-systemu-erp)

#### **Seznam zkratek:**

- 1, 2, 3, 4, 5, 7 Bartoš, J.: Jak vybrat nejlepší účetní program do firmy*.* [online] 2009 [ cit. Prosinec 2012] Dostupný z: [http://www.zive.cz/clanky/jak-vybrat-nejlepsi](http://www.zive.cz/clanky/jak-vybrat-nejlepsi-ucetni-program-do-firmy/sc-3-a-145412/default.aspx)[ucetni-program-do-firmy/sc-3-a-145412/default.aspx](http://www.zive.cz/clanky/jak-vybrat-nejlepsi-ucetni-program-do-firmy/sc-3-a-145412/default.aspx)
- <sup>6</sup> Grásgruber, M.: Software pro malé a střední firmy. IT System [online] 2001 č. 3 [ cit. Prosinec 2012] Dostupný z:<http://www.systemonline.cz/clanky/> ekonomicky-software-pro-male-a-stredni-firmy.htm

# **8 Seznamy tabulek, grafů a obrázků**

# **8.1 Seznam tabulek:**

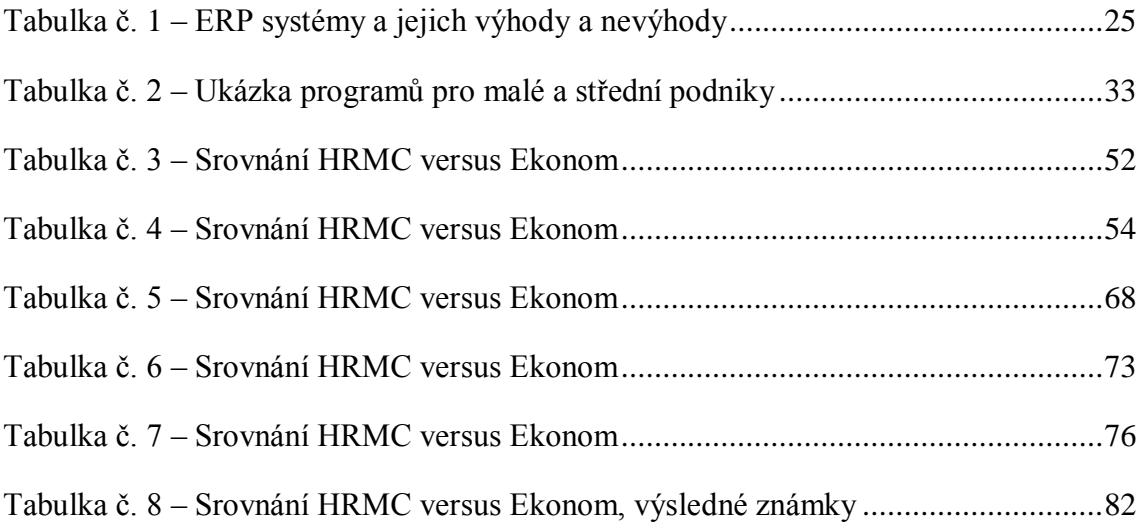

# **8.2 Seznam grafů:**

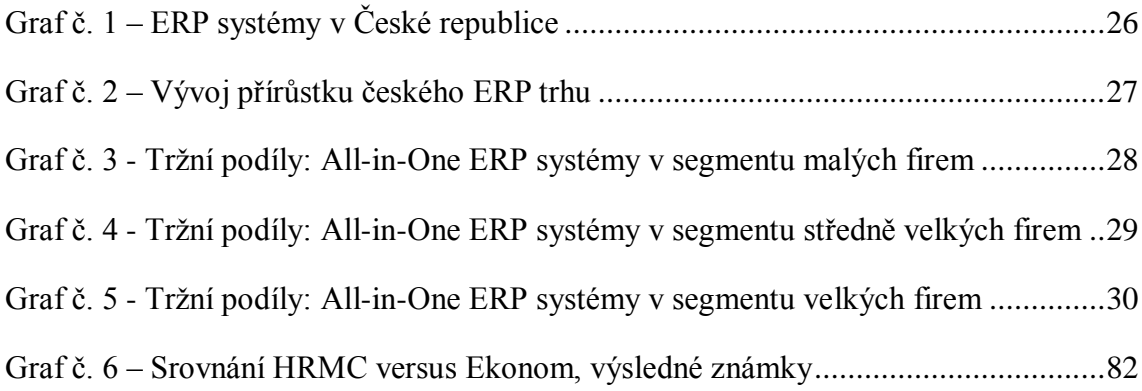

# **8.3 Seznam obrázků:**

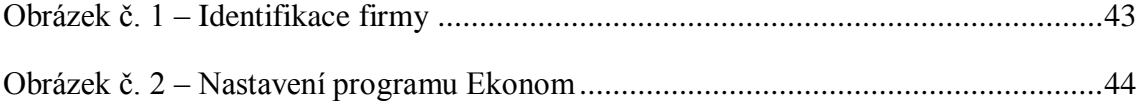

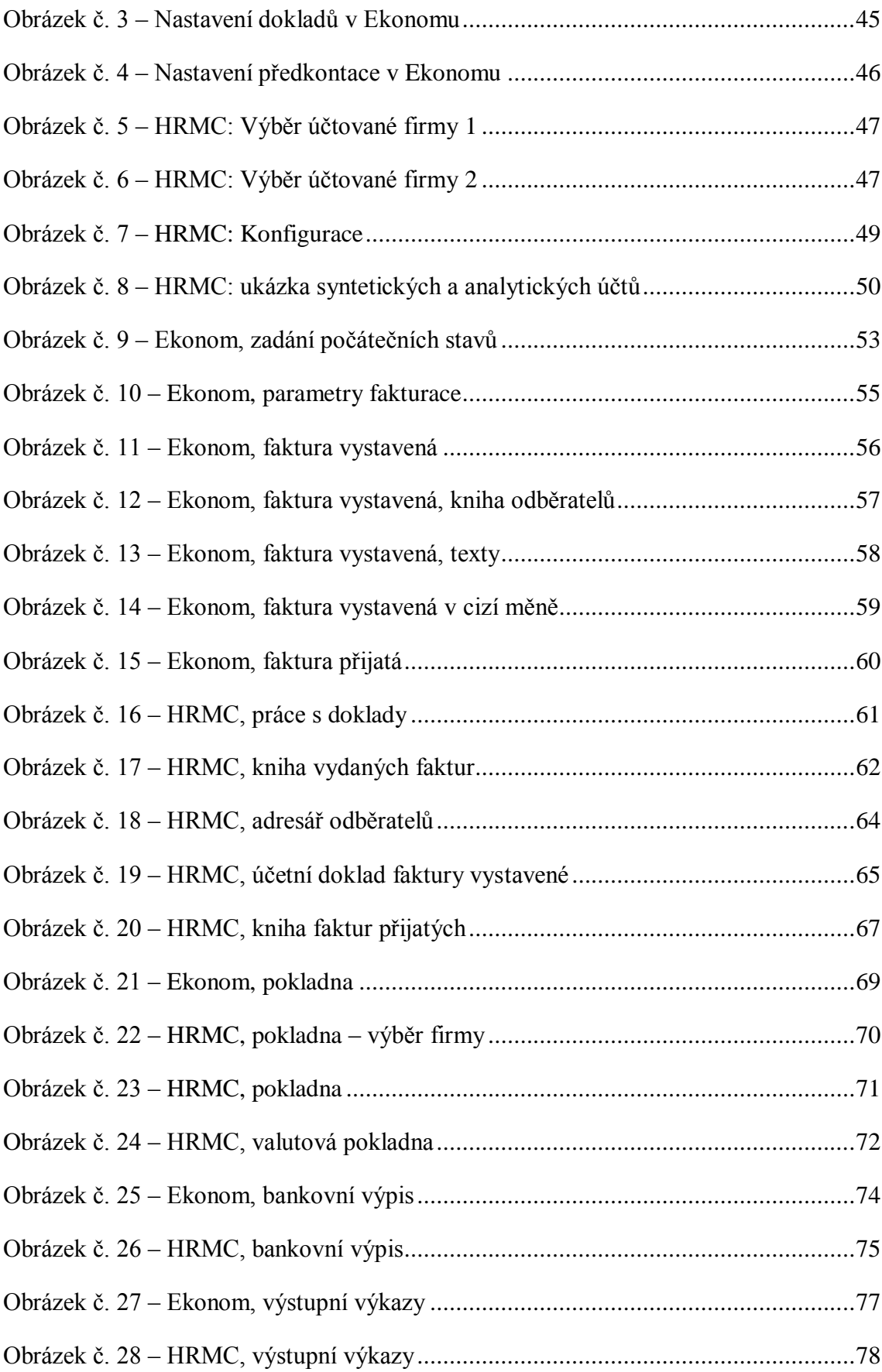

# **9 Přílohy**

### Příloha č. 1 – Ekonom

#### CASH FLOWJ.

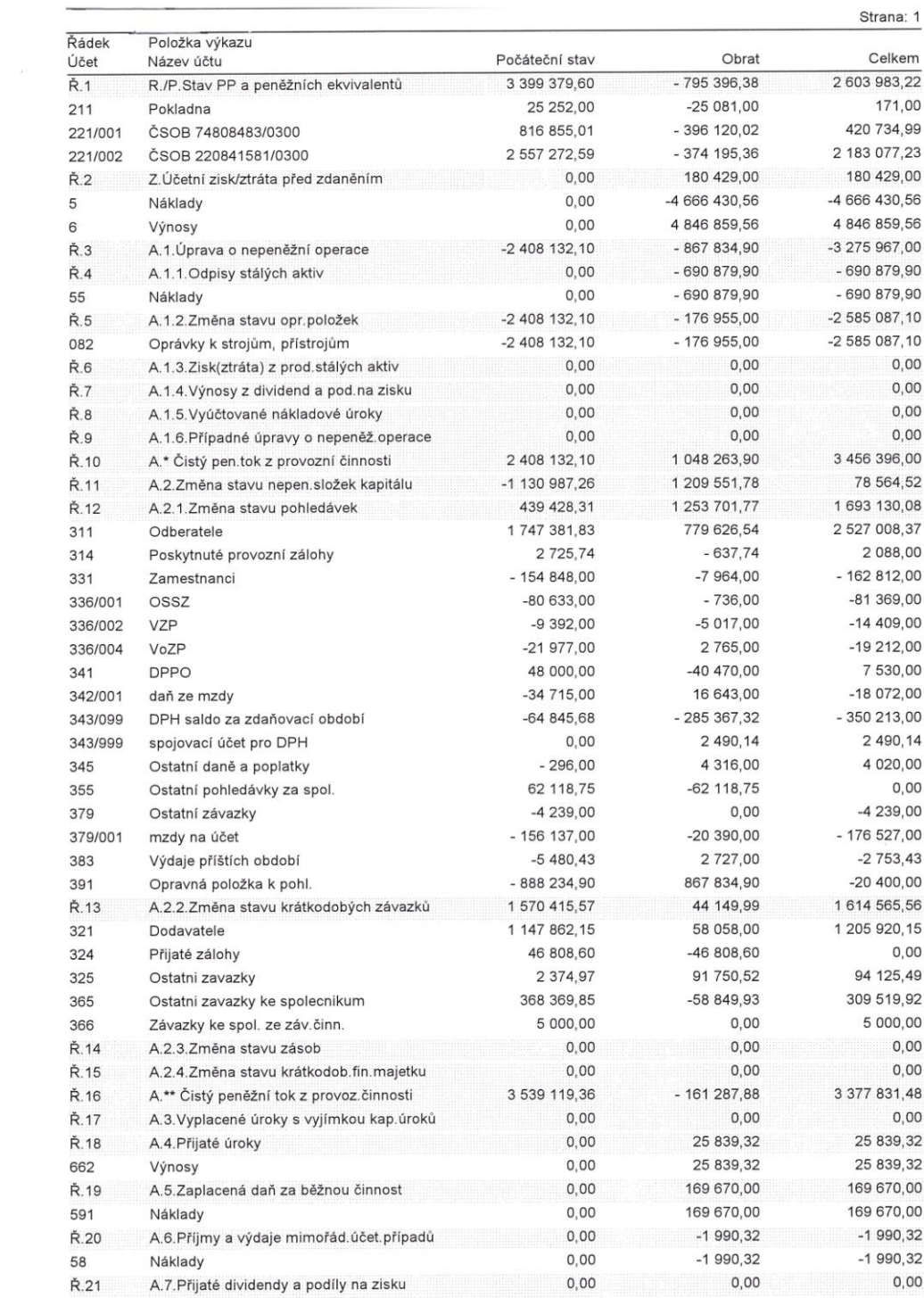

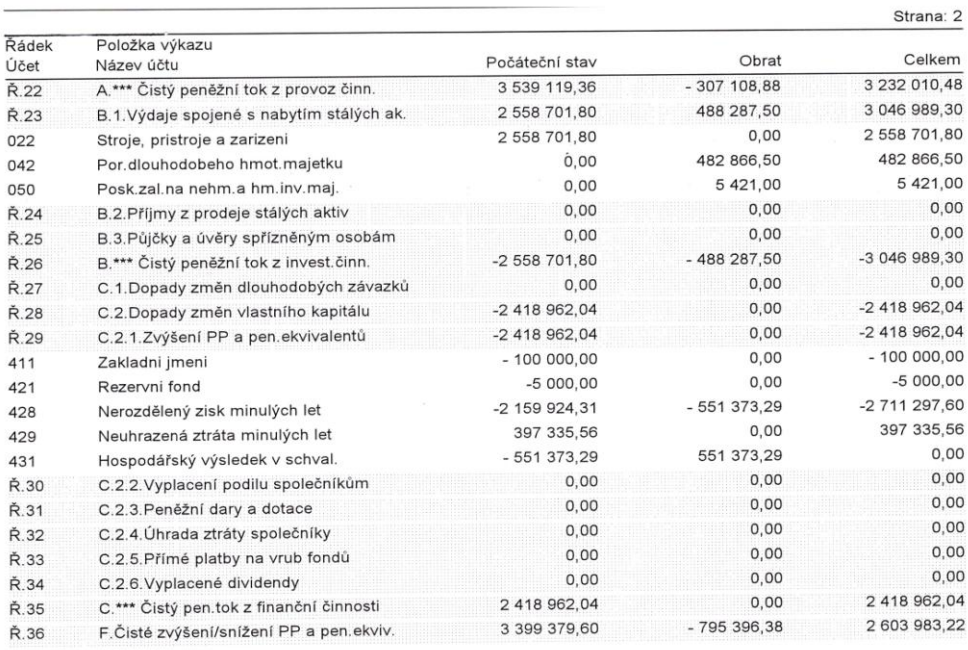

# VÝSLEDOVKA

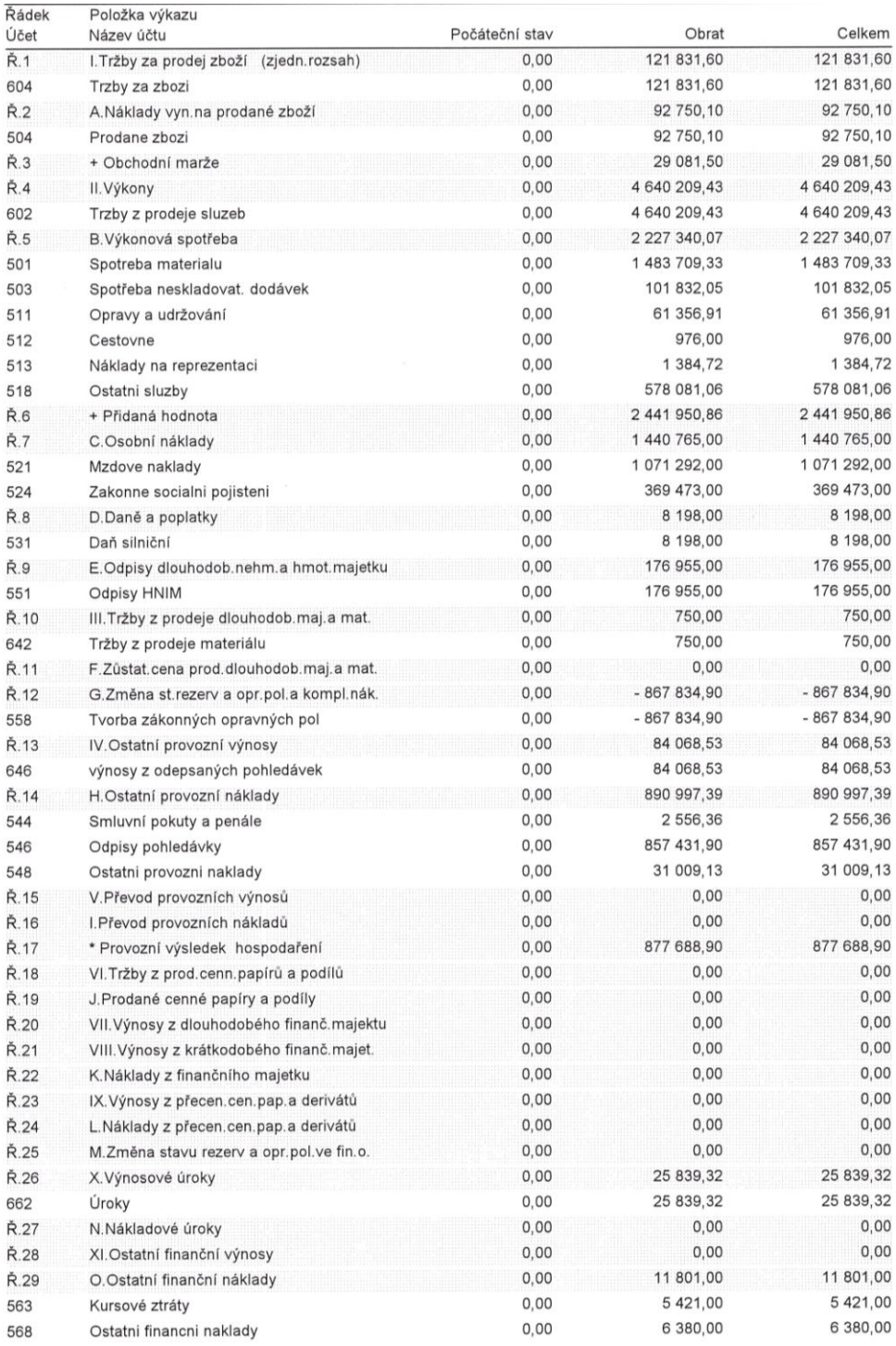

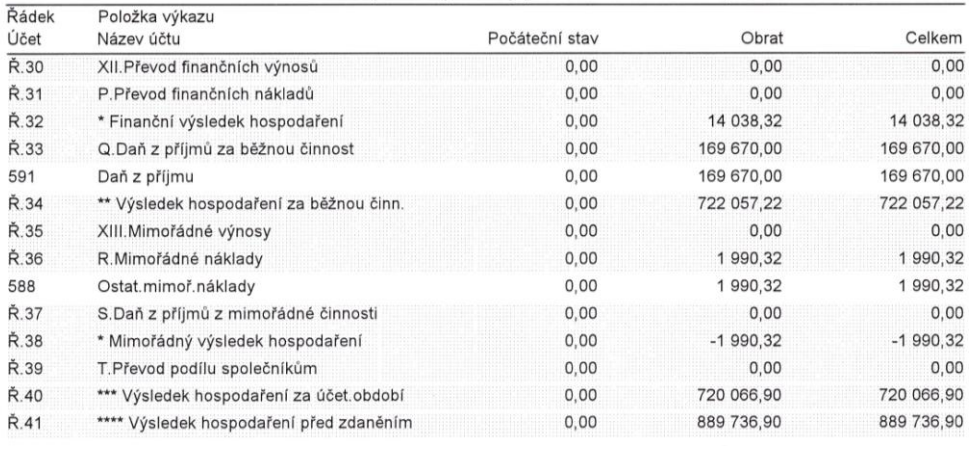

#### ROZVAHA

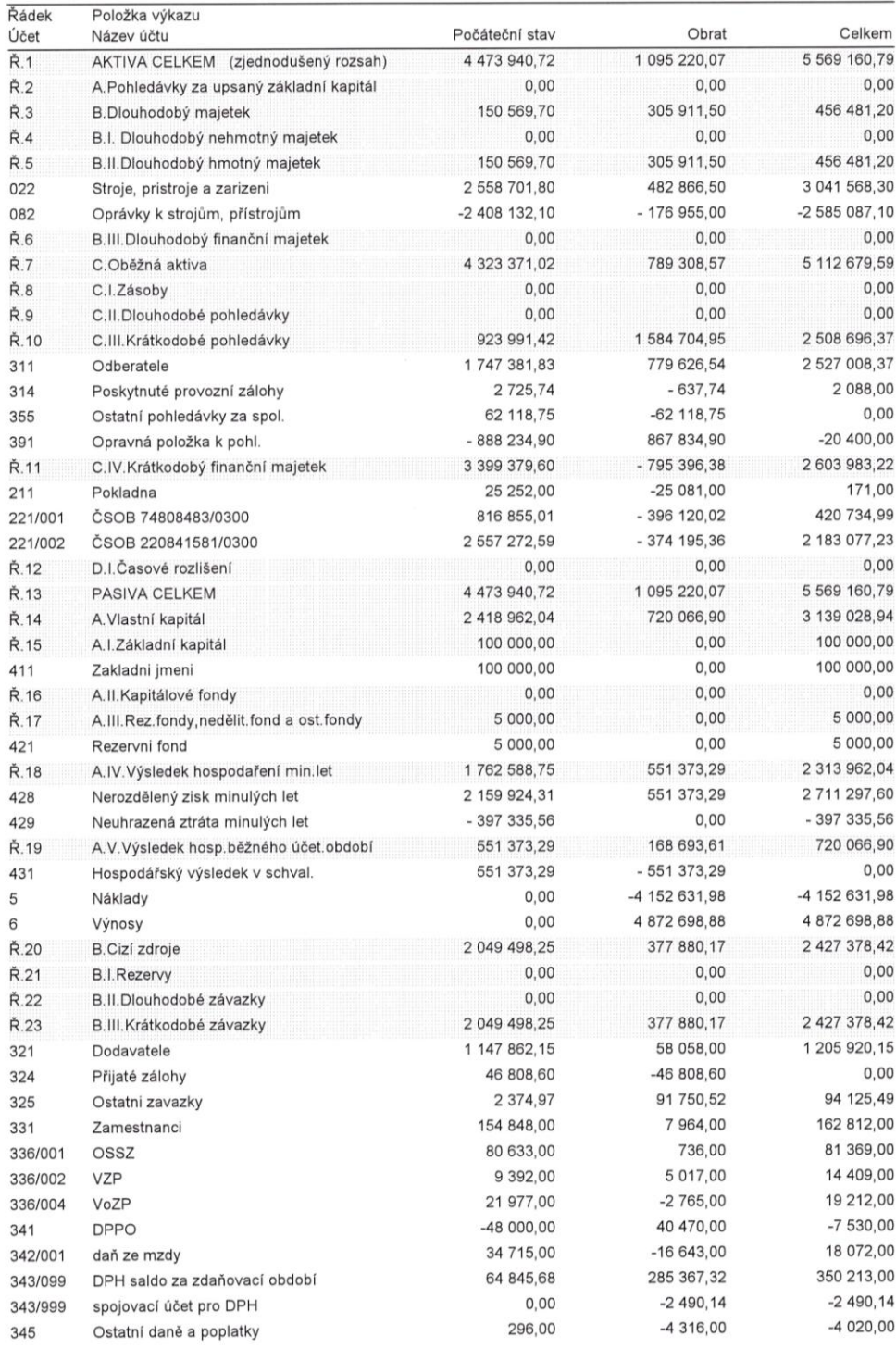

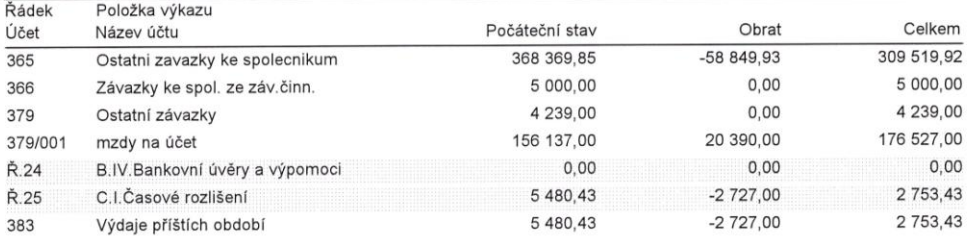

#### Příloha č. 2 – HRMC

#### ROZVAHA

Zpracováno v souladu s vyhláškou<br>č. 500/2002 Sb. ve znění<br>pozdějších předpisů

Účetní jednotka doručí účetní<br>závěrku současně s doručením<br>daňového příznání za daň z příjmů

1 x příslušnému finančnímu úřadu

# **ROZVAHA** v plném rozsahu ke dni 31/12/2012 (v celých tisících Kč)

Obchodní firma nebo jiný název účetní jednotky

Sidio nebo bydliště účetní jednotky a místo<br>podnikáni liši-il se od bydliště

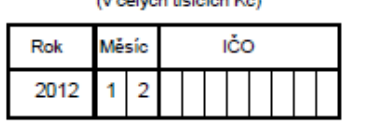

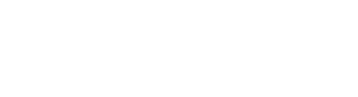

 $\sim$   $\sim$ 

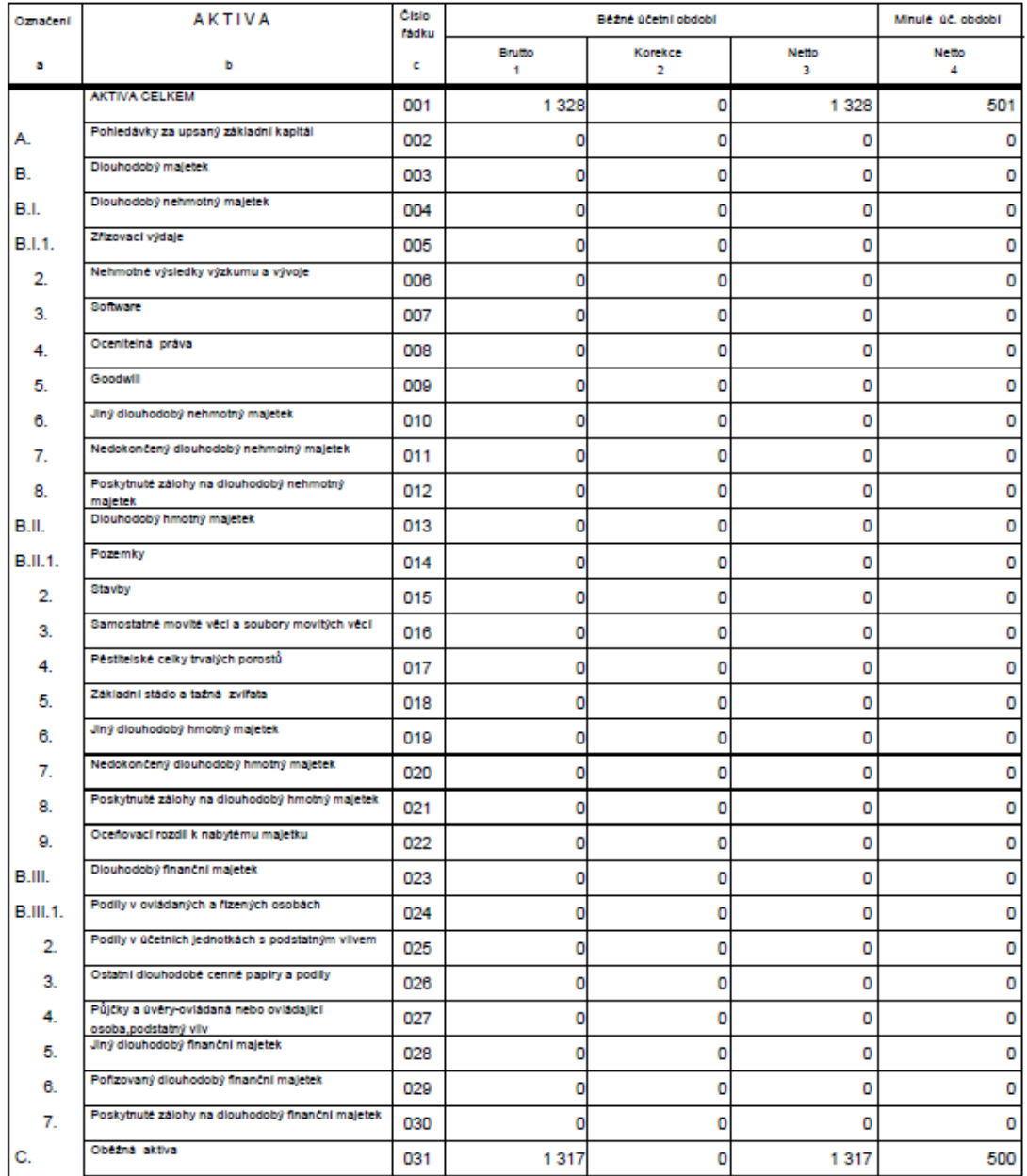

#### Zpracováno systemem firmy HRMO s.r.o.

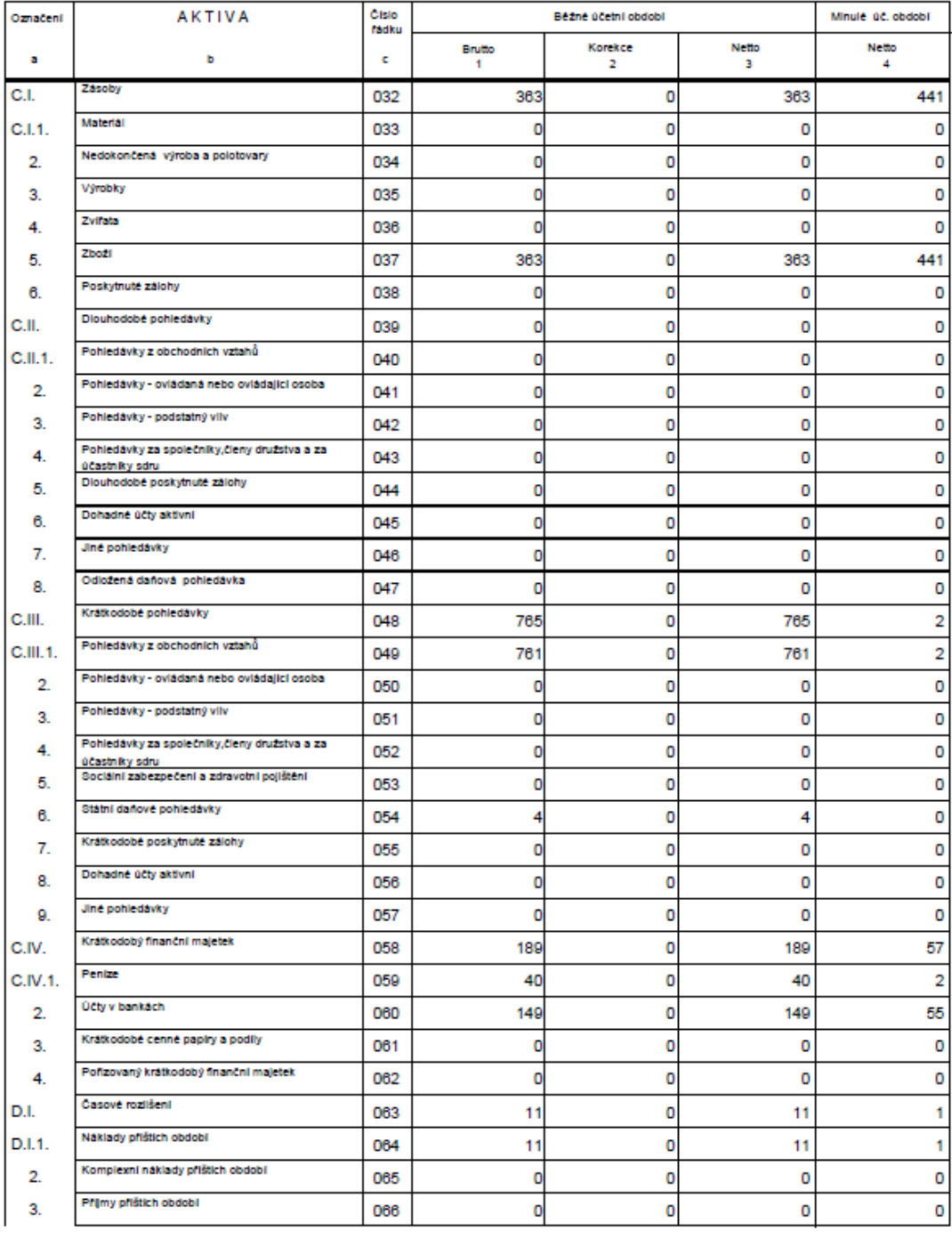

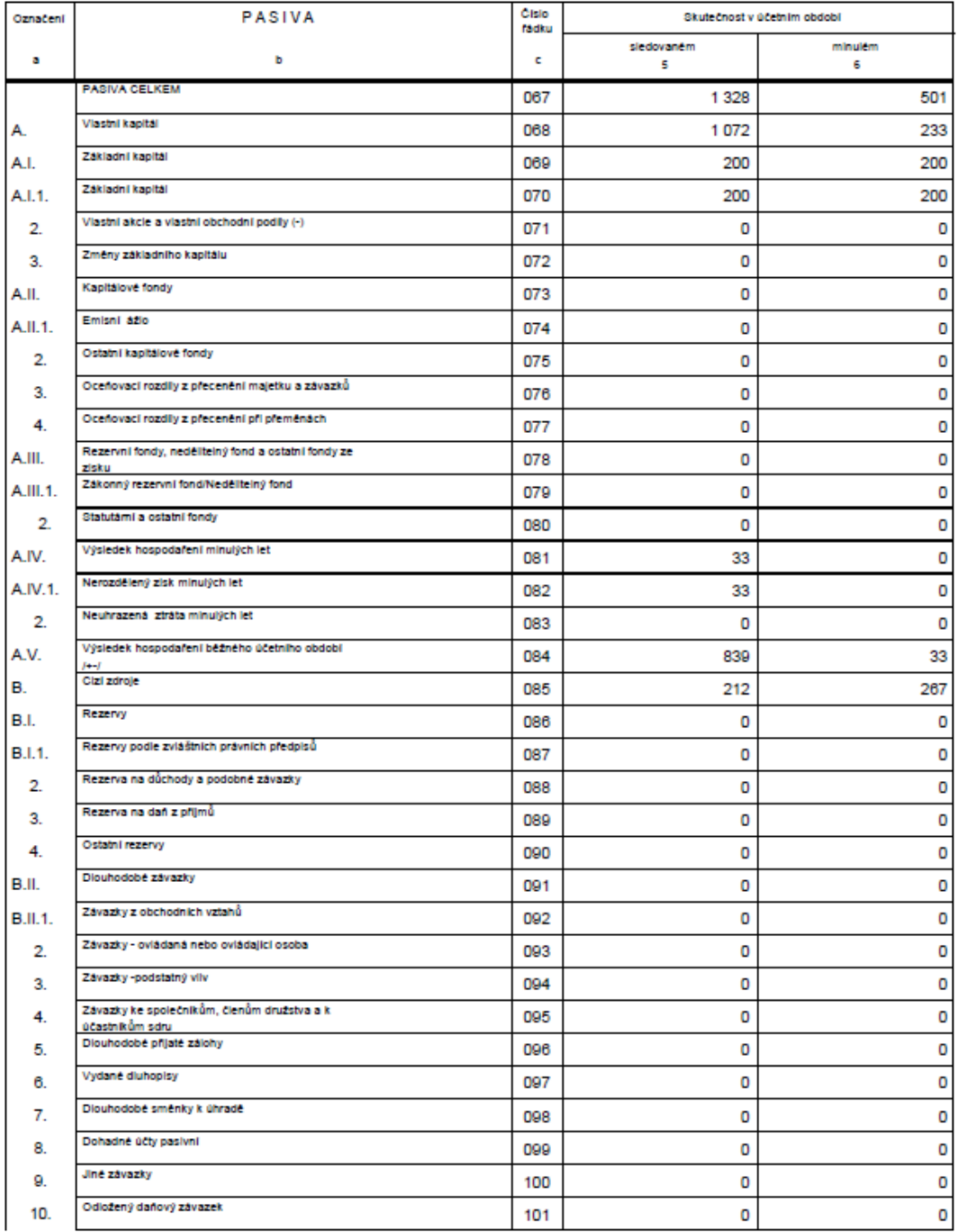

Zpracováno ayatemem firmy HRMO a.r.o.

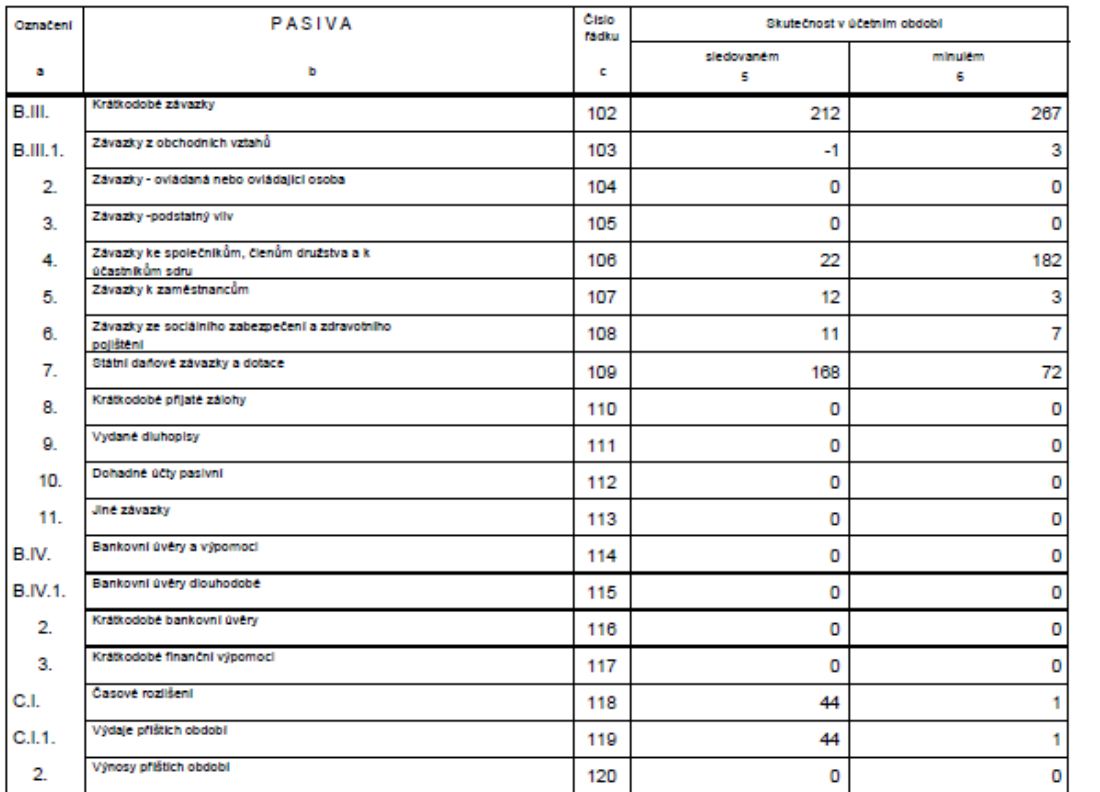

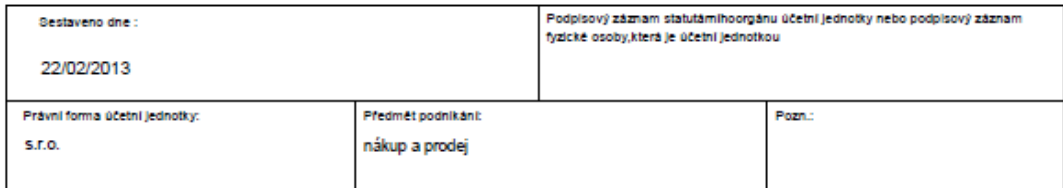

Zpracováno aystemem firmy HRMO a.r.o.

### VÝSLEDOVKA

Zoracováno v souladu s vyhláškou c. 500/2002 Sb. ve znění<br>pozdějších předpisů

.<br>Účetní jednotka doručí účetní<br>závěrku současně s doručením danového přiznání za daň z příjmů

1 x ofisiu

#### VÝKAZ ZISKU A ZTRÁT v plném rozsahu ke dni 31/12/2012 (v celých tisících Kč)

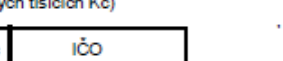

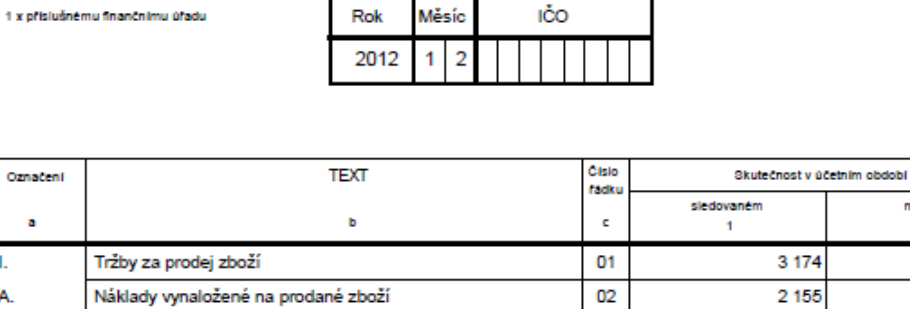

#### $\mathbf{a}$  $\overline{2}$ 3 1 7 4 656 Ī. 2 155 315 A.  $\ddot{\phantom{1}}$ Obchodní marže  $03$ 1019 341  $17$  $\mathbf{u}$ Výkony  $04$ 683  $II.1$ Tržby za prodej vlastních výrobků a služeb 05 683  $\overline{17}$  $\overline{0}$  $\overline{0}$  $\overline{2}$ Změna stavu zásob vlastní činnosti 06 Aktivace  $\circ$ o 07  $3$ B. Výkonová spotřeba 08 446 130  $B.1$ Spotřeba materiálu a energie 09 82 10 Služby  $10$ 364  $120$  $\overline{2}$ Přidaná hodnota  $11$ 1 256 228 ÷ C. Osobní náklady 12 403 179 Mzdové náklady  $C.1$  $13$ 316 138  $\overline{2}$ Odměny členům orgánů společnosti a družstva  $\overline{14}$  $\pmb{\mathsf{o}}$ o  $3<sub>1</sub>$ Náklady na sociální zabezpečení a zdravotní pojištění 15 87 41  $\overline{4}$ Sociální náklady  $\mathbf 0$ o 16 D. Daně a poplatky  $17$  $\mathbf 0$  $\overline{2}$ o E. Odpisy dlouhodobého nehmotného a hmotného materiálu 18  $\overline{0}$ m. 19  $\overline{0}$  $\mathbf 0$ Tržby z prodeje dlouhodobého majetku a materiálu  $III.1.$ Tržby z prodeje dlouhodobého majetku 20  $\overline{0}$  $\overline{0}$  $\overline{2}$ Tržby z prodeje materiálu  $21$  $\overline{0}$ o F.  $\mathbf 0$ O Zůstatková cena prodaného dlouhodobého majetku a 22 F.1. Zůstatková cena prodaného dlouhodobého majetku 23  $\mathbf 0$ o o  $\mathbf{0}$  $\overline{2}$ Prodaný materiál 24  $\overline{\mathbf{0}}$  $\overline{\mathbf{0}}$ G. Změna stavu rezerv a opr.pol.v prov.obl.a komplex.nákl př.o 25 IV. 26  $\circ$  $\circ$ Ostatní provozní výnosy Н. Ostatní provozní náklady 27  $\mathbf 0$  $\mathbf 0$ v. Převod provozních výnosů 28  $\mathbf 0$ o  $\hat{\mathbf{L}}$ Převod provozních nákladů 29  $\mathbf 0$ O l, 47 30 853

Zpracováno systemem firmy HRMC s.r.o.

Provozní výsledek hospodaření

Obchodní firma nebo liný název účetní lednotky

Sidio nebo bydliště účetní lednotky a mistopodnikání liší-li se od bydliště

minulém

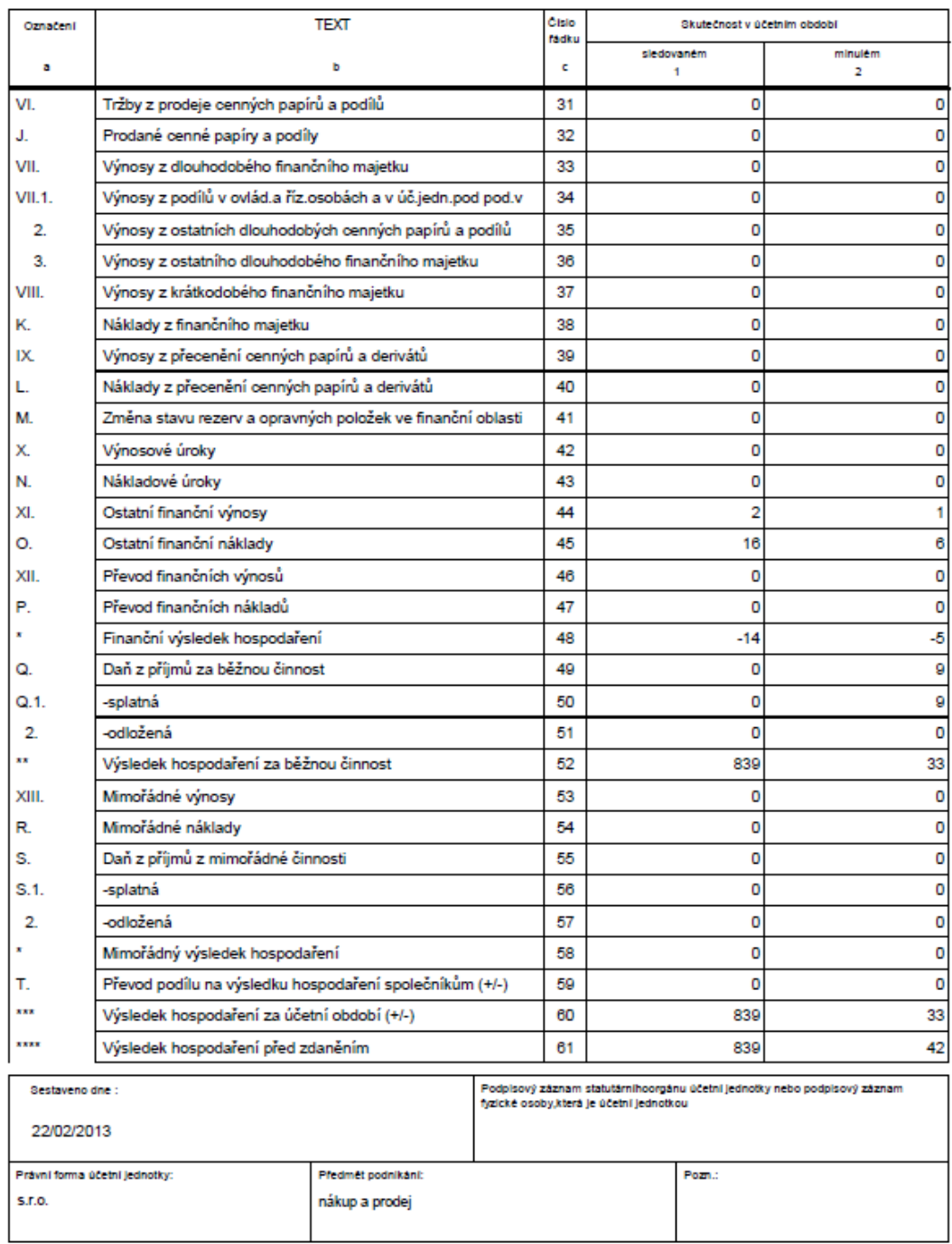

dino systemem firmy HRMC s.r.o. z